# **У С Т Р О Й С Т В О Р А Д И О П Р И Е М Н О Е O N K Y O Т X - N R 9 0 5**

**( Р У К О В О Д С Т В О П О Э К С П Л У А Т А Ц И И )**

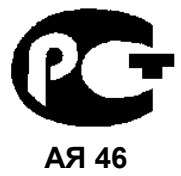

Вы приобрели устройство радиоприемное производства компании "Тоттори Онкио Корпорейшн", Япония ("Tottori Onkyo Corporation", Japan). Модель TX-NR905 является аудио/видео ресивером (декодер/усилитель/тюнер) и предназначен для декодирования и усиления аудио сигналов, коммутации видеосигналов и приема радиопередач в домашних аудио/видео системах. Эти изделия широко известны в кругах истинных ценителей высококлассного звука. Их качество и безопасность подтверждены множеством тестов, проведенных как зарубежными, так и российскими испытательными лабораториями.

Изготовитель в течение 3 лет (срок службы) после выпуска данного изделия обеспечивает наличие комплектующих в целях возможности проведения ремонта и технического обслуживания, по истечении которого эксплуатация и техническое обслуживание продолжаются в соответствии с действующими нормативными документами. Изделие остается безопасным для жизни, здоровья человека и окружающей среды в течение всего срока эксплуатации. Гарантийный срок - 1 год.

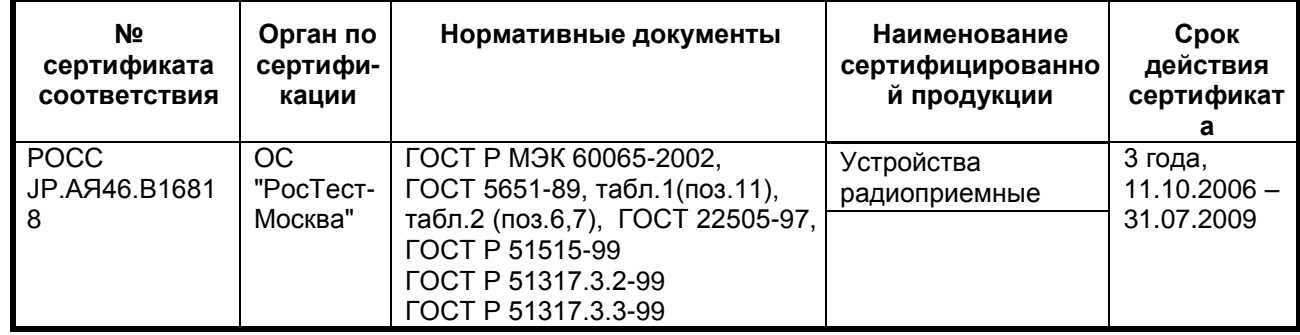

#### **Информация о Российской сертификации**

#### **Основные технические характеристики**

Cм. в конце инструкции

ВНИМАНИЕ: Если Вы приобрели аудиоаппаратуру надлежащего качества, то, по Российским законам, она не подлежит возврату или обмену на аналогичный товар других размера, формы и т.д.

```
Тоттори Онкио Корпорейшн
243 Сююки, Кураёси-си, Тоттори 682, Япония
         Tottory Onkyo Corporation
243 Shuuki, Kurayoshi-shi, Tottori 682, Japan
```
#### страница 1

# **AV-ресивер TX-NR905,**

# **Руководство по эксплуатации**

#### **Содержание** (краткое)

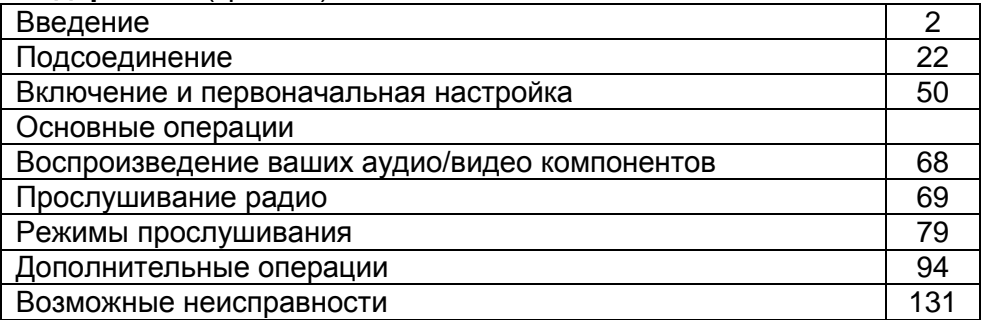

Благодарим вас за приобретение аудио/видео ресивера Onkyo. Пожалуйста, прочитайте это руководство до конца перед выполнением соединений и включением прибора в сеть.

Следование всем инструкциям данного руководства позволит вам получить оптимальное качество и удовольствие от прослушивания вашего нового аудио/видео ресивера.

Пожалуйста, сохраните это руководство для обращения в будущем.

# страница 2

# **Предостережение**:

Для уменьшения риска возгорания или удара электрическим током, не подвергайте данное устройство воздействию дождя или влаги.

#### **Предупреждение**:

Для уменьшения опасности удара электрическим током, не снимайте крышку корпуса (или заднюю панель). Внутри прибора нет деталей, обслуживаемых пользователем. Обращайтесь за обслуживанием к квалифицированным специалистам.

Изображение молнии в равностороннем треугольнике предупреждает пользователя о наличии внутри корпуса изделия неизолированного «опасного напряжения», величина которого может создавать опасность поражения человека электрическим током. Изображение восклицательного знака в равностороннем треугольнике предназначено для предупреждения пользователя о присутствии важных инструкций по управлению и уходу (обслуживанию) в документации, поставляемой с данным устройством.

# *Важные наставления по безопасности*

- 1. Прочитайте эти инструкции.
- 2. Сохраните эти инструкции.
- 3. Обратите внимание на все предостережения.
- 4. Следуйте всем наставлениям.
- 5. Не используйте данный прибор вблизи воды.
- 6. Очищайте только сухой тряпкой.
- 7. Не загораживайте никакие вентиляционные отверстия. Устанавливайте в соответствие с инструкциями производителя.
- 8. Не устанавливайте рядом с источниками тепла, такими как нагреватели, калориферы, печи и другие устройства (включая усилители), выделяющие тепло.
- 9. Не пренебрегайте полярностью или заземляющим контактом сетевого штекера, предназначенными для безопасности. Поляризованный штекер имеет два ножевых контакта разной ширины. Штекер с заземляющим контактом имеет два ножевых контакта и третий штырь заземления. Широкий контакт или третий штырь сделаны для обеспечения вашей безопасности. Если они не подходят к вашей стенной розетке, обратитесь к электрику для замены устаревшей розетки.
- 10. Предохраняйте сетевой кабель от перемещения или неполного зажима в штекерах, розетках или точках входа в устройство.
- 11. Используйте только принадлежности, рекомендованные изготовителем.
- 12. Используйте только тележки, подставки, штативы, кронштейны или полки, рекомендованные производителем, или проданные вместе с прибором. При использовании тележки, передвигайте ее осторожно с установленным аппаратом, чтобы избежать повреждения от опрокидывания. (рисунок справа)
- 13. Отключайте прибор от сети во время грозы или когда он не используется длительные периоды времени.
- 14. Доверяйте все обслуживание квалифицированному персоналу. Обслуживание является необходимым, когда устройство повреждено любым способом, поврежден сетевой кабель или штекер, внутрь аппарата была пролита жидкость или упал предмет, прибор подвергся воздействию дождя или влаги, не функционирует нормально либо его уронили.
- 15. Повреждение, требующее обслуживания

Отключите прибор от сетевой розетки и обратитесь к квалифицированному ремонтному персоналу при следующих условиях:

А. Когда поврежден сетевой кабель или штекер,

- В. Если внутрь аппарата была пролита жидкость или упал предмет,
- С. Если прибор подвергся воздействию дождя или влаги,

D. Если аппарат работает не нормально при эксплуатировании согласно инструкциям. Регулируйте только те органы управления, которые описаны в инструкции по эксплуатации, поскольку неправильная регулировка других органов управления может привести к повреждению и потребовать дополнительной работы квалифицированного техника, чтобы восстановить нормальное функционирование прибора,

Е. Если аппарат уронили и повредили каким-либо способом, и

F. Когда прибор демонстрирует значительное отклонение от параметров,

которое свидетельствует о необходимости в обслуживании.

16. Проникновение предмета и жидкости

Никогда не проталкивайте предметы любого вида внутрь аппарата через отверстия, т.к. они могут коснуться точек с опасным напряжением или замкнуть накоротко детали, что может привести к возгоранию или удару электрическим током.

Устройство не следует подвергать воздействию капель или брызг, и предметы, наполненные жидкостью, например вазы, не следует устанавливать на прибор. Не ставьте свечи или другие горящие предметы на крышку прибора. 17. Батареи

При утилизации батарей всегда учитывайте экологические аспекты и следуйте местным правилам.

18. Если вы размещаете аппарат внутри встраиваемой конструкции, - книжной полки или шкафа, обеспечьте адекватную вентиляцию. Оставляйте свободное пространство 20 см сверху и с боков прибора и 10 см сзади него. Задний край полки или крышки над прибором должен располагаться на расстоянии 10 см от задней панели или стены, создавая зазор вроде дымохода для отвода теплого воздуха.

страница 3

# *Меры предосторожности*

- 1. **Права на копирование записи -** За исключением использования только в личных целях, запись материала, защищенного авторским правом, является незаконной без разрешения держателя прав.
- 2. **Сетевой предохранитель -** Сетевой предохранитель, установленный внутри прибора, не предназначен для обслуживания пользователем. Если вы не можете включить проигрыватель, обратитесь к вашему дилеру Onkyo.
- 3. **Уход -** Иногда вам следует вытирать пыль со всего прибора при помощи мягкой тряпки. Для неподатливых загрязнений, используйте мягкую тряпку, смоченную в слабом растворе моющего средства и воды. Сразу после этого вытирайте насухо проигрыватель чистой тряпкой. Не применяйте абразивные тряпки, растворители, спирт или другие химические растворители, т.к. они могут повредить отделку или удалить надписи на панели проигрывателя.

# 4. **Питание**

# **Предупреждение**

Перед первым включением прибора внимательно прочитайте следующий раздел.

Напряжение в сети переменного тока отличается в разных странах. Убедитесь, что напряжение в вашем регионе соответствует требованиям, напечатанным на задней панели проигрывателя (т.е. 230 В, 50 Гц или 120 В, 60 Гц).

Штекер сетевого кабеля используется для отключения данного устройства от источника переменного тока. Убедитесь, что к штекеру обеспечен постоянный, удобный доступ.

Некоторые модели имеют переключатель напряжения для совместимости с системами питания по всему миру. Перед включением такой модели в сеть, убедитесь, что переключатель напряжения установлен на правильное напряжение для вашей страны.

#### Модель для Северной Америки

Установке переключателя STANDBY/ON в положение STANDBY не полностью отключает этот прибор. Если намереваетесь не использовать данный прибор длительное время, отключите сетевой шнур от розетки переменного тока.

- 5. **Никогда не трогайте данный прибор мокрыми руками** Никогда не берите данный прибор или его сетевой кабель, пока ваши руки являются мокрыми или потными. Если вода или любая другая жидкость попадет внутрь прибора, следует доставить его на проверку вашему дилеру Onkyo.
- 6. **Замечание о транспортировке**
- Если вам требуется транспортировать данный прибор, используйте оригинальную упаковку, в которой вы его приобрели.
- Не оставляйте резиновые или пластмассовые предметы на крышке прибора длительное время, т.к. они могут оставить следы на корпусе.
- Верхняя крышка и задняя панель прибора могут стать теплыми после продолжительно использования. Это нормально.
- Если вы не используете данный прибор длительное время, возможно, он не заработает должным образом при следующем включении, поэтому время от времени используйте прибор.

# Модели для США

Информация FCC (Федеральной комиссии по связи) для пользователя. Предостережение:

Модификации или изменения прибора пользователем, не одобренные в письменной форме органом, уполномоченным на согласование, могут аннулировать право пользователя на эксплуатацию данного оборудования. Примечание:

Данное оборудование было испытано и признано соответствующим ограничениям для цифрового прибора класса В, согласно Части 15 положений FCC.

Эти ограничения разработаны для обеспечения необходимой защиты от вредных воздействий в месте размещения пользователем. Это оборудование генерирует, использует и может излучать энергию на радиочастоте и, если оно установлено и используется не в соответствии с инструкциями, может обусловливать вредные помехи для радиосвязи. Однако нет гарантии, что данная интерференция проявится в каждом конкретном случае. Если данное оборудование все-таки обусловливает вредную интерференцию с радиосвязью или приемом телевизионных программ, которая может быть определена путем включения и выключения данного оборудования, пользователь уполномочен попытаться исправить данную интерференцию при помощи одной или нескольких регулировок, описанных ниже:

- Переориентировать или установить в другое место приемную антенну.
- Увеличить расстояние между данным оборудованием и приемником.
- Подключить данное оборудование к другой сетевой розетке.
- Обратиться за помощью к дилеру или опытному радио/телевизионному технику.

# Модели для Канады

Примечание: Данное цифровое устройство класса В соответствует Канадскому стандарту ICES-003.

Для моделей, снабженных сетевым кабелем с поляризованным штекером: Предостережение: для предотвращения удара электрическим током, совместите широкий ножевой контакт штекера с широкой прорезью в розетке и полностью вставьте штекер.

(тот же текст на французском языке)

# страница 4

# Модель для Великобритании

Замена и монтаж штекера на сетевом шнуре данного прибора должна быть выполнена только квалифицированным обслуживающим персоналом. Важно

Провода в сетевом шнуре имеют цветовую маркировку в соответствие со следующим кодом:

Желто-зеленый: земля

Синий: нейтраль

Коричневый: фаза

Поскольку цвета проводов в сетевом кабеле этого прибора могут не соответствовать цветовой маркировке выводов вашего штекера, выполните следующее:

Провод, имеющий желто-зеленую изоляцию, должен быть соединен с выводом штекера маркированным буквой Е (земля) или знаком «(рисунок)», или обозначенным зеленым или желто-зеленым цветом.

Провод, имеющий синюю изоляцию, должен быть соединен с выводом штекера, маркированным буквой N (нейтраль), или обозначенным черным цветом.

Провод, имеющий коричневую изоляцию, должен быть соединен с выводом штекера, маркированным буквой L (фаза), или обозначенным красным цветом. Важно

Предохранитель встроен в данный штекер. При необходимости замены предохранителя, пожалуйста, убедитесь, что предохранитель для замены имеет тот же паспортный ток и что он соответствует стандарту ASTA или BSI, вплоть до BSI1362. Проверьте отметку ASTA или BSI на корпусе предохранителя. Если штекер не подходит к розетке в вашем доме, отрежьте его и снарядите подходящий штекер и плавкий предохранитель.

# Модели для Европы

Декларация соответствия Мы, Onkyo Europe Electronics GmbH Liegnitzerstrasse 6, 82194 Groebenzell, Germany, заявляем о собственной ответственности, что изделие Onkyo, описанное в данной Инструкции по эксплуатации, соответствует следующим техническим стандартам, таким как EN60065, EN55013, EN55020 и EN61000-3- 2, -3-3. Groebenzell, Germany (подпись) K.Miyagi Onkyo Europe Electronics GmbH

страница 5

#### *Содержание*

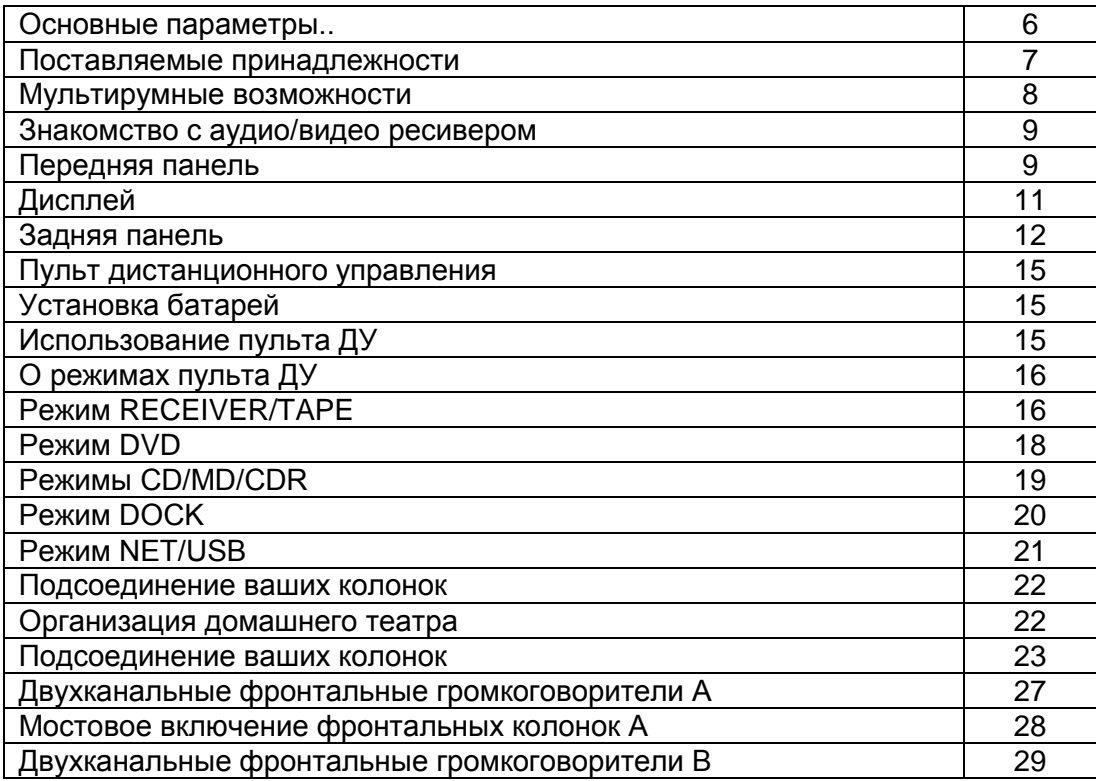

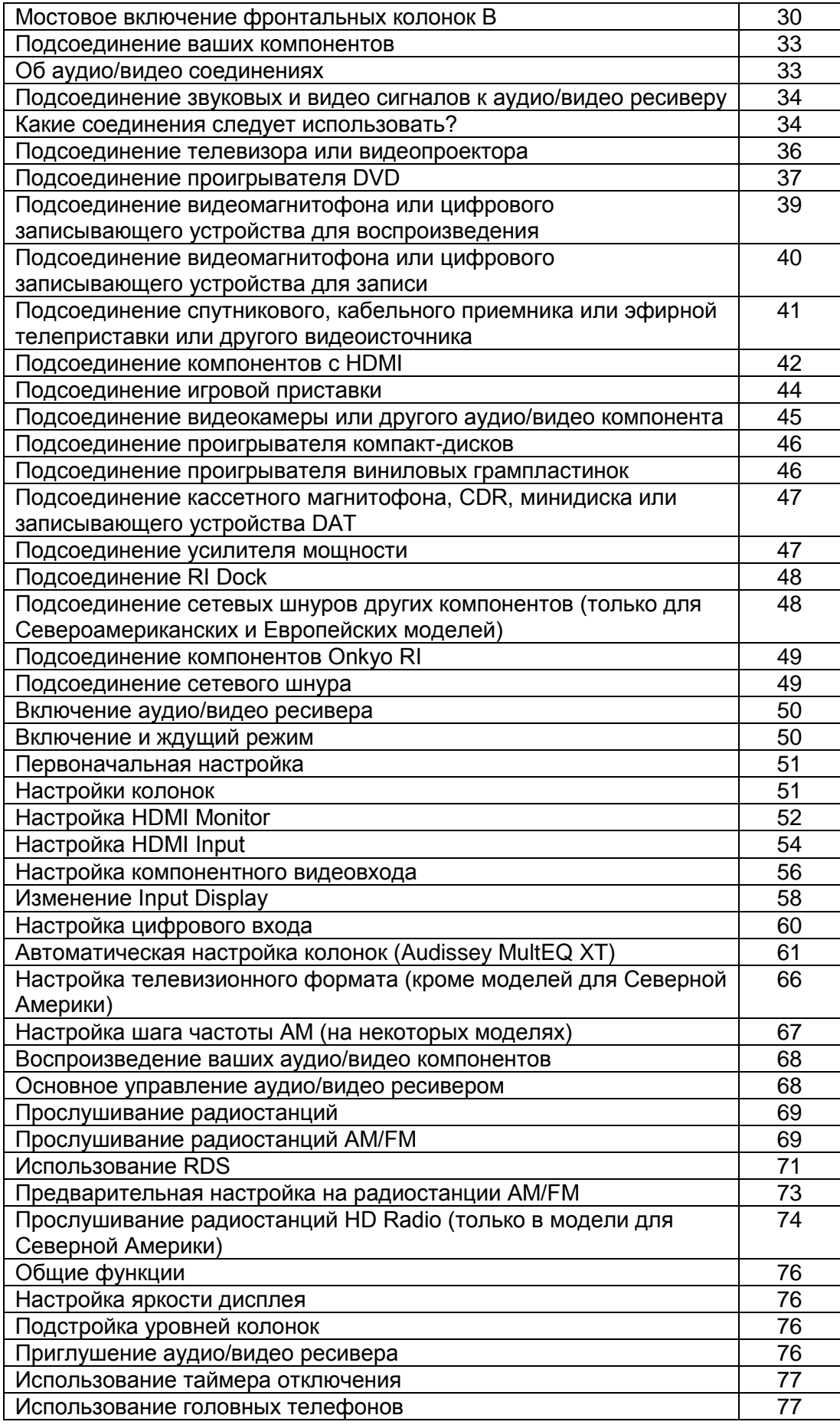

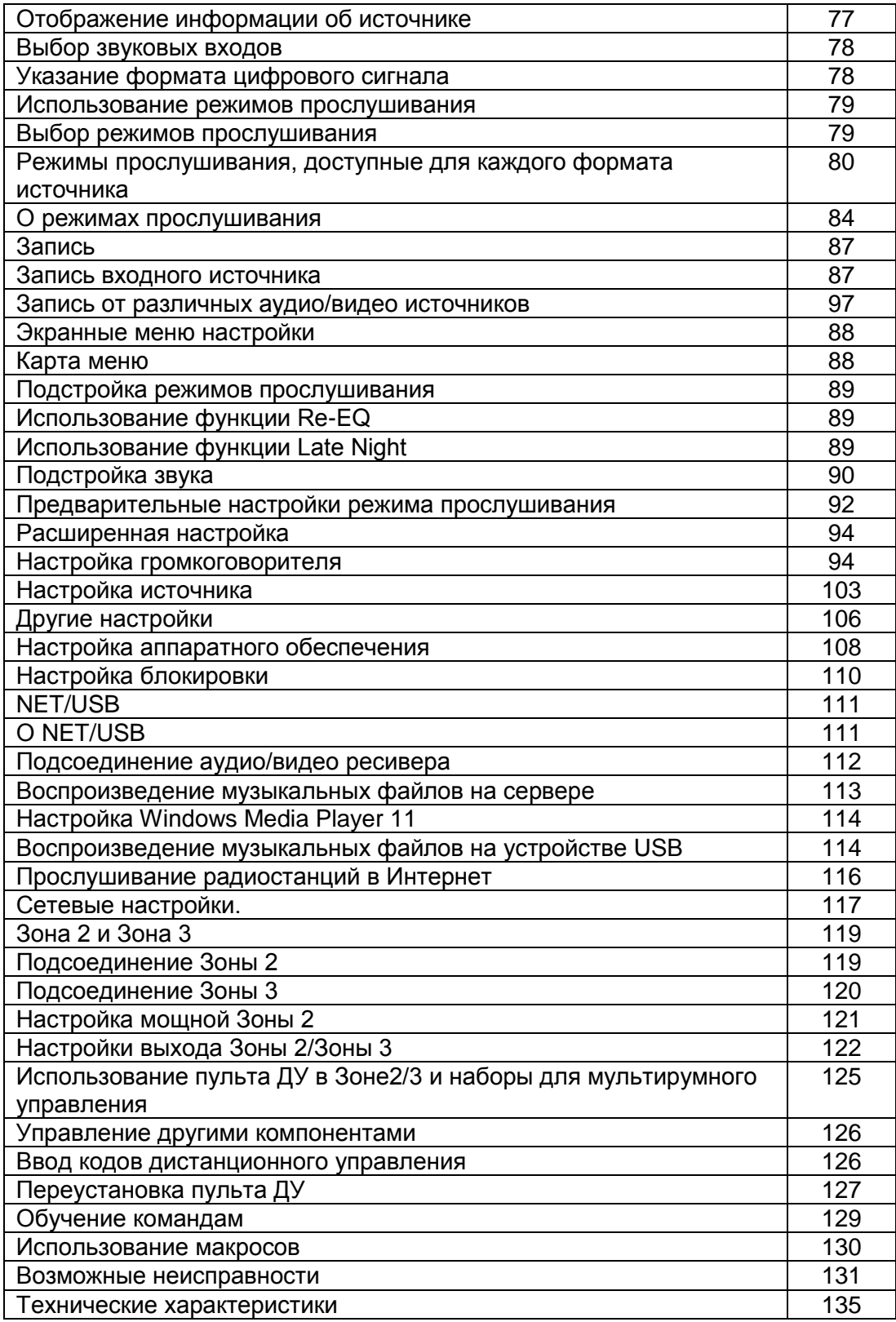

# страница 6

# *Основные характеристики*

Усилитель

7-канальный усилитель

- 140 Вт минимальной продолжительной мощности на канал, нагрузки 8 Ом, нагружены 2 канала, полоса 20 Гц – 20 кГц, общие гармонические искажения менее 0,05% (FTC)
- Схема оптимальной регулировки громкости
- Конфигурирование двух комплектов колонок Speakers A и Speakers B
- Возможность организации мощной Зоны 2
- Возможность 2-канального (Bi-amp) и мостового включения для фронтальных колонок
- Технология широкополосного усилителя (WRAT)
- VLSC (векторная схема линейного формирования) на всех каналах
- Массивный силовой трансформатор с большим током (H.C.P.S.)

# Обработка

- $\bullet$  THX $^{*1}$  Surround EX
- Сертификат ТНХ Ultrat $2^{1}$
- Dolby<sup>\*2</sup> Digital, Dolby Digital EX, Dolby Digital Plus, Dolby TrueHD, Dolby Pro Logic IIx
- DTS<sup>\*3</sup>. DTS-ES Discrete, DTS-ES Matrix, DTS-HD Master Audio, DTS-HD High Resolution, DTS Neo:6 и DTS 96/24
- Neural Surround<sup>\*4</sup>, THX-Neural
- Виртуальное звуковое окружение Theater-Dimensional\*<sup>5</sup>
- DSD Direct
- Цифроаналоговые преобразователи 24 разряда/192 кГц
- Мощная и высокоточная 32-разрядная цифровая обработка сигналов
- Функция  $Re$ - $EQ^{\text{K}}$
- Регулировка тембра на всех каналах (7.1)
- 7-полосный эквалайзер в каждом из 7 каналов, 5- полосный эквалайзер для сабвуфера

# Аудио/Видео

- Зона 2 с 12-В пусковым сигналом, регулировка уровня, тембра, баланса, выходом предварительного усилителя и композитным видеовыходом на зону
- Зона 3 с регулировкой уровня, баланса и выходом предварительного усилителя
- 4 входа HDMI<sup>\*7</sup>, 2 выхода (версия 1.3а)
- Выход HDMI с повышающим преобразованием для источников композитного, S-Video и компонентного видеосигналов (возможность повышения разрешения до 720р, 1080i, 1080p)
- Повышающее преобразование композитных и S-Video источников в компонентный видеосигнал
- Преобразования композитного видеосигнала в S-Video и обратно
- 6 цифровых входов (3 оптических, 3 коаксиальных), 1 выход (оптический)
- 3 компонентных видеовхода, 1 выход
- 6 входов S-Video, 2 выхода
- Управление при помощи RS-232
- Многоканальный назначаемый вход 7.1 с цветовой маркировкой
- 7.1-канальный выход предварительного усилителя

# Тюнер

• Спутниковое радио XM<sup>\*8</sup> (только для Северной Америки) \*Требуется минитюнер ХМ и соединительное устройство Home Dock; приобретаются отдельно.

- Готовность к подсоединению спутникового радио SIRIUS (только для Северной Америки)
- Прием HD Radio (только для Северной Америки)
- 40 предварительно настроенных радиостанций АМ/ЧМ (ХМ/SIRIUS только для Северной Америки)
- 40 предварительных настроек АМ/ЧМ (другие модели)
- Автоматическая настройка АМ/ЧМ
- Информация по радио RDS (только для Европы)
- Непосредственная настройка

Другое

- Готовность к воспроизведению музыкальных файлов, полученных по сети с компьютера или медиасервера, или прослушивание Интернет радиостанций
- Порт USB для воспроизведения музыкальных файлов с запоминающих устройств USB (например, с флэш-дисков USB и МР3-плееров)
- Поддержка форматов файлов МР3, WMA, WAV и M4A
- Система коррекции акустики комнаты Audyssev MultiEQ  $XT^{'11}$
- Удобные экранные меню настройки
- ИК вход и выход
- Запрограммированный пульт ДУ для использования с другими аудио/видео компонентами, с функциями обучения и макросами

\*1 THX и Select2 являются торговыми марками THX Ltd. THX может быть зарегистрирован на некоторых территориях. Все права зарезервированы. Surround EX является торговой маркой Dolby Laboratories. Используется по разрешению.

\*2 Произведено по лицензии Dolby Laboratories. "Dolby", "Pro Logic", "Surround EX" и символ двойного D являются торговыми марками Dolby Laboratories. \*3 "DTS", "DTS 96/24", "DTS-ES" и "Neo:6" являются торговыми марками Digital Theater Systems, Inc.

\*4 Neural Surround является торговой маркой, принадлежащей Neural Audio Corp.

\*5 Theater-Dimensional является торговой маркой Onkyo Corp.

\*6 Re-Equalization и логотип "Re-EQ" являются торговыми марками THX Ltd.

страница 7

\*7 HDMI, логотип HDMI и High Definition Multimedia Interface являются торговыми марками или зарегистрированными торговыми марками HDMI Licensing, LLC. \*8 XM Ready(R) является торговой маркой XM Satellite Radio Inc. (c)2006 Все права зарезервированы.

\*9 Sirius Satellite Radio Corp.

\*10 Технология HD Radio произведена по лицензии iBiquity Digatal Corp.

\*11 Audyssey Mult XT произведена по лицензии Audyssey Laboratories, США, и является ее торговой маркой.

#### THX Ultra2

Перед тем, как компонент домашнего театра может быть сертифицирован Ultra2, он должен пройти серию жестких испытаний на качество работы и эксплуатационные параметры. Только тогда устройство может быть оснащено логотипом THX Ultra2, который является вашей гарантией, что изделия для домашнего театра, купленные вами, будут превосходно работать долгие годы. Требования THX Ultra2 определяют сотни параметров, включая параметры усилителя, предварительного усилителя и работу цифровых и аналоговых трактов. Ресиверы THX Ultra2 также оснащены специальными технологиями

THX (например, режим THX), которые точно передают звуковые дорожки кинофильма для воспроизведения в домашнем театре.

\*"Xantech" является зарегистрированной торговой маркой Xantech Corporation. \*"Niles" является зарегистрированной торговой маркой Niles Audio Corporation. \*Apple и iPod являются торговыми марками Apple Computer, Inc., зарегистрированной в США и других странах.

Данное изделие содержит технологию, защищенную авторским правом, которая находится под защитой патентов США и других прав на интеллектуальную собственность. Использование этой защищенной авторским правом технологии должно быть авторизовано Macrovison Corporation и предназначено исключительно для домашнего и другого ограниченного использования, если оно не авторизовано для другого компанией Macrovision. Инженерный анализ и разборка запрещены.

### *Принадлежности, поставляемые в комплекте*

Убедитесь, что у вас есть следующие принадлежности. (рисунок) Пульт дистанционного управления (ДУ) и три батареи (АА/R6) (рисунок) Микрофон для настройки колонок. (рисунок) Комнатная антенна УКВ-ЧМ (рисунок) Рамочная антенна АМ. (рисунок) Сетевой шнур. (Отличается от страны к стране.) (рисунок) Наклейки на кабели для колонок

\*В каталогах и на упаковке, буква в конце названия изделия означает его цвет. Технические параметры и управление аналогичны, и не зависят от цвета.

страница 8

#### *Мультирумные возможности*

Вместе с этим аудио/видео ресивером вы можете использовать четыре системы колонок – Speakers A: систему колонок звукового окружения (до 7.1 каналов) для наслаждения кинофильмами DVD, Speakers B: пару стереофонических колонок для прослушивания серьезной музыки, Зона 2: систему стереофонических колонок во второй комнате, Зона 3: систему стереофонических колонок в третьей комнате. И вы можете выбирать отдельный звуковой источник для каждой комнаты.

Speakers A: Наслаждайтесь воспроизведением до 7.1 каналов окружающего звука (см. стр.23).

Вы можете наслаждаться различными режимами прослушивания, такими как Dolby, DTS и THX (см. стр.79-86).

\*Пока используется мощная Зона 2, или громкоговорители Speakers B, воспроизведение ограничено 5.1 каналами (см. стр.119).

Speakers B: Используйте пару стереофонических колонок для прослушивания серьезной музыки (см. стр.23).

Зона 2: Наслаждайтесь 2-канальным стереофоническим воспроизведением во второй комнате (см. стр.119).

\*Режимы прослушивания не могут быть использованы в Зоне 2 и Зоне 3. \*Требуется внешний усилитель мощности, если используются Speakers B. Зона 3: Наслаждайтесь 2-канальным стереофоническим воспроизведением в третьей комнате (см. стр.120).

\*Режимы прослушивания не могут быть использованы в Зоне 2 и Зоне 3.

\*Требуется внешний усилитель мощности.

(рисунок)

(Основная комната: Speakers A и Speakers B) Левый и правый фронтальные громкоговорители Левый и правый задние громкоговорители звукового окружения \*Когда используется мощная Зона 2, звук через эти громкоговорители не воспроизводится (стр.121). Сабвуфер Центральный громкоговоритель Левый и правый громкоговорители звукового окружения Зона 2: Вспомогательная комната (Левый и правый стереофонические громкоговорители) \*Может быть использована с громкоговорителями Speakers A, Speakers B, или обоими. Зона 3: Вспомогательная комната (Левый и правый стереофонические громкоговорители)

страница 9

# *Знакомство с аудио/видео ресивером*

Передняя панель

Модель не для Северной Америки (рисунок) (передняя откидная крышка, нажмите здесь, чтобы открыть крышку)

На реальной передней панели напечатаны различные логотипы. Для ясности, они здесь не показаны.

Для получения подробной информацией, см. страницы, номера которых указаны в скобках.

(1) Кнопка STANDBY/ON (50)

Устанавливает аудио/видео ресивер в положение On (включено) или Standby (ждущий режим).

(2) Индикатор STANDBY (50)

Загорается, когда аудио/видео ресивер находится в ждущем режиме и вспыхивает, когда принимается сигнал от пульта ДУ.

(3) Индикатор READY (109)

(кроме моделей для Северной Америки)

Загорается, когда ресивер находится в ждущем режиме и включено управление питанием по HDMI.

(4) Индикатор ZONE2 (123)

Вспыхивает, когда устанавливается Зона 2. Горит, когда Зона 2 включена.

(5) Индикатор ZONE3 (123)

Вспыхивает, когда устанавливается Зона 3. Горит, когда Зона 3 включена. (6) Датчик дистанционного управления (15)

Принимает сигналы от пульта дистанционного управления.

(7) Дисплей

См. «Дисплей» на стр.11.

(8) Кнопка DISPLAY (77)

Отображает различную информацию о текущем выбранном входном источнике. (9) Ручка управления MASTER VOLUME (68)

Устанавливает громкость ресивера -∞, -81 дБ, -80 дБ вплоть до +18 дБ (относительные показания). Уровень громкости также может быть отображен в абсолютных единицах. См. «Установка громкости» на стр.106.

(10) Кнопка и индикатор PURE AUDIO (79)

Выбирает режим прослушивания Pure Audio. Этот индикатор загорается, когда выбран этот режим. Повторное нажатие этой кнопки выбирает предыдущий режим прослушивания.

(11) Кнопка AUDIO SEL (78)

Выбирает звуковой вход: аналоговый, цифровой, HDMI или многоканальный. (12) Кнопки выбора входов (68)

Выбирают следующие входные источники: DVD, VCR/DVR, CBL/SAT, GAME/TV, AUX1, AUX2, TAPE, TUNER, CD, PHONO.

страница 10

Модель для Северной Америки (рисунок) Другие модели (рисунок)

Для получения подробной информацией, см. страницы, номера которых указаны в скобках.

(13) Гнездо PHONES (77)

Это 6,3-мм телефонное гнездо предназначено для подключения пары стандартных стереофонический головных телефонов, для индивидуального прослушивания.

(14) Кнопки ZONE2, ZONE3 и OFF (123)

Кнопка ZONE2 используется при настройке Зоны 2. Кнопка ZONE3 используется при настройке Зоны 3. Кнопка OFF используется для отключения Зоны 2 или Зоны 3.

(15) Кнопка LEVEL (124)

Устанавливают громкость для колонок в Зоне 2 или в Зоне 3.

(16) Кнопка TONE (124)

Используется для регулировки тембра (bass/treble).

(17) Кнопка HDMI OUT (54)

Используется для настройки HDMI Monitor.

(18) Кнопка STEREO (79)

Выбирает режим прослушивания STEREO.

(19) Кнопка THX (79)

Выбирает режимы прослушивания THX.

(20) Кнопка DIMMER (RT/PTY/TP) (72,76)

Подстраивает яркость дисплея.

В моделях кроме Североамериканской, она предназначена для режимов RT/PTY/TP и используется вместе с RDS (система передачи данных по радио). См. «Использование RDS» на стр.71.

(21) Кнопка MEMORY (73)

Используется для сохранения и удаления предварительных настроек на радиостанции.

(22) Кнопка TUNING MODE (69)

Выбирает режим Auto или Manual для радиостанций АМ и ЧМ.

(23) Кнопка SETUP

Открывает и закрывает экранные меню настройки, которые отображаются на подключенный телевизор.

(24) Кнопки Arrow/TUNING/PRESET и ENTER

Когда выбран диапазон АМ или FM, кнопки TUNING  $\rightarrow/\rightarrow$  используются для настройки на радиостанции, а кнопки PRESET  $\triangleleft / \triangleright$  используются для выбора предварительных настроек на радиостанции (см. стр.73).

Вместе с экранными меню, они работают как кнопки стрелок и используются для выбора и настройки параметров. Кнопка ENTER также используется в экранных меню настройки.

(25) Кнопка RETURN

Выбирает предыдущее отображенное экранное меню настройки. (26) Порт USB

Сюда может быть подсоединено запоминающее устройство USB, такое как флэш-диск USB или проигрыватель МР3, соедржащий музыкальные файлы (МР3, WMA, WAV, M4A), и музыка выбирается и воспроизводится через аудио/видео ресивер.

(27) SETUP MIC (61)

В это гнездо подключается микрофон для автоматической настройки колонок. (28) AUX 2 INPUT (45,87)

Используется для подключения видеокамеры, игровой приставки и т.п. Имеются разъемы для оптического цифрового звукового сигнала, S-Video, композитного видеосигнала и аналогового звукового сигнала.

страница 11

(29) Кнопки Up ▶ и Down (90,124)

Используются для регулировки тембра, и подстройки громкости и баланса Зоны 2 и Зоны 3.

(30) Кнопка DIGITAL INPUT (59)

Используется для назначения цифровых входов на входные селекторы.

(31) Кнопки LISTENING MODE  $\triangleleft$  /  $\triangleright$  (79)

Выбирают режимы для прослушивания.

(31) Переключатель POWER (50)

В моделях для Америки этот переключатель отсутствует.

Основной выключатель питания. При установке OFF, ресивер полностью отключен. Должен быть установлен ON, чтобы включить ресивер или перевести его в ждущий режим.

# **Дисплей**

(рисунок)

Для получения подробной информацией, см. страницы, номера которых указаны в скобках.

[1] Индикаторы громкоговоритель/канал (84)

Указывают конфигурацию АС и каналы, используемые текущим входным источником.

Прямоугольник отображается для каждого громкоговорителя, который установлен в меню конфигурации АС. Прямоугольник не отображается для АС, которые установлены No или None.

Нижеследующие сокращения указывают, какие звуковые каналы содержатся в текущем входном сигнале.

FL: фронтальный левый

C: центральный

FR: фронтальный правый

SL: боковой левый

LFE: сабвуфер (НЧ-эффекты)

SR: боковой правый

SBL: тыловой левый

SB: тыловой

SBR: тыловой правый

[2] Индикатор BTL (51)

Загорается, когда настройка Speaker Type установлена в положение BTL для мостовой работы фронтальных колонок.

[3] Индикаторы А и В (68)

Указывают, какой набор колонок выбран: А или В.

[4] Индикатор ZONE2 (123)

Горит, когда используется Зона 2.

[5] Индикаторы режимов прослушивания и форматов (79)

Показывают выбранный режим прослушивания и форматы звуковых входных сигналов.

[6] Индикаторы настройки (69)

HD (только в модели для Северной Америки) (74): Загорается, если текущая радиостанция АМ или FM поддерживает технологию HD Radio.

SPS (только в модели для Северной Америки)(75): Загорается, когда настроена радиостанция HD Radio, которая передает вторичные групповые каналы.

RDS (71): Загорается, когда ресивер настроен на радиостанцию, которая поддерживает RDS (систему передачи данных по радио).

AUTO (69): Для радиостанций АМ/ЧМ, загорается, когда выбран режим Auto Tuning (автонастройка), и исчезает, когда выбран режим Manual Tuning (ручная настройка).

TUNED (69): Загорается, когда радиостанция настроена.

FM STEREO (69): Загорается при настройке на стереофоническую радиостанцию УКВ/ЧМ.

[7] Индикатор SLEEP (77)

Загорается, когда была установлена функция Sleep.

[8] Индикатор Audyssey (61)

Загорается во время автоматической настройки АС.

[9] Индикатор головных телефонов (77)

Загорается, когда в гнездо PHONES вставлен штеккер головных телефонов.

[10] Область отображения сообщений

Показывает различную информацию о выбранном источнике входного сигнала.

страница 12

[11] Индикаторы звуковых входов (74, 78)

Указывают тип звукового входа, выбранного в качестве входного источника:

HDMI, ANALOG или DIGITAL.

[12] Уровень громкости (68)

Отображает уровень громкости.

[12] Индикатор MUTING (76)

Вспыхивает, когда аудио/видеоресивер приглушен.

### Задняя панель

Только модель для Северной Америки (рисунок)

(1) Дистанционное управление RI

Этот разъем RI (Remote Interactive) может быть подключен к разъему RI на другом совместимом с RI компоненте Onkyo для дистанционного и системного управления. Чтобы использовать RI, вы должны выполнить аналоговое звуковое соединение (RCA) между ресивером и другим компонентом, даже если они соединены цифровым способом.

(2) RS232

Этот порт предназначен для подсоединения ресивера к домашним средствам автоматизации и внешним управляющим устройствам.

(3) PHONO IN

Этот аналоговый звуковой вход предназначен для подсоединения проигрывателя грампластинок.

(4) COMPONENT VIDEO IN 1,2 и 3

Эти компонентные видеовходы RCA предназначены для подсоединения устройств, оборудованных компонентными видеовыходами, например, проигрывателей DVD, цифрового записывающего устройства DVD или DVR. Они являются назначаемыми, т.е. вы можете назначить каждый из них на входной селектор, чтобы соответствовать вашей настройке. См. стр.56. (5) COMPONENT VIDEO MONITOR OUT

Этот компонентный видеовыход RCA предназначен для подсоединения телевизора или видеопроектора с компонентным видеовходом.

(6) HDMI IN 1-4, OUT MAIN и OUT SUB

Соединения HDMI (High Definition Multimedia Interface, мультимедийный интерфейс высокого разрешения) передают цифровой звуковой сигнал и цифровой видеосигнал.

Входы HDMI предназначены для подсоединения компонентов, оборудованных выходами HDMI, например, проигрывателей DVD. Они являются назначаемыми, т.е. вы можете каждый вход на входной селектор, чтобы удовлетворить вашей настройке. См. "HDMI Input Setup" на стр.54. Выходы HDMI предназначены для подсоединения телевизора или видеопроектора, оборудованного входом HDMI.

страница 13

(7) Антенна SIRIUS (только в модели для Северной Америки)

(8) Антенна ХМ (только для Северной Америки)

(9) MONITOR OUT

Разъем S-Video или композитного видеосигнала следует подключить к видеовходу на вашем телевизоре или видеопроекторе.

(10) Антенна АМ (отсутствует в модели для Северной Америки)

Эти нажимные разъемы предназначены для подсоединения антенны АМ. (11) ZONE 2 OUT

Этот композитный видеовыход может быть подсоединен к видеовходу на телевизоре в Зоне 2.

(12) Антенна FM (отсутствует в модели для Северной Америки)

Этот разъем предназначен для подсоединения антенны УКВ/ЧМ.

(13) IR IN/OUT

К разъему IR IN можно подключить покупной ИК-приемник, что позволит вам управлять аудио/видео ресивером, находясь в Зоне 2, или управлять им вне зоны видимости, например, когда ресивер установлен в стойке.

К разъему IR OUT может быть подсоединен покупной излучатель ИК, чтобы передавать управляющие ИК-сигналы дистанционного управления на другие компоненты.

(14) 12V TRIGGER OUT ZONE2

Этот выход может быть подсоединен в 12-вольтовому запускающему входу на компоненте в Зоне 2. Когда на ресивере включена Зона 2, на этом выходе появляется 12-вольтовый сигнал.

(15) Порт ETHERNET

Этот порт предназначен для подсоединения аудио/видео ресивера к вашей сети Ethernet (например, к маршрутизатору или коммутаттору) для воспроизведения музыкальных файлов на сетевом компьютере или медиасервере, или для прослушивания радиостанций в Интернет.

(16) Антенна AM и FM (HD Radio) (на моделях для Северной Америки) Нажимные клеммы АМ предназначены для подсоединения антенны АМ. ГНездо FM предназначено для подсоединения антенны FM.

(17) AC INLET

Здесь подключается поставляемый сетевой шнур. Другой конец сетевого шнура должен быть подсоединен в подходящую стенную розетку.

(18) DIGITAL COAXIAL IN 1, 2 и 3

Эти коаксиальные цифровые звуковые входы предназначены для подсоединения компонентов, оборудованных коаксиальными цифровыми звуковыми выходами, например, проигрывателей компакт-дисков или DVD. Они являются назначаемыми, т.е. вы можете назначить каждый вход на входной селектор, чтобы удовлетворить вашей настройке. См. стр.58.

(19) DIGITAL OPTICAL 1, 2 и OUT

Эти оптические цифровые звуковые входы предназначены для подсоединения компонентов, оборудованных оптическими цифровыми звуковыми выходами, например, проигрыватели компакт-дисков или DVD. Они являются назначаемыми, т.е. вы можете назначить каждый вход на входной селектор, чтобы удовлетворить вашей настройке. См. стр.58.

Оптические цифровые звуковые выходы предназначены для подсоединения цифрового записывающего устройства с оптическим цифровым входом, такого как устройство для записи компакт-дисков.

(20) Винт GND

Этот винт предназначен для подсоединения земли проигрывателя виниловых грампластинок.

(21) CD IN

Этот аналоговый звуковой вход предназначен для подключения аналогового звукового выхода проигрывателя компакт-дисков.

(22) TAPE IN/OUT

Эти аналоговые вход и выход предназначены для подсоединения записывающего устройства с аналоговым звуковым входом и выходом, такого как кассетный магнитофон, мини-диск и и.п.

(23) AUX 1 IN

К этому входу могут быть подсоединены видеомагнитофон (только для воспроизведения), или другой видео источник. Имеются композитный и S-Video видеовходы для подсоединения видеосигнала.

(24) GAME/TV IN

К этим гнездам можно подключить игровую приставку или выход телевизора. Имеются композитный и S-Video видеовходы для подсоединения видеосигнала. (25) CBL/SAT IN

Здесь можно подсоединить кабельный или спутниковый приемник. Имеются композитный и S-Video видеовходы для подсоединения видеосигнала. (26) VCR/DVR IN/OUT

Здесь можно подсоединить такой видео компонент, как VCR или DVR (устройство для записи DVD). Имеются гнезда раздельного (S-Video) и композитного входа и выхода для подсоединения видеосигнала. (27) DVD IN

Этот вход предназначен для подсоединения проигрывателя DVD. Имеются композитный и S-Video видеовходы для подсоединения видеосигнала. (28) Громкоговорители FRONT L/R, CENTER, SURROUND L/R и SURROUND BACK L/R

Эти зажимные клеммы предназначены для подключения фронтального левого и правого, центрального, боковых левого и правого и тыловых левого и правого колонок.

Зажимные клеммы FRONT L/R и SURR BACK L/R могут быть использованы вместе с фронтальными громкоговорителями и тыловыми громкоговорителями, соответственно, или использованы для двухканальной или мостовой схемы включения фронтальных колонок. См. стр.28.

# страница 14

(29) Вход MULTI CH: FRONT L/R, CENTER, SUBWOOFER, SURR L/R, и SURR BACK L/R

Этот аналоговый многоканальный вход предназначен для компонента с 5.1/7.1 канальным аналоговым звуковым выходом, такого, как проигрыватель DVD, DVD-Audio или SACD, или декодера MPEG.

(30) PRE OUT: FRONT L/R, SURROUND L/R, CENTER, SUBWOOFER и SURR BACK L/R

Этот аналоговый звуковой выход 5.1/7.1 может быть подсоединен к аналоговому звуковому входу на другом усилителе мощности, когда вы используете этот аудио/видео ресивер исключительно в качестве предварительного усилителя. Гнездо SUBWOOFER предназначено для подсоединения активного сабвуфера.

(31) PRE OUT: ZONE 2, ZONE 3

Эти аналоговые звуковые выходы могут быть подсоединены к линейным входам на усилителях в Зоне 2 и Зоне 3.

(32) ZONE 2 L/R SPEAKERS

Эти зажимные клеммы предназначены для подсоединения колонок в Зоне 2 или фронтальных колонок В.

Зажимные клеммы ZONE 2 L/R и SURR BACK L/R могут быть использованы с фронтальными громкоговорителями Speakers B и тыловыми

громкоговорителями, соответственно, или использованы для 2-канального или мостового включения колонок Speakers B. См. стр.28.

(33) Розетки переменного тока AC OUTLET (только в моделях для Северной Америки и Европы)

Эти коммутируемые гнезда переменного тока могут быть использованы для питания других аудио/видео компонентов. Тип и количество розеток зависят от страны, в которой вы приобрели ваш аудио/видео ресивер.

См. стр.22-49 для информации о соединениях.

страница 15

# *Пульт дистанционного управления*

# Установка батарей

1 Чтобы открыть батарейный отсек, нажмите на небольшой язычок и сдвиньте крышку.

(рисунок) 2 Вставьте три батареи из комплекта поставки (АА/R6) в соответствие со схемой полярности внутри батарейного отсека. (рисунок) 3 Задвиньте крышку. (рисунок)

### Примечания:

- Если пульт ДУ работает не надежно, попробуйте заменить батареи.
- Не смешивайте новые и старые батареи или батареи различных типов.
- Если вы не намерены использовать пульт ДУ длительное время, извлеките все батареи, чтобы предотвратить повреждение от утечки или коррозии.
- Израсходованные батареи следует удалить как можно быстрее, чтобы предотвратить повреждение от утечки или коррозии.

#### Использование пульта ДУ

Чтобы использовать пульт ДУ, направьте его на датчик дистанционного управления аудио/видео ресивера, как показано ниже. (рисунок)

Примечания:

- Пульт ДУ может работать не надежно, если аудио/видео ресивер освещен ярким светом, например, прямым солнечным светом или светом люминесцентных ламп инверторного типа. Учитывайте это при размещении ресивера.
- Если другой пульт ДУ того же типа используется в той же комнате, или ресивер установлен близко к оборудованию, которое использует ИК-лучи, пульт ДУ может работать не надежно.
- Не кладите предметы, например, книгу или журнал, на пульт ДУ, т.к. кнопки могут быть случайно нажаты, разряжая батареи.
- Пульт ДУ может работать не надежно, если аудио/видео ресивер размещен в стойке за дверцами из цветного стекла. Учитывайте это при размещении ресивера.
- Пульт ДУ не будет работать, если существует препятствие между ним и датчиком дистанционного управления ресивера.

страница 16

#### О режимах пульта ДУ

Кроме ресивера, вы можете использовать пульт ДУ для управления вашими другими аудио/видео компонентами. Пульт ДУ имеет определенный режим работы для использования с компонентом каждого типа. Режимы выбираются при помощи кнопок REMOTE MODE.

### Режим RECEIVER/TAPE

В этом режиме вы можете управлять ресивером и кассетным магнитофоном Onkyo, подключенным посредством RI.

#### Режим DVD

По умолчанию, в этом режиме вы можете управлять проигрывателем DVD компании Onkyo. Введя соответствующий код дистанционного управления, вы можете управлять компонентами, изготовленными другими производителями (см. стр.126).

#### Режим CD/CDR/MD

По умолчанию, в этом режиме вы можете управлять проигрывателем СD компании Onkyo. Введя соответствующий код дистанционного управления, вы можете управлять проигрывателем компакт-дисков, мини-дисков или записывающим устройством для компакт-дисков, изготовленными другими производителями (см. стр.126).

#### Режим DOCK

Этот режим предназначен для управления Apple iPod и Onkyo RI Dock. Сначала вы должны ввести соответствующий код ДУ (см. стр.126).

#### Режимы TV и VCR

При помощи этих режимов, вы можете управлять телевизором или видеомагнитофоном. Сначала вы должны ввести соответствующий код дистанционного управления (см. стр.126).

#### Режим CABLE/SAT

В режиме CABLE/CDR, вы можете управлять записывающим устройством для компакт-дисков Onkyo или приемником кабельного телевидения. В режиме SAT/MD, вы можете управлять мини-диском Onkyo или спутниковым приемником. Сначала вы должны ввести соответствующий код дистанционного управления (см. стр.126).

#### Режим NET/USB

Этот режим предназначен для воспроизведения музыкальных файлов на сетевом компьютере, медиасервере или запоминающем устройстве USB, или для прослушивания радио в Интернет.

#### Режимы ZONE2/ZONE3

Предназначены для управления Зоной 2 и Зоной 3 (см. стр.122).

1 Используйте кнопки REMOTE MODE для выбора режима. 2 Используйте кнопки, поддерживаемые данным режимом, для управления этим компонентом. Режим REVEIVER/TAPE: см. ниже Режим DVD: см. стр.18 Режимы CD/MD/CDR: см. стр.19 Режим DOCK: см. стр.20 Режим NET/USB: см. стр.21 Режимы TV/VCR/SAT/CABLE: см. стр.128

# Режим RECEIVER/TAPE

Этот режим используется для управления аудио/видео ресивером. Он также может быть использован для управления кассетным магнитофоном Onkyo, подключенным посредством RI. Чтобы установить пульт ДУ в режим RECEIVER/TAPE, нажмите кнопку RECEIVER в блоке кнопок REMOTE MODE на пульте ДУ. (рисунок) Примечание:

Некоторые операции пульта ДУ, описанные в данном руководстве, могут не работать с другими компонентами так, как вы ожидаете.

страница 17

Для получения подробной информации, см. страницы, номера которых приведены в скобках. (1) Кнопка STANDBY (50) Устанавливает аудио/видео ресивер в ждущий режим. (2) Кнопка ON (50) Включает питание ресивера. (3) Кнопки INPUT SELECTOR (68) Используются для выбора входных источников. (3) Кнопки MACRO (130) (4) Используются вместе с функцией MACRO. (5) Кнопка DIMMER (76) Подстраивает яркость дисплея. (6) Кнопки стрелок  $\blacktriangle/\blacktriangledown/4$  /  $\blacktriangleright$  и ENTER Используются для выбора и регулировки настроек. (7) Кнопка CH +/- (73) Выбирает предварительные настройки на радиостанции. (8) Кнопка SETUP Используется для изменения настроек. (9) Кнопка DISPLAY (77) Отображает различную информацию о текущем выбранном входном источнике. (10) Кнопки LISTENING MODE (79) Используются для выбора режимов прослушивания. Кнопки STEREO, SURR и LISTENING MODE ( / ) могут быть использованы независимо от текущего выбранного режима пульта ДУ. (11) Кнопки TEST TONE, CH SEL, LEVEL- и LEVEL+ (76,99) Используются для регулировки уровня каждого громкоговорителя. (12) Кнопка LIGHT Включает и выключает подсветку кнопок на пульте ДУ. (13) Кнопка D.TUN (70) Выбирает режим непосредственной настройки для радио. (14) Кнопки REMOTE MODE (16) Используются для выбора режимов пульта ДУ. При нажатии кнопки на пульте ДУ, загорается кнопка REMOTE MODE текущего выбранного режима. (15) Кнопка SLEEP (77) Используется вместе с функцией Sleep. (16) Кнопка VOL  $\blacktriangle / \blacktriangledown$  (68) Регулирует громкость аудио/видео ресивера независимо от текущего выбранного режима пульта ДУ. (17) Кнопка RETURN Возвращает к предыдущему отображению при изменении настроек. (18) Кнопка MUTING (76) Включает и выключает приглушение ресивера. (19) Кнопки SP A и SP B (8,23) Используются для выбора наборов АС Speakers A или Speakers B. (20) Кнопка Re-EQ (89) Включает и выключает функцию Re-EQ. (21) Кнопка L NIGHT (89) Включает и выключает функцию Late Night. (22) Кнопка AUDIO SEL (78) Выбирает звуковой вход: аналоговый, цифровой, HDMI или многоканальный.

Режим TAPE

На сдвоенном кассетном магнитофоне можно управлять только приводом Deck B.

(1) Кнопки Previous и Next **к+/>>** 

Кнопка Previous к выбирает предыдущую дорожку. Во время воспроизведения, она выбирает начало текущей дорожки. Кнопка Next выбирает следующую дорожку.

В зависимости от записей, кнопки Previous и Next  $\mathsf{N}(A)$  могут работать на правильно с некоторыми кассетами.

Кнопка Play

Запускает воспроизведение.

Кнопки Rewind и FF  $\leftrightarrow$ 

Кнопка Rewind < запускает обратную перемотку. Кнопка FF > запускает ускоренную перемотку вперед.

Кнопка Reverse Play

Запускает воспроизведение в обратную сторону.

Кнопка Stop

Останавливает воспроизведение.

Кнопка REC

Запускает запись.

страница 18

Режим DVD

Чтобы установить пульт ДУ в режим DVD, нажмите кнопку DVD в блоке кнопок REMOTE MODE на пульте ДУ.

(рисунок)

(1) Кнопка STANDBY

Устанавливает проигрыватель DVD в ждущий режим.

(2) Кнопка ON

Включает проигрыватель DVD.

(3) Цифровые кнопки

Используются для ввода номеров заголовков, разделов и дорожек, а также для ввода времени для указания определенных моментов.

(4) Кнопка TOP MENU

Выбирает главное меню DVD.

(5) Кнопки стрелок ▲/→/◀/▶ и ENTER

Используются для выбора и регулировки настроек.

(6) Кнопка DISC +/-

Выбирает диски в многодисковом проигрывателе DVD.

(7) Кнопка SETUP

Используется для доступа к настройкам проигрывателя DVD.

(8) Кнопка DISPLAY

Отображает информацию о текущем диске, заголовке, разделе или дорожке, включая прошедшее время, оставшееся время, полное время воспроизведения и т.п.

(9) Кнопки для управления воспроизведением

Слева направо: Previous (предыдущий), Play (воспроизведение), Next (следующий), Rewind (перемотка назад), Pause (пауза), Stop (останов), Fast Forward (перемотка вперед), Slow Reverse (воспроизведение назад с замедлением) и Slow Forward (воспроизведение с замедлением). (10) Кнопка REPEAT

Используется для функции воспроизведения с повторением.

(11) Кнопка AUDIO

Выбирает звуковые дорожки на иностранных языках и звуковые форматы (например, Dolby Digital или DTS).

(12) Кнопка OPEN/CLOSE

Открывает и закрывает лоток для диска.

(13) Кнопка CLEAR

Отменяет функции и стирает введенные номера.

(14) Кнопка MENU

Отображает меню DVD.

(15) Кнопка RETURN

Обеспечивает выход и экранного меню настройки DVD-проигрывателя.

(16) Кнопка RANDOM

Используется вместе с функцией воспроизведения в произвольном порядке. (17) Кнопка PLAY MODE

Выбирает режимы воспроизведения на компонентах, допускающих возможность выбора режимов воспроизведения.

(18) Кнопка SUBTITLE

Выбирает субтитры.

(19) Кнопка VIDEO OFF

Отключает внутренние видео цепи, устраняя любую возможность помех.

страница 19

Режимы CD/MD/CDR

Для управления проигрывателем компакт-дисков Onkyo или записывающим устройством CD/MD от другого производителя, нажмите кнопку CD в блоке REMOTE MODE на пульте ДУ, чтобы выбрать режим CD.

Для управления устройством записи CD или MD компании Onkyo, или компонентом от другого производителя, вы должны сначала ввести соответствующий кол дистанционного управления (см. стр.126).

(рисунок)

(1) Кнопка STANDBY

Устанавливает компонент в ждущий режим.

(2) Кнопка ON

Включает или переводит компонент в ждущий режим .

(3) Цифровые кнопки

Используются для ввода номеров дорожек и времени для указания определенных моментов.

(4) Кнопки стрелок  $\blacktriangle/\blacktriangledown/4$  /  $\blacktriangleright$  и ENTER

Используются вместе с некоторыми компонентами.

(5) Кнопка DISC +/-

Выбирает диски на многодисковом проигрывателе компакт-дисков.

(6) Кнопка DISPLAY

Отображает информацию о текущем диске или дорожке, включая прошедшее время, оставшееся время, полное время и т.п.

(7) Кнопки для управления воспроизведением

Слева направо: Previous (предыдущий), Play (воспроизведение), Next

(следующий), Rewind (перемотка назад), Pause (пауза), Stop (останов), Fast Forward (перемотка вперед).

(8) Кнопка REC

Запускает запись.

(9) Кнопка REPEAT

Используется вместе некоторыми функциями воспроизведения.

(10) Кнопка OPEN/CLOSE

Открывает и закрывает лоток для диска в мини-диске.

(11) Кнопка CLEAR

Отменяет функции и стирает введенные номера.

(12) Кнопка RETURN

Используется вместе с некоторыми компонентами.

(13) Кнопка RANDOM

Используется вместе с функцией воспроизведения в произвольном порядке. (14) Кнопка PLAY MODE

Выбирает режимы воспроизведения на компонентах с выбираемыми режимами воспроизведения.

страница 20

Режим DOCK

Предназначен для управления Apple iPod, подключенными в Onkyo RI Dock. Для управления RI Dock, нажмите кнопку CD в блоке REMOTE MODE пульта ДУ для выбора режима DOCK.

Чтобы управлять RI Dock, вы должны сначала ввести соответствующий код ДУ (см. стр.126).

При использовании RI Dock:

- Подключите модуль RI Dock к гнездам TAPE IN или GAME/TV IN L/R.
- Установите переключатель RI MODE на модуле в положение HDD или HDD/DOCK.
- Установите настройку Input Display ресивера в положение DOCK (см. стр.57).
- Обратитесь к руководству по эксплуатации модуля RI Dock.

(рисунок)

(1) Кнопка STANDBY Выключает iPod. (2) Кнопка ON\* Включает iPod. (3) Кнопка TOP MENU Работает в качестве кнопки Mode при использовании вместе с DS-A2 RI Dock. (4) Кнопки стрелок  $\blacktriangle/\blacktriangledown/\blacktriangle/\blacktriangleright$  и ENTER\* Используются для перемещения по экранным меню и для выбора параметров. (5) Кнопка ALBUM +/-\* Выбирает следующий или предыдущий альбом. (6) Кнопка DISPLAY\* Включает подсветку на 30 секунд. (7) Кнопка Previous Перезапускает текущую песню. Двойное нажатие выбирает предыдущую песню. (8) Кнопка Pause Временно останавливает воспроизведение. (С проигрывателями iPod 3-го поколения, она работает как кнопка воспроизведения/паузы.) (9) Кнопка Rewind Нажмите и удерживайте для обратной перемотки. (10) Кнопки PLAYLIST  $\triangleleft$  II / II  $\triangleright$  \* Используются для выбора предыдущего или следующего списка для воспроизведения на совместимом с HDD компоненте.

(11) Кнопка REPEAT\*

Используется вместе с функцией воспроизведения с повторением.

(12) Кнопка MENU\*

Используется для доступа в экранные меню.

(13) Кнопка Play

Запускает воспроизведение. Если компонент выключен, она включает его автоматически. (С проигрывателями iPod 3-го поколения, она работает как кнопка воспроизведения/паузы.)

(14) Кнопка Next

Выбирает следующую песню.

(15) Кнопка Stop

Останавливает воспроизведение и отображает меню.

(16) Кнопка Fast Forward

Нажмите и удерживайте для ускоренной перемотки вперед.

(17) Кнопка Random\*

Используется для воспроизведения в случайном порядке.

(18) Кнопка PLAY MODE

Используется для выбора режимов воспроизведения на компонентах вместе с выбираемыми режимами воспроизведения. Работает как кнопка Resume, когда используется вместе с DS-A2 RI Dock.

\*Кнопки, отмеченные звездочкой (\*), не поддерживаются проигрывателями iPod 3-го поколения.

страница 21

Режим NET/USB

Режим NET/USB предназначен для воспроизведения музыкальных файлов на сетевом компьютере, медиасервере или запоминающем устройстве USB, или для прослушивания радио в Интернет.

Чтобы установить пульт ДУ в режим NET/USB, нажмите кнопку NET/USB в блоке кнопок REMOTE MODE пульта ДУ.

(рисунок)

(1) Цифровые кнопки

Используются для ввода номеров дорожек.

(2) Кнопки стрелок ▲/★/◆/ ▶ и ENTER

Используются для перемещения по экранным меню и для выбора параметров. (3) Кнопка СН+/-

Используется для выбора радиостанций в Интернет.

(4) Кнопка SETUP

Отображает входной экран URL (унифицированный указатель ресурсов) для радио в Интернет.

(5) Кнопка

Перезапускает текущую песню. Нажмите ее два раза для выбора предыдущей песни.

(6) Копка Pause

Приостанавливает воспроизведения музыки, сохраненной на запоминающем устройстве USB.

(7) Кнопка REPEAT

Используется вместе с функцией воспроизведения в произвольном порядке, которое может быть использовано с музыкальными файлами на сетевом компьютере, медиасервере или запоминающем устройстве USB.

(8) Кнопка RETURN

Возвращает в предыдущий экран.

(9) Кнопка Play Запускает воспроизведение. (10) Кнопка Next Выбирает следующую песню. (11) Кнопка STOP Останавливает воспроизведение. (12) Кнопка RANDOM Используется вместе с функцией воспроизведения в случайном порядке, которое может быть использовано с музыкальными файлами на сетевом компьютере, медиасервере или запоминающем устройстве USB.

#### страница 22

### *Подключение ваших колонок*

#### Наслаждение домашним театром

Благодаря великолепным функциональным возможностям аудио/видео ресивера, вы можете наслаждаться окружающим звуком с реальным ощущением движения в вашей собственной комнате – почти как в кинотеатре или концертном зале. Вы можете получать удовольствие от дисков DVD, оснащенных DTS и Dolby Digital. Вместе с аналоговым или цифровым телевизором, вы можете наслаждаться режимами прослушивания с цифровой обработкой сигналов (DSP) компании Onkyo и Dolby Pro Logic IIx. Вы также можете получать удовольствие от THX Surround EX (рекомендуются акустические системы, сертифицированные THX).

#### (рисунок)

Левый и правый фронтальные громкоговорители

Они выдают полный звук. В домашнем театре они являются солидным якорем для звукового образа. Они должны быть расположены перед слушателем на уровне ушей, и на равные расстояния удалены от телевизора. Поверните их немного под углом друг к другу, чтобы создать треугольник со слушателем в вершине.

#### Левый и правый громкоговорители звукового окружения

Эти громкоговорители используются для точного позиционирования звука и добавления реалистического окружения. Установите их по бокам от слушателя, или немного сзади, примерно на 60-100 см выше уровня ушей. В идеальном случае, они должны находиться на равном расстоянии от слушателя.

#### Центральный громкоговоритель

Этот громкоговоритель усиливает левый и правый фронтальные громкоговорители, проясняя движения звука и обеспечивая полный звуковой образ. В кинофильмах он используется главным образом для передачи диалога. Расположите его ближе к вашему телевизору (предпочтительно на нем), направив вперед на уровне ушей, или на той же самой высоте, что и фронтальные левый и правый громкоговорители.

#### Сабвуфер

Передает басовые звуки канала LFE (низкочастотных эффектов). Громкость и качество баса на выходе вашего сабвуфера будет зависеть от его расположения, формы вашей комнаты для прослушивания, а также вашего положения для прослушивания. В общем случае, хороший басовый звук может быть получен при установке сабвуфера в углу спереди, или на одну треть длины стены, как показано на рисунке.

Совет: Чтобы найти наилучшее местоположение для вашего сабвуфера, во время воспроизведения кинофильма или музыки с хорошим басом, поэкспериментируйте с различными положениями в пределах комнаты и выберите одно из них, в котором обеспечиваются наиболее удовлетворительные результаты. (рисунок)

Левый и правый тыловые громкоговорители звукового окружения Эти громкоговорители необходимы для прослушивания Dolby Digital EX, DTS-ES Matrix, DTS-ES Discrete, THX Surround EX и т.п. Они усиливают реализм окружающего звука и улучшают локализацию звука позади слушателя. Расположите из позади слушателя на высоте 60-100 см над уровнем ушей.

страница 23

Несколько слов о громкоговорителях Speakers A и Speakers B

Speakers A и Speakers B позволяют вам иметь две конфигурации АС, вплоть до 5.1 колонок. (Speakers B не могут быть использованы, если Speakers A используются для 7.1-канального воспроизведения.). Каждая конфигурация имеет свою собственную пару фронтальных АС и модет использовать один и тот сабвуфер, центральный, боковые и тыловые АС, при необходимости. Вы можете, например, использовать Speakers A, когда смотрите кинофильм на DVD с окружающим звуком (5.1 каналов) и использовать Speakers B для прослушивания серьезной музыки при помощи пары стереофонических АС и сабвуфера (2.1 канала).

Параметры Speakers A и Speakers B настраиваются в разделе «Настройка колонок» на стр.51 и конфигурируются в разделе "Конфигурация АС" на стр.94.

Фронтальные громкоговорители Speakers A и фронтальные громкоговорители Speakers B могут быть подсоединены в обычном, 2-канальном или мостовом включении, однако А и В не могут работать в 2-канальном или мостовом включении одновременно. Например, если фронтальные громкоговорители А включены мостом, то фронтальные громкоговорители В могут быть подсоединены только обычным способом. Аналогично, если фронтальные громкоговорители В подсоединены в 2-канальном режиме, громкоговорители А могут быть подсоединены только обычным способом. См. стр. 27-30.

Конфигурации колонок А и В выбираются при помощи кнопок SP A и SP B на пульте ДУ. Одновременно может быть выбрана только одна конфигурация.

Гибкость, предлагаемая конфигурациями колонок А и В означает, что вы можете конфигурировать аудио/видео ресивер согласно вашим точным требованиям и приложению. Ниже показаны два типичных применения.

5.1-канальное воспроизведение с громкоговорителями А и стереофоническое воспроизведение с громкоговорителями В В этом примере, Speakers A обеспечивают 5.1-канальный окружающий звук для наслаждения кинофильмами DVD, тогда как Speakers B применяются для прослушивания серьезной музыки при помощи пары высококачественных стереофонических АС. (рисунок)

5.1-канальное воспроизведение с фронтальными громкоговорителями в мостовом включении

В этом примере, Speakers A обеспечивают 5.1-канальный окружающий звук для наслаждения кинофильмами DVD и фронтальные АС включены мостом (BTL) для повышения мощности. Набор Speakers B не используется. (рисунок)

### страница 24

### Конфигурация колонок

Для 7.1-канального воспроизведения окружающего звука, вы должны подключить семь колонок и активный сабвуфер.

В нижеследующей таблице показано, какие каналы вы должны использовать в зависимости от количества имеющихся у вас колонок.

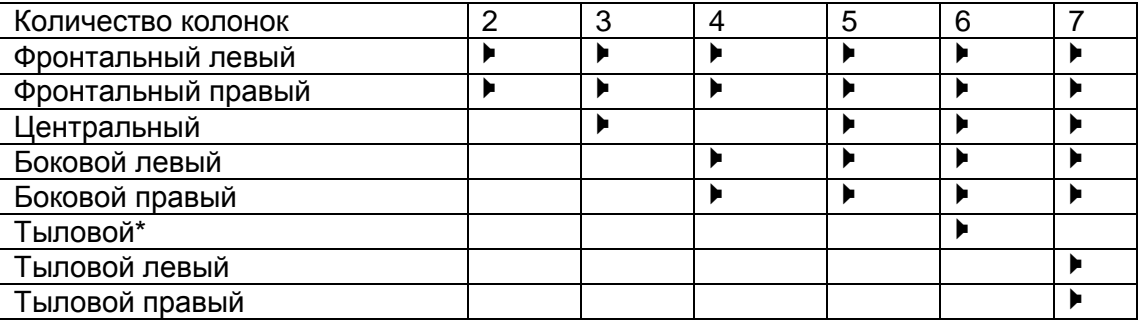

\*Если вы используете только один задний громкоговоритель звукового окружения, подключите его к клеммам SURR BACK L.

Не имеет значения, сколько колонок вы используете, рекомендуется активный сабвуфер для действительно мощного и основательного баса. Для получения наилучшего окружающего звука от вашей системы, вам понадобится выполнить настройки колонок. Вы можете сделать это автоматически (см. стр.61), либо вручную (см. стр.94).

#### Использование дипольных колонок

Вы можете применить дипольные громкоговорители для боковых и тыловых акустических систем окружающего звука. Дипольные громкоговорители выдают одинаковый звук по двум направлениям.

Дипольные громкоговорители обычно имеют маркировку в виде стрелки, указывающую как они должны быть расположены. Левый и правый боковые дипольные громкоговорители должны быть расположены так, чтобы их стрелки были направлены на телевизор/экран, тогда как задние левый и правый дипольные громкоговорители должны быть направлены так, чтобы их стрелки были направлены друг на друга, как показано на рисунке ниже. (рисунок)

- 1. Сабвуфер
- 2. Фронтальный левый громкоговоритель
- 3. Центральный громкоговоритель
- 4. Фронтальный правый громкоговоритель
- 5. Боковой левый громкоговоритель
- 6. Боковой правый громкоговоритель
- 7. Тыловой левый громкоговоритель
- 8. Тыловой правый громкоговоритель

# Подключение активного сабвуфера

При помощи подходящего кабеля, подсоедините выход аудио/видео ресивера SUBWOOFER PRE OUT к входу на вашем активном сабвуфере. Если ваш сабвуфер пассивный, и вы используете внешний усилитель, подсоедините выход SUBWOOFER PRE OUT ко входу усилителя. (рисунок)

страница 25

### Предосторожности при подсоединении колонок

Прочитайте следующее перед подсоединением ваших колонок:

- Вы можете подключить громкоговорители с импедансом от 4 до 16 Ом. Если импеданс любого из подключенных колонок составляет 4 Ом и более, но меньше 6 Ом, убедитесь, что установлен минимальный импеданс громкоговорителя 4 Ом (см. стр.45). Если вы используете громкоговорители с меньшим импедансом, и используете усилитель при больших уровнях громкости длительное время, может быть активирована встроенная схема защиты усилителя.
- Отсоедините сетевой шнур от стенной розетки перед выполнением любых соединений.
- Прочитайте инструкции, сопровождающие ваши громкоговорители.
- Уделите особое внимание полярности подключения громкоговорителя. Т.е., подключайте плюсовые (+) клеммы только к плюсовым (+) клеммам, и минусовые (-) клеммы только к минусовым (-) клеммам. Если вы их перепутаете, звук будет не в фазе и не натуральным.
- Излишне длинные или очень тонкие кабели для колонок могут повлиять на качество звучания, и их следует избегать.
- Будьте осторожны, не закорачивайте плюсовые и минусовые проводники. Это может повредить ресивер.
- Не подключайте к каждой клемме более одного кабеля. Это может повредить ресивер.
- Не подключайте громкоговоритель к нескольким клеммам. (рисунок)

#### Прикрепление ярлыков для колонок

Плюсовые (+) клеммы для колонок на аудио/видео ресивере имеют цветовую маркировку для удобства опознавания. (Все минусовые (-) клеммы являются черными.)

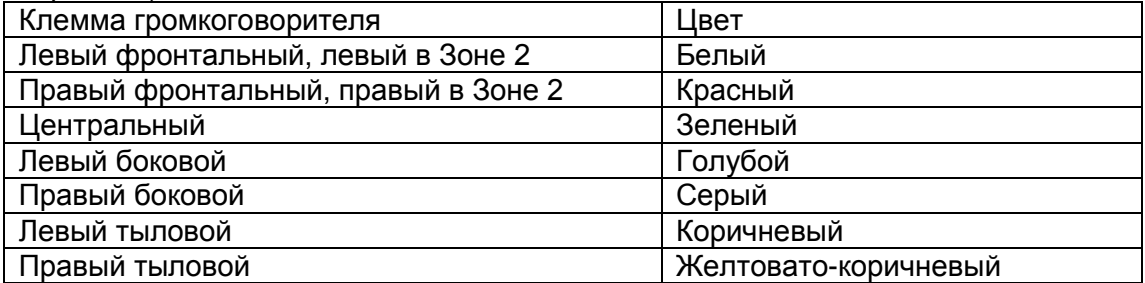

Ярлыки в комплекте поставки также имеют цветовую маркировку, и вы должны прикрепить их к плюсовой стороне каждого кабеля для громкоговорителя в соответствие с вышеприведенной таблицей. Все, что вам надо потом сделать – согласовать цвет каждого ярлыка с соответствующей клеммой для подключения громкоговорителя.

(рисунок)

Подключение кабелей колонок

1 Зачистите примерно 15 мм изоляции с концов кабелей колонок и скрутите плотно зачищенные проводники, как показано (рисунок справа). 2 Отвинтите клемму. (рисунок) 3 Полностью вставьте зачищенный провод. (рисунок) 4 Затяните клемму. (рисунок)

страница 26

 $\blacksquare$  7.1-канальное воспроизведение с набором Speakers A На нижеследующем рисунке показано, какой громкоговоритель следует подсоединять к каждой паре клемм для 7.1-канального воспроизведения с громкоговорителями А.

Если вы используете только один тыловой громкоговоритель звукового окружения, подключите его к клеммам SURR BACK L. (рисунок)

5.1-канальное воспроизведение с громкоговорителями А или В На нижеследующей иллюстрации показано, какой колонок должен быть подключен к каждой паре зажимных клемм для макс. 5.1-канального воспроизведения с громкоговорителями А или В.

Если вы используете только одну тыловую АС, подсоедините ее к клеммам SURR BACK L.

(рисунок)

Примечания:

- Когда выбраны Speakers A, фронтальный левый громкоговоритель А и фронтальный правый громкоговоритель В становятся основными фронтальными АС. Когда выбраны Speakers B, фронтальный левый громкоговоритель В и фронтальный правый громкоговоритель В становятся основными АС.
- Громкоговорители А и В настраиваются в меню Speaker Configuration, описанном на стр.94.

страница 27

# *Двухканальное подсоединение (Bi-amping) фронтальных колонок А*

Зажимные клеммы FRONT L/R и SURR BACK L/R могут быть использованы вместе с фронтальными громкоговорителями А и тыловыми громкоговорителями, соответственно, или включены по двухканальной схеме, чтобы обеспечить разделение высокочастотного и низкочастотного колонок для пары фронтальных АС, которые поддерживают двухканальное подключение, улучшая качество басов и высоких частот.

- Когда используется двухканальная схема, аудио/видео ресивер способен приводить в действие до 5.1 колонок в основной комнате.
- Для 2-канальной схему, зажимные клеммы FRONT L/R подсоединяются к клеммам высокочастотных фронтальных колонок. А зажимные клеммы SURR BACK L/R подсоединяются к клеммам низкочастотных фронтальных колонок.
- Когда вы завершили 2-канальные соединения, показанные ниже, и включили ресивер, вы должны установить настройку Speaker Type Front A в положение Bi-amp (стр.51).
- Когда фронтальные громкоговорители Speakers A включены по 2-канальной схеме, фронтальные громкоговорители Speakers B должны быть подсоединены обычным способом или не исопльзуются.

Важно:

- При выполнении 2-канальных соединений, убедитесь, что вы удалили перемыкающие полоски, которые связываются клеммы высокочастотного (high) и низкочастотного (low) колонок.
- Двухканальная схема может быть использована только вместе с АС, которые поддерживают bi-amping. См. руководство на ваши АС.
- Используйте фронтальные АС только с импедансом не менее 8 Ом для двухканальной схемы. В противном случае вы можете повредить аудио/видео ресивер.

### Двухканальное подсоединение АС

1 Подсоедините плюсовую (+) клемму ресивера FRONT R к плюсовой клемме правого высокочастотного громкоговорителя. Подсоедините минусовую (-) клемму ресивера FRONT R к минусовой клемме правого высокочастотного громкоговорителя.

2 Подсоедините плюсовую (+) клемму ресивера SURR BACK R к плюсовой клемме правого низкочастотного громкоговорителя. Подсоедините минусовую (- ) клемму ресивера SURR BACK R к минусовой клемме правого низкочастотного громкоговорителя.

3 Подсоедините плюсовую (+) клемму ресивера FRONT L к плюсовой клемме левого высокочастотного громкоговорителя. Подсоедините минусовую (-) клемму ресивера FRONT L к минусовой клемме левого высокочастотного громкоговорителя.

4 Подсоедините плюсовую (+) клемму ресивера SURR BACK L к плюсовой клемме левого низкочастотного громкоговорителя. Подсоедините минусовую (-) клемму ресивера SURR BACK L к минусовой клемме левого низкочастотного громкоговорителя.

(рисунок)

страница 28

# Мостовое включение фронтальных колонок А

Зажимные клеммы FRONT L/R и SURR BACK L/R могут быть использованы вместе с фронтальными и тыловыми АС, соответственно, или соединены мостом для обеспечения почти удвоенной выходной мощности для фронтальных колонок.

- Когда используется мостовое включение, аудио/видео ресивер способен возбуждать два громкоговорителя в основной комнате (2.1, если вы используете активный сабвуфер).
- Для мостового включения, используются плюсовые зажимные клеммы (+) FRONT L/R и SURR BACK L/R, а минусовые (-) зажимные клеммы FRONT L/R и SURR BACK L/R не используются.
- Когда вы завершили мостовые соединения, показанные ниже, и включили ресивер, вы должны установить настройку Speaker Type A в положение BTL, что включить мостовой режим (см. стр.51).

Примечания:

- Для мостового включения используйте фронтальные АС только с импедансом не менее 8 Ом. В противном случае, вы можете повредить аудио/видео ресивер.
- Когда используется мостовой режим, убедитесь, что ваши фронтальные громкоговорители могут выдерживать дополнительную мощность.

Соединения при мостовом включении колонок

1 Подсоедините плюсовую (+) клемму ресивера FRONT R к плюсовой клемме правого громкоговорителя. Подсоедините плюсовую (+) клемму ресивера SURR BACK R к минусовой клемме правого громкоговорителя.

2 Подсоедините плюсовую (+) клемму ресивера FRONT L к плюсовой клемме левого громкоговорителя. Подсоедините плюсовую (+) клемму ресивера SURR BACK L к минусовой клемме левого громкоговорителя.

(рисунок)

страница 29

# Двухканальное (bi-amping) подключение Speakers B

Зажимные клеммы ZONE 2 L/R и SURR BACL L/R могут быть использованы вместе с фронтальными громкоговорителями Speakers B и тыловыми громкоговорителями, соответственно, или в 2-канальном включении для обеспечения раздельного усиления высоких и низких частот для фронтальных колонок В, обеспечивая улучшенное качество баса и высоких частот.

- Когда используется 2-канальный режим, аудио/видео ресивер способен возбуждать до 5.1 колонок в основной комнате.
- Для 2-канального включения, зажимные клеммы ZONE 2 L/R подключаются к клеммам высокочастотных колонок фронтальных АС. А зажимные клеммы SURR BACK L/R подключаются к клеммам низкочастотных колонок фронтальных АС.
- Когда вы завершили все 2-канальные соединения, показанные ниже, и включили ресивер, вы должны установить настройку Speaker Type Front B в положение Bi-Amp, чтобы включить 2-канальный режим (см. стр.51).
- Когда фронтальные АС Speakers B включены по 2-канальной схеме, фронтальный громкоговорители А должны быть подсоединены обычным способом.

Важно:

- При выполнении 2-канальных соединений, убедитесь, что удалены закорачивающие пластины, которые объединяют клеммы высокочастотного и низкочастотного колонок в АС.
- Двухканальный режим может быть использован только с громкоговорителями, которые поддерживают его. Обратитесь к руководству на ваши АС.
- Используйте только фронтальные АС с импедансом не менее 8 Ом для 2 канального включения. Иначе вы можете серьезно повредить аудио/видео ресивер.

#### Двухканальное подсоединение АС

1 Подсоедините плюсовую (+) клемму ресивера ZONE 2 R к плюсовой клемме правого высокочастотного громкоговорителя. Подсоедините минусовую (-)

клемму ресивера ZONE 2 R к минусовой клемме правого высокочастотного громкоговорителя.

2 Подсоедините плюсовую (+) клемму ресивера SURR BACK R к плюсовой клемме правого низкочастотного громкоговорителя. Подсоедините минусовую (- ) клемму ресивера SURR BACK R к минусовой клемме правого низкочастотного громкоговорителя.

3 Подсоедините плюсовую (+) клемму ресивера ZONE 2 L к плюсовой клемме левого высокочастотного громкоговорителя. Подсоедините минусовую (-) клемму ресивера ZONE 2 L к минусовой клемме левого высокочастотного громкоговорителя.

4 Подсоедините плюсовую (+) клемму ресивера SURR BACK L к плюсовой клемме левого низкочастотного громкоговорителя. Подсоедините минусовую (-) клемму ресивера SURR BACK L к минусовой клемме левого низкочастотного громкоговорителя.

(рисунок)

страница 30

Мостовое включение фронтальных колонок В

Зажимные клеммы ZONE 2 L/R и SURR BACK L/R могут быть использованы вместе с фронтальными и тыловыми АС, соответственно, или соединены мостом для обеспечения почти удвоенной выходной мощности для фронтальных колонок.

- Когда используется мостовое включение, аудио/видео ресивер способен возбуждать два громкоговорителя в основной комнате (2.1, если вы используете активный сабвуфер).
- Для мостового включения, используются плюсовые зажимные клеммы (+) ZONE 2 L/R и SURR BACK L/R, а минусовые (-) зажимные клеммы ZONE 2 L/R и SURR BACK L/R не используются.
- Когда вы завершили мостовые соединения, показанные ниже, и включили ресивер, вы должны установить настройку Speaker Type B в положение BTL, что включить мостовой режим (см. стр.51).

Примечания:

- Для мостового включения используйте фронтальные АС только с импедансом не менее 8 Ом. В противном случае, вы можете серьезно повредить аудио/видео ресивер.
- Когда используется мостовой режим, убедитесь, что ваши фронтальные громкоговорители могут выдерживать дополнительную мощность.

Соединения при мостовом включении колонок

1 Подсоедините плюсовую (+) клемму ресивера ZONE 2 R к плюсовой клемме правого громкоговорителя. Подсоедините плюсовую (+) клемму ресивера SURR BACK R к минусовой клемме правого громкоговорителя.

2 Подсоедините плюсовую (+) клемму ресивера ZONE 2 L к плюсовой клемме левого громкоговорителя. Подсоедините плюсовую (+) клемму ресивера SURR BACK L к минусовой клемме левого громкоговорителя.

(рисунок)

страница 31

# *Подсоединение антенн*

Данный раздел поясняет, как подсоединить комнатные антенны АМ и УКВ/ЧМ из комплекта поставки ресивера, и как подключить покупные внешние антенны АМ и УКВ/ЧМ. Ресивер не будет принимать никаких радиосигналов без любой подключенной антенны, поэтому вы должны подсоединить антенну, чтобы использовать этот тюнер.

(рисунок) Североамериканская модель Нажимные клеммы антенны АМ (рисунок) Гнездо антенны FM

Другие модели Нажимные клеммы антенны АМ (рисунок) Гнездо для антенны FM

Подсоединение комнатной антенны УКВ/ЧМ Поставляемая комнатная антенная УКВ/ЧМ предназначена для применения только внутри помещений. 1 Подсоедините антенну УКВ/ЧМ, как показано. Американская модель (рисунок)

Другие модели

(рисунок)

(вставьте штекер в гнездо до конца)

Как только ваш ресивер готов к работе, вам потребуется настроиться на УКВ/ЧМ-радиостанцию и отрегулировать положение антенны, чтобы достичь наилучшего приема.

2 Используйте кнопки или что-то подобное для закрепления антенны УКВ. (рисунок)

Предостережение:

Не пораньтесь, используя кнопки.

Если вы не можете достичь хорошего приема с поставляемой комнатной антенной УКВ, попробуйте вместо нее покупную внешнюю антенну УКВ (см. стр.32).

Подсоединение рамочной антенны АМ

Поставляемая в комплекте с ресивером антенна АМ предназначена только для использования внутри помещения.

1 Соберите рамочную антенну АМ, вставив язычки в основание, как показано. (рисунок)

2 Подсоедините оба провода рамочной антенны к нажимным клеммам АМ, как показано.

(Антенные провода не чувствительны к полярности, поэтому они могут быть подключены любым способом.)

Убедитесь, что провода закреплены надежно, и что нажимные клеммы зажимают зачищенные провода, а не изоляцию.

Модель для Северной Америки (рисунок)

страница 32

### 3 Другие модели

### (рисунок)

(нажмите – вставьте провод – отпустите)

Как только ресивер готов к работе, вам потребуется настроиться на АМрадиостанцию и отрегулировать положение антенны АМ для получения наилучшего приема.

Проведите антенну как можно дальше от вашего ресивера, телевизора, кабелей колонок и сетевых шнуров.

Если вы не можете достичь хорошего приема с поставляемой комнатной рамочной антенной АМ, попробуйте вместо нее покупную внешнюю антенну АМ (см. стр.26).

### Подсоединение внешней антенны УКВ/ЧМ

Если вы не можете достичь хорошего приема с поставляемой комнатной антенной УКВ, попробуйте вместо нее покупную внешнюю антенну УКВ. (рисунок)

Примечания:

- Внешние антенны УКВ лучше работают вне помещений, но приемлемые результаты иногда могут быть получены при установке на фронтоне или чердаке.
- Для получения наилучших результатов, устанавливайте внешнюю антенну УКВ подальше от стен зданий, предпочтительно, на линии прямой видимости на ваш местный УКВ/ЧМ передатчик.
- Внешняя антенна должна быть расположена вдали от возможных источников помех, таких как неоновые вывески, загруженные автомагистрали и т.п.
- По соображением безопасности, внешняя антенна должна быть проложена достаточно далеко от силовых проводов и высоковольтного оборудования.
- Внешняя антенна должна быть заземлена в соответствие с местными правилами, чтобы предотвратить опасность удара электрическим током.

#### Применение антенного разветвителя ТВ/УКВ

Лучше не использовать одну и ту же антенну для приема телевидения и УКВ/ЧМ, поскольку это может привести к взаимным помехам. Если обстоятельства требуют этого, используйте антенный разветвитель (splitter), как показано ниже. (рисунок)

#### Подсоединение внешней антенны АМ

Если вы не можете достичь хорошего приема с поставляемой комнатной рамочной антенной АМ, попробуйте использовать вместе с ней внешнюю антенну, как показано ниже.

Модель для Северной Америки

(рисунок)

Другие модели

(рисунок)

Внешние антенны АМ работают наилучшим образом, когда установлены горизонтально вне помещения, но хорошие результаты могут быть иногда получены внутри помещения при горизонтальной установке над окном. Отметим, что рамочную антенну АМ отключать не следует.

Внешняя антенна должна быть заземлена в соответствие с местными правилами, чтобы предотвратить опасность удара электрическим током.

#### страница 33

#### *Подключение ваших компонентов*

О звуковых и видео соединениях

- Перед выполнением каких-либо аудио/видео соединений, прочитайте руководства, сопровождающие ваши другие аудио/видео компоненты.
- Не подключайте сетевой шнур, пока не закончите и дважды не проверите все звуковые и видео соединения.

#### Оптические цифровые разъемы

Оптические цифровые разъемы ресивера оборудованы крышками в виде шторок, которые открываются, когда оптический разъем вставлен, и закрываются, когда он извлечен. Вставляйте разъемы до конца.

Предостережение: Для предотвращения повреждения шторки, держите оптический штекер прямо, когда вставляете и извлекаете.

#### Цветовое кодирование звукового и видео соединения

Звуковые и видео соединения типа RCA обычно имеют цветового кодирование: красное, белое и желтое. Используйте красные разъемы для подключения входов и выходов правого канала (типовая маркировка "R"). Используйте белые разъемы для подключения входов и выходов левого канала (типовая маркировка "L"). Используйте желтые разъемы для подключения входов и выходов композитного видеосигнала.

(рисунок)

Видеокабели

- Вставляйте разъемы до конца, чтобы выполнить хорошие соединения (потеря соединений может привести к помехам или неисправностям).
- Для предотвращения помех, прокладывайте звуковые и видео кабели вдали от сетевых шнуров и кабелей колонок. (рисунок справа: вверху – правильно!, внизу – неправильно!)

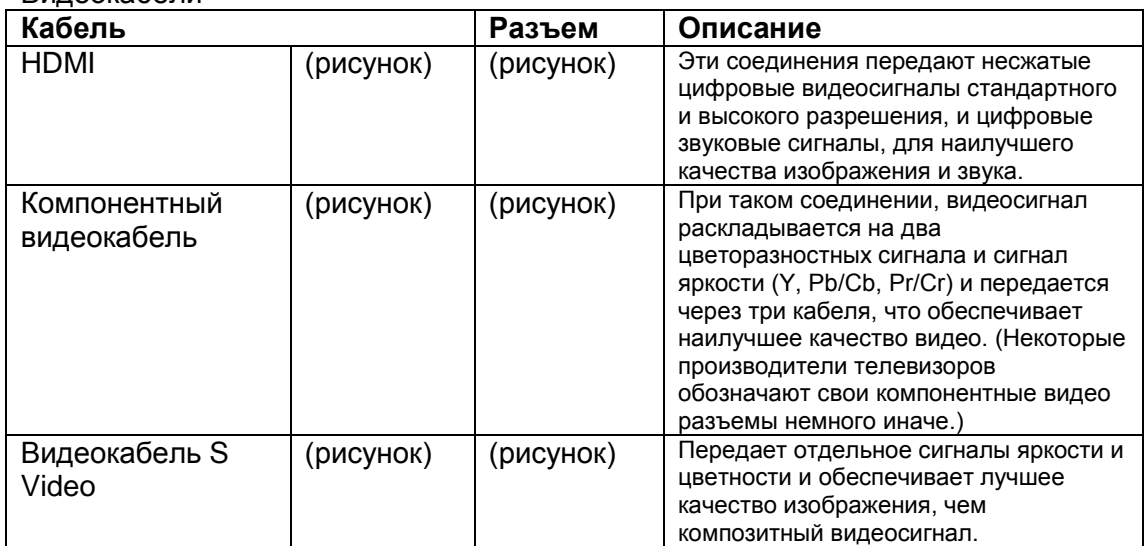

#### Аудио/видео кабели и разъемы
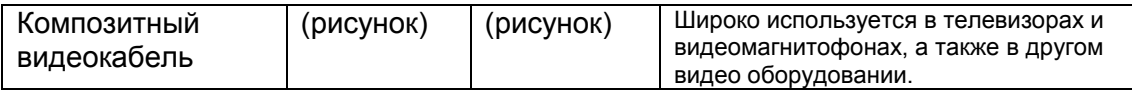

Звуковые кабели

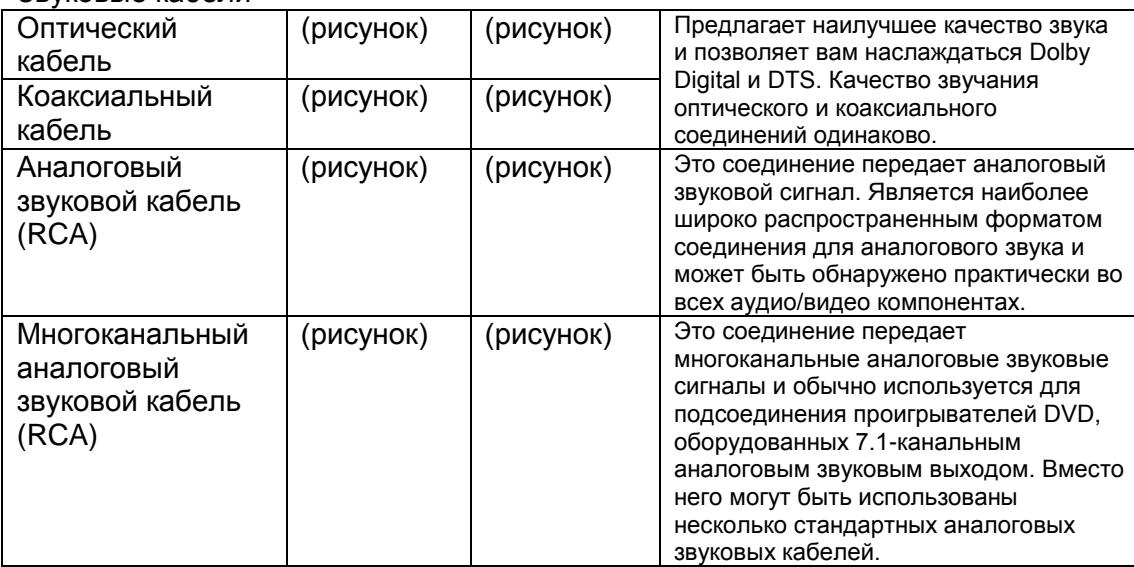

Примечание: Данный аудио/видео ресивер не поддерживает соединения SCART.

#### страница 34

#### Подключение звуковых и видео сигналов к аудио/видео ресиверу

Подключив как звуковые, так и видеовыходы вашего проигрывателя DVD и других аудио/видео компонентов к аудио/видео ресиверу, вы сможете мгновенно переключать звуковые и видеосигналы простым изменением входного источника на ресивере.

### (рисунок)

( Прохождение сигнала)

#### Какие соединения мне следует использовать?

Аудио/видео ресивер поддерживает несколько форматов соединений для совместимости с широким диапазоном аудио/видео оборудования. Выбор формата будет зависеть от форматов, поддерживаемых другими вашими компонентами. Используйте нижеприведенный раздел в качестве руководства. Для видео компонентов, вы должны выполнить звуковое соединение и видео соединение.

#### Форматы видео соединений

Видео оборудование может быть подключено к аудио/видео ресиверу при помощи одного из следующих форматов видео соединений: композитного, S-Video, компонентного или HDMI, последнее предлагает наилучшее качество изображения.

Данный ресивер может преобразовывать видео форматы с повышением и понижением, в зависимости от настройки HDMI Monitor, которая в общем случае определяет, будут ли видеосигналы преобразованы с повышением для компонентного выхода или выхода HDMI.

Для оптимального качества видео, THX рекомендует, чтобы видеосигналы проходили через систему без повышающего преобразования (например, компонентный видеовход на компонентный видеовыход). Также рекомендуется, чтобы вы установили предпочтение Immediate Display в положение Off (стр.107).

Настройка HDMI Monitor установлена Main или Sub (рисунок справа)

В таком случае (см. стр.52), входные видеосигналы проходят через ресивер, как показано, и все видео источники, включая композитный, раздельный (S-video) и компонентный, преобразуются с повышением для выхода HDMI. Используйте эту настройку, если вы подсоединяете выход ресивера HDMI OUT к вашему телевизору.

Входные композитный, раздельный и компонентный видеосигналы проходят на соответствующие выходы без изменений.

### страница 34

Настройка HDMI Monitor установлена No

(рисунок справа)

В таком случае (см. стр.52), входные видеосигналы проходят через ресивер согласно приведенной диаграмме, а композитный и раздельный видео источники преобразуются с повышением для компонентного видеовыхода. Используйте эту настройку, если подсоединяете выход COMPONENT VIDEO OUT ресивера к вашему телевизору.

Композитный видеосигнал преобразуется с повышением в раздельный (S-Video), а раздельный преобразуется с понижением в композитный. Отметим, что эти преобразования применяются только к выходам MONITOR OUT V и S, но не к выходам VCR/DVR OUT V и S.

Входные композитный, раздельный и компонентный видеосигналы проходят на соответствующие выходы без изменений.

Такое прохождение сигнала также обеспечивается, когда настройка Monitor Out Reso;ution установлена в положение Through (см. стр.52).

Прохождение видеосигнала и настройка разрешения

Когда настройка HDMI Monitor установлена в положение No (см. стр.52), если настройка разрешения Monitor Out Resolution установлена в любое положение кроме Through (см. стр.52), прохождение видеосигнала будет такое, как показано здесь, а композитный и раздельный источники видео преобразуются с повышением для компонентного видеовыхода.

(рисунок спава)

Композитный, раздельный и компонентный видеовыходы выдают соответствующие входные сигналы, как они есть. Входной сигнал HDMI не выводится.

#### Форматы звуковых соединений

Звуковое оборудование может быть подключено к аудио/видео ресиверу при помощи любого из следующих звуковых форматов: аналогового, оптического, коаксиального, аналогового многоканального или HDMI. (рисунок справа)

(Схема прохождения аналогового сигнала)

При выборе формата соединения, помните, что ресивер не выполняет преобразование цифровых входных сигналов в аналоговый линейный выход и наоборот. Например, звуковые сигналы, подключенные к цифровым входам OPTICAL или COAXIAL, не выводятся на аналоговый выход TAPE OUT.

Подключение телевизора или видеопроектора

Шаг 1: Подсоединение видео Выберите видео соединение, которое подходит вашему телевизору (**A**, **B** или **C**), и затем выполните подключение.

Шаг 2: Подсоединение звука Выберите звуковое соединение, которое подходит вашему телевизору (**a**, **b** или **c**), и затем выполните подключение.

- Посредством соединения **а**, вы можете слушать и записывать звук от вашего телевизора и прослушивать в Зоне 2 или в Зоне 3.
- Чтобы наслаждаться Dolby Digital и DTS, используйте соединение **b** или **c**. (Для записи или прослушивания в Зоне 2 или в Зоне 3, используйте **а** и **b**, или **a** и **c**.)

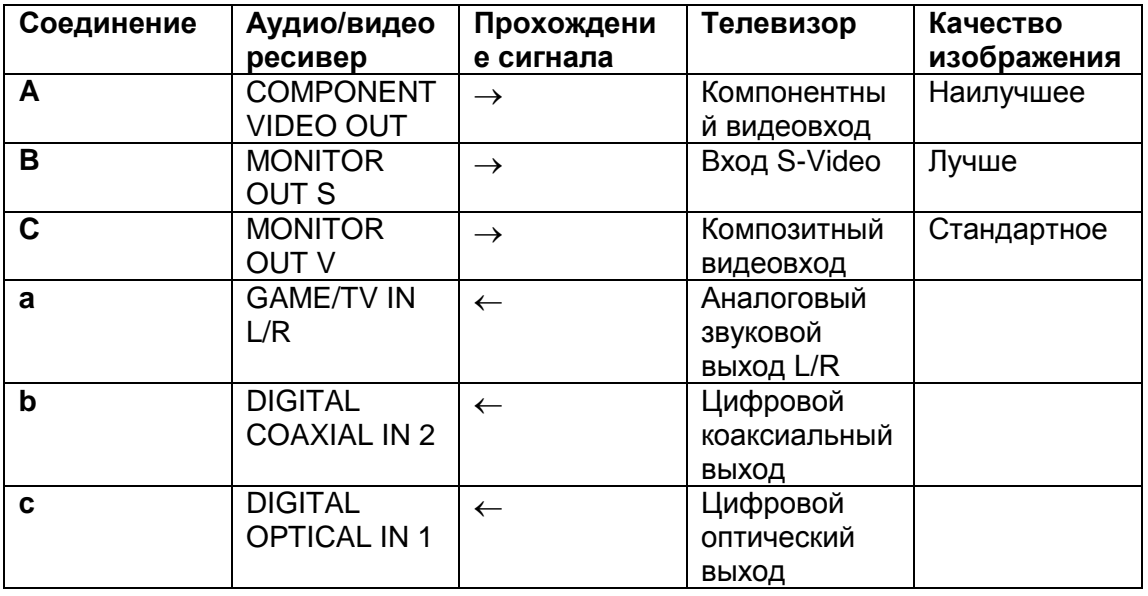

(рисунок)

(Подсоедините один или другой)

Совет!

Если ваш телевизор не имеет звуковых выходов, подключите звуковой выход от вашего видеомагнитофона, приемника кабельного или спутникового телевидения к аудио/видео ресиверу и используйте его тюнер, чтобы прослушивать ТВ-программы через ресивер (см. стр.39 и 41).

страница 37

Подсоединение проигрывателя DVD

Шаг 1:

Выберите видео соединение, которое подходит вашему проигрывателю DVD (**A**, **B** или **С**), и затем выполните подключение. Если вы используете соединение **A**, вы должны подсоединить ресивер к вашему телевизору при помощи того же самого типа соединения.

# Шаг 2:

Выберите звуковое соединение, которое подходит вашему проигрывателю DVD (**a**, **b** или **c**), и затем выполните подключение.

- Посредством соединения **а**, вы можете слушать и записывать звук от вашего проигрывателя DVD и прослушивать в Зоне 2 или в Зоне 3.
- Чтобы наслаждаться Dolby Digital и DTS, используйте соединение **b** или **c**. (Для записи или прослушивания в Зоне 2 или в Зоне 3, используйте **а** и **b**, или **a** и **c**.)
- Если ваш проигрыватель DVD имеет основные выходы левого и правого каналов и многоканальные выходы левого и правого каналов, убедитесь, что основные выходы левого и правого каналов использованы для соединения **а**.

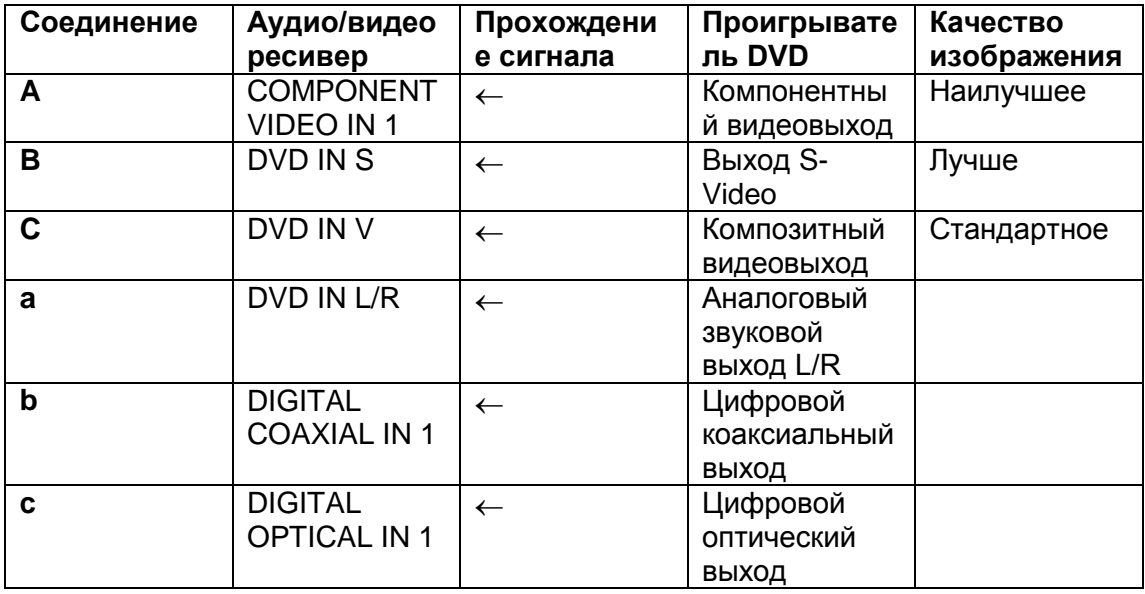

(рисунок)

(Подсоедините один или другой)

Чтобы подсоединить проигрыватель DVD или проигрыватель с возможностью воспроизведения DVD-Audio/SACD, оборудованный многоканальным аналоговым звуковым выходом, см. стр.38.

страница 38

Подключение многоканального входа

Если ваш проигрыватель DVD поддерживает многоканальные звуковые форматы, такие как DVD-Audio или SACD, и он имеет многоканальный аналоговый звуковой выход, вы можете подсоединить его к многоканальному входу DVD аудио/видео ресивера.

Используйте многоканальный аналоговый звуковой кабель, или несколько обычных звуковых кабелей, чтобы подсоединить разъемы ресивера MULTI CH FRONT L/R, CENTER, SURROUND L/R, SURR BACK L/R и SUBWOOFER к 7.1 канальному аналоговому звуковому выходу на вашем проигрывателе DVD. Если ваш проигрыватель DVD имеет 5.1-канальный аналоговый звуковой выход, не подсоединяйте разъемы ресивера SURR BACK L/R. См.

Перед использованием многоканального входа, вы должны назначить его на входной селектор. См. стр.60. Для выбора многоканального входа, см. стр.78. Для подстройки чувствительности сабвуфера для многоканального входа, см. стр.109.

(рисунок)

страница 39

Подсоединение видеомагнитофона или записывающего устройства DVD для воспроизведения

Совет! При помощи данного подключения, вы сможете использовать тюнер вашего видеомагнитофона или DVR для прослушивания ваших любимых телепрограмм посредством аудио/видео ресивера, что полезно, если ваш телевизор не оборудован звуковыми выходами.

Шаг 1: Подключение видео Выберите видео соединение, которое соответствует вашему видеомагнитофону или устройству для записи DVD (**A**, **B** или **С**), и затем выполните соединение. Если вы используете соединение **А**, вы должны подключить аудио/видео ресивер к вашему телевизору аналогичным образом.

Шаг 2: Звуковое соединение Выберите звуковое соединение, которое соответствует вашему видеомагнитофону или устройству для записи DVD (**a**, **b** или **с**), и затем выполните подключение.

- Посредством соединения **а**, вы можете слушать видеомагнитофон или устройство для записи DVD в Зоне 2 или в Зоне 3.
- Чтобы наслаждаться Dolby Digital и DTS, используйте соединение **b** или **c**. (Для прослушивания также в Зоне 2 или в Зоне 3, также используйте **а** и **b**, или **a** и **c**.)

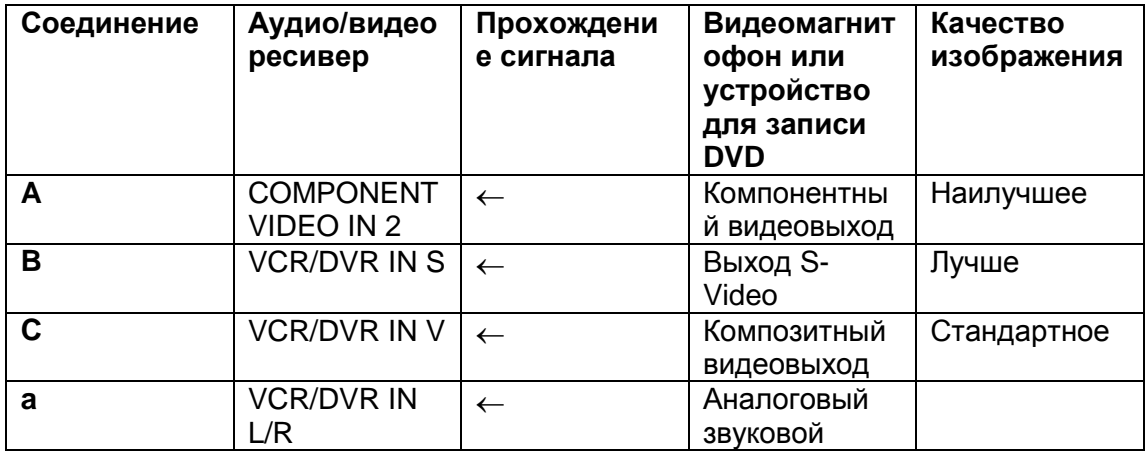

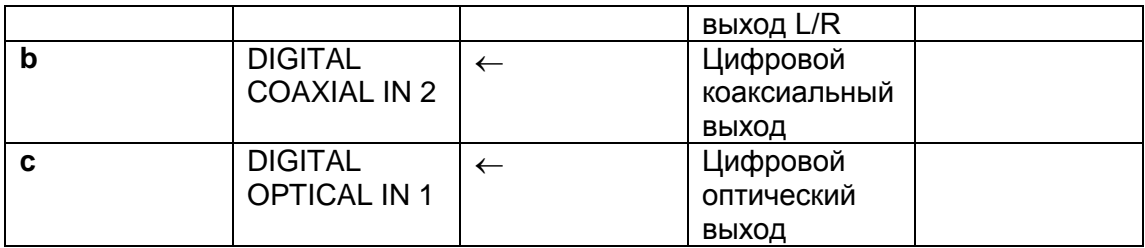

(рисунок)

(Подсоедините один или другой)

страница 40

Подсоединение видеомагнитофона или записывающего устройства DVD для записи

Шаг 1: Подключение видео Выберите видео соединение, которое соответствует вашему видеомагнитофону или устройству для записи DVD (**A**, или **B**), и затем выполните соединение. Источник видеосигнала, предназначенного для записи, должен быть подключен к аудио/видео ресиверу аналогичным образом.

Шаг 2: Звуковое соединение Выберите звуковое соединение, которое соответствует вашему видеомагнитофону или устройству для записи DVD (**a** или **b**), и затем выполните подключение.

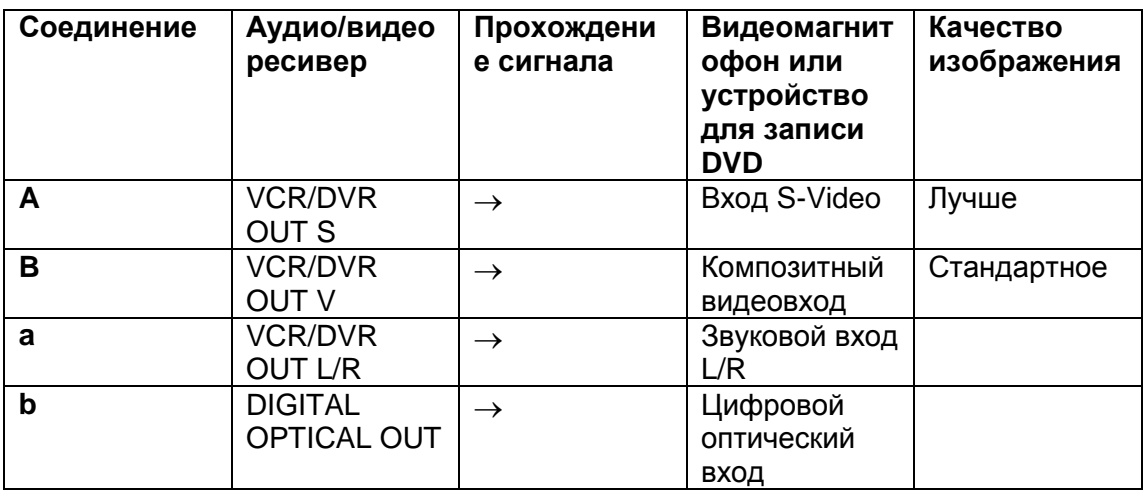

(рисунок)

Примечания:

- Аудио/видео ресивер должен быть включен для осуществления записи. Запись не возможна, пока ресивер находится в ждущем режиме.
- Если вы хотите записывать непосредственно от вашего телевизора или воспроизводящего видеомагнитофона на записывающий видеомагнитофон без пропускания сигнала через аудио/видео ресивер, подсоедините звуковые и видео выходы телевизора/видеомагнитофона непосредственно к

звуковым и видео входам записывающего видеомагнитофона. Подробности см. в руководствах, поставленных с вашим телевизором и видеомагнитофоном/DVR.

 Видеосигналы, подключенные к композитным видеовходам, могут быть записаны только через разъем VCR/DVR OUT V. Если ваш телевизор/видеомагнитофон присоединен к композитному видеовходу, записывающий видеомагнитофон должен быть подключен к композитному видеовыходу VCR/DVR OUT V. Аналогично, видеосигналы, подключенные к входам S-Video, могут быть записаны только через выходы VCR/DVR OUT S. Если ваш телевизор/видеомагнитофон подсоединен к входу S-Video, записывающий видеомагнитофон должен быть подключен к выходу VCR/DVR OUT S.

### страница 41

Подсоединение приемника спутникового, кабельного телевидения, или наземной телеприставки, или другого источника видеосигнала

Совет! При помощи данного соединения, вы сможете использовать ваш спутниковый или кабельный приемник для прослушивания ваших любимых телепрограмм через аудио/видео ресивер, что полезно в случае, если ваш телевизор не оборудован звуковыми выходами.

Шаг 1: Видео соединение

Выберите видео соединение, которое соответствует вашему источнику видеосигнала (**A**, **B** или **С**), и затем выполните соединение. Если вы используете соединение **А**, вы должны подключить аудио/видео ресивер к вашему телевизору аналогичным образом.

Шаг 2: Звуковое соединение

Выберите звуковое соединение, которое соответствует вашему источнику видеосигнала (**a**, **b** или **с**), и затем выполните подключение.

- Посредством соединения **а**, вы можете слушать и записывать звук от источника видеосигнала и прослушивать в Зоне 2 или в Зоне 3.
- Чтобы наслаждаться Dolby Digital и DTS, используйте соединение **b** или **c**. (Для записи или прослушивания в Зоне 2/3, используйте **а** и **b**, или **a** и **c**.)

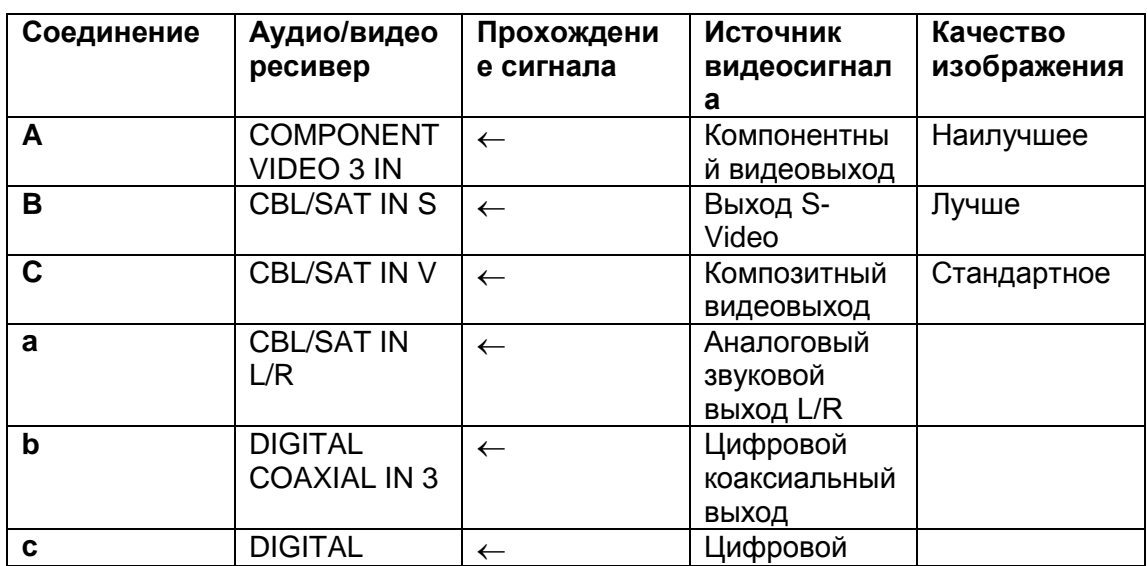

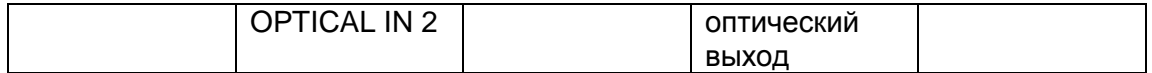

(рисунок)

(Подсоедините один или другой)

страница 42

Подсоединение компонентов, оборудованных HDMI

Несколько слов о HDMI

Мультимедийный интерфейс высокого разрешения, HDMI, был разработан для удовлетворения запросов цифрового телевидения и является новым стандартом цифрового интерфейса для подключения телевизоров, видеопроекторов, проигрывателей DVD, телеприставок и других видео компонентов. До сегодняшнего дня, для подключения аудио/видео компонентов требовалось несколько отдельных видео и звуковых кабелей. Посредством HDMI, единственный кабель может передавать управляющие сигналы, цифровой видеосигнал и до восьми каналов цифрового звука (2-канальный ИКМ сигнал, многоканальный цифровой звуковой сигнал и многоканальный ИКМ сигнал).

Видеопоток HDMI (т.е. видеосигнал) совместим с цифровым визуальным интерфейсом DVI \*1, поэтому телевизоры и дисплеи, оборудованные входом DVI, могут быть подключены при помощи переходного кабеля HDMI-DVI. (Это может не работать с некоторыми телевизорами и дисплеями, тогда изображение будет отсутствовать.)

Аудио/видео ресивер использует HDCP (защиту цифрового содержимого при широкополосной передаче), поэтому только совместимые с HDCP компоненты могут показывать изображение.

Интерфейс HDMI аудио/видео ресивера основан на следующем стандарте: High-Definition Multimedia Interface Specification Information Version 1.3a

Поддерживаемые звуковые форматы

- 2-канальная линейная ИКМ (32-192 кГц, 16/20/24 разряда)
- Многоканальная линейная ИКМ (5.1 каналов, 32-192 кГц, 16/20/24 разряда)
- Двоичный поток (Dolby Digital, Dolby Digital Plus, Dolby TrueHD, DTS, DTS-HD, DTS-HD MAster Audio)

Ваш проигрыватель DVD должен быть способен выдавать эти форматы через выход HDMI.

#### О защите авторских прав

Аудио/видео ресивер поддерживает HDCP<sup>\*2</sup>, - систему защиты от копирования для цифровых видеосигналов. Другие устройства, подключенные к ресиверу посредством HDMI, также должны поддерживать HDCP.

Имеющиеся в продаже кабели HDMI (поставляемые с некоторыми компонентами) должны быть использованы для подключения выхода HDMI OUT MAIN или HDMI OUT SUB на ресивере ко входу HDMI на вашем телевизоре или видеопроекторе.

\*1 DVD (Digital Visual Interface): цифровой стандарт для дисплейного интерфейса, установленный DDWG\*3 в 1999 году.

\*2 HDCP (High-bandwidth Digital Content Protection): Технология шифрования видеосигнала, разработанная компанией Intel для HDMI/DVI. Спроектирована для защиты цифрового содержимого и требует наличия устройства, совместимого с HDCP, для отображения зашифрованного видеосигнала. \*3 DDWG (Digital Display Working Group): Возглавляемая компаниями Intel, Compaq, Fujitsu, Hewlett Packard, IBM, NEC и Silicon Image, эта открытая промышленная целевая группа предназначена для формулирования требований промышленности к спецификации цифрового подключения для высококачественных персональных компьютеров и цифровых дисплеев.

страница 43

#### Выполнение соединений HDMI

Шаг 1: Используйте кабели HDMI для подсоединения разъемов HDMI аудио/видео ресивера к вашему совместимому с HDMI проигрывателю DVD, телевизору, видеопроектору и т.п.

Шаг 2: Задайте каждый вход HDMI IN на селекторе входов в меню HDMI Input Setup (см. стр.54).

#### Видеосигналы

Цифровые видеосигналы, принимаемые на входы HDMI IN, обычно могут быть выведены при помощи выхода HDMI MAIN OUT и SUB OUT для отображения на вашем телевизоре. Композитный, раздельный и компонентный видео источники могут быть преобразованы с повышением для выхода HDMI. См. стр.34.

#### Звуковые сигналы

Цифровые звуковые сигналы, принимаемые на входы HDMI IN, выводятся через громкоговорители и головные телефоны, подключенные к ресиверу. Обычно, они не могут быть выведены через выход HDMI OUT, пока параметр HDMI Audio OUT не установлен в положение On (см. стр.109).

Совет! Для прослушивания звука, принимаемого на входы HDMI, через громкоговорители вашего телевизора, установите параметр HDMI Audio Out в положение On (см. стр.109), и установите настройку выхода HDMI вашего проигрывателя DVD в положение PCM (ИКМ).

При прослушивании звука от компонента HDMI через громкоговорители ресивера, установите компонент HDMI таким образом, чтобы его видеосигнал мог быть виден на вашем телевизоре (например, на вашем ТВ выберите вход, к которому подсоединен компонент HDMI). Если ваш телевизор не включен, или выбран другой вход, громкоговорители ресивера могут не выдавать звук, или звук может быть выключен.

Примечание:

 Когда настройка HDMI Audio установлена On (см. стр.109), или TV Control установлен Enable, и вы прослушиваете через громкоговорители вашего телевизора, если вы поворачиваете регулятор громкости ресивера, звук будет выведен через громкоговорители ресивера. Чтобы звук не выводился через АС ресивера, измените настройки, измените настройки вашего телевизора, или выключите громкость ресивера.

(рисунок)

#### Подсоединение игровой приставки

#### Шаг 1: Видео соединение

Выберите видео соединение, которое подходит для вашей игровой приставки (**А, В** или **С**), и выполните подключение. Если вы используете соединение **А**, вы должны подключить ресивер к вашему телевизора при помощи соединения аналогичного типа.

#### Шаг 2: Звуковое соединение Выберите звуковое соединение, которое подходит для вашей игровой

приставки (**a, b** или **с**), и затем выполните подключение.

- При помощи соединения **а**, вы можете прослушивать и записывать звук от вашей игровой приставки или прослушивать звук в Зоне 2 или Зоне 3.
- Для наслаждения Dolby Digital или DTS, используйте соединение **b**. (Для записи, или для прослушивания в Зоне 2 или в Зоне 3, используйте **а** и **b**.)

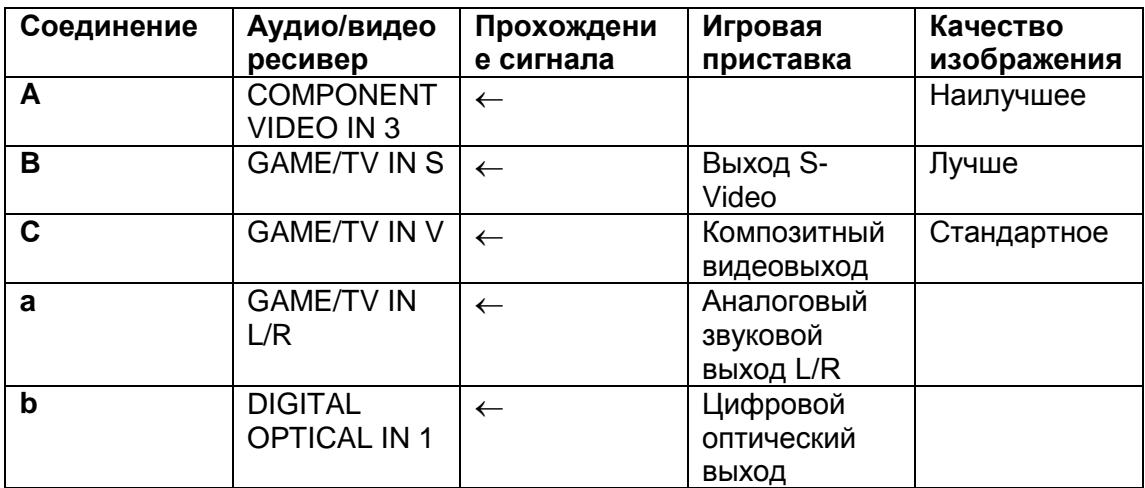

#### страница 45

# Подключение видеокамеры или другого аудио/видео компонента

Шаг 1: Видео соединение Выберите видео соединение, которое соответствует вашей видеокамере (**А** или **В**), а затем выполните подключение.

Шаг 2: Звуковое соединение Выберите соединение, которое соответствует вашей видеокамере (**а** или **b**), и затем выполните подключение.

(рисунок) (Выберите одно или другое)

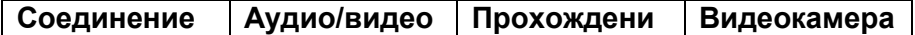

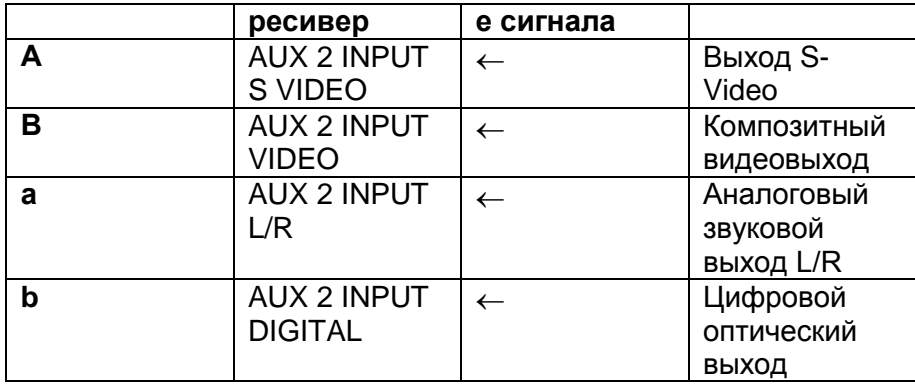

# Подсоединение проигрывателя компакт-дисков

# Шаг 1:

Выберите соединение, которое соответствует вашему проигрывателю компактдисков (**а**, **b** или **с**), затем выполните подключение.

# (рисунок)

(подсоедините один или другой)

- При помощи соединения а, вы можете прослушивать и записывать звук от проигрывателя компакт-дисков или прослушивать в Зоне 2 или в Зоне 3.
- Для подключения проигрывателя цифровым способом, используйте соединение **b** или **с**. (Для записи или прослушивания в Зоне 2 или в Зоне 3, используйте **а** и **b**, или **а** и **с**.)

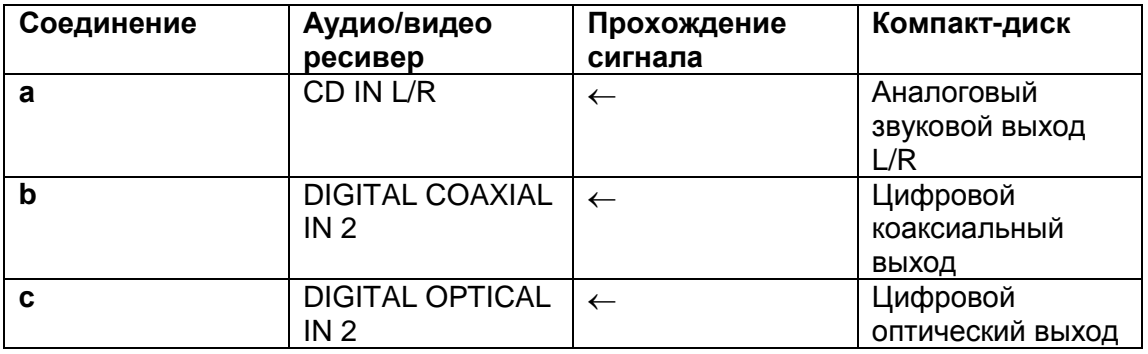

Подключение проигрывателя грампластинок

# (рисунок справа)

Вход PHONO IN аудио/видео ресивера предназначен для звукоснимателя типа ММ (с подвижным магнитом).

Используйте аналоговый звуковой кабель для подсоединения гнезд PHONO IN L/R на ресивере к звуковому выходу на вашем проигрывателе грампластинок. Примечания:

 Если ваш проигрыватель имеет провод заземления, подсоедините его к винту GND на ресивере. С некоторыми проигрывателями, подключение провода заземления может вызвать слышимый фон. Если это происходит, отсоедините провод заземления.

- Если ваш проигрыватель имеет звукосниматель типа МС (с подвижной катушкой), вам понадобится покупной усилитель для головки МС и трансформатор МС. Подсоедините ваш проигрыватель к усилителю для головки и трансформатору, а тот – к разъемам PHONO IN L/R на ресивере.
- Вы также можете использовать усилитель-корректор для подключения проигрывателя грампластинок со звукоснимателем типа МС. Подробности см. в руководстве на усилитель-корректор.

Подсоединение кассетного магнитофона, мини-диска, устройства для записи компакт-дисков или магнитофона DAT

# Шаг 1:

Выберите соединение, которое соответствует вашему записывающему устройству (**a**, **b**, **c** или **d**), и затем выполните подключение.

#### (рисунок)

(Подключите один или другой)

- При помощи соединения **а**, вы можете воспроизводить и записывать, а также прослушивать в Зоне 2 или в Зоне 3.
- Чтобы подключить для воспроизведения записывающее устройство цифровым способом, используйте соединения **a** и **b**, или **a** и **с**.
- Чтобы подключить записывающее устройство цифровым способом для записи, используйте соединение **d**.

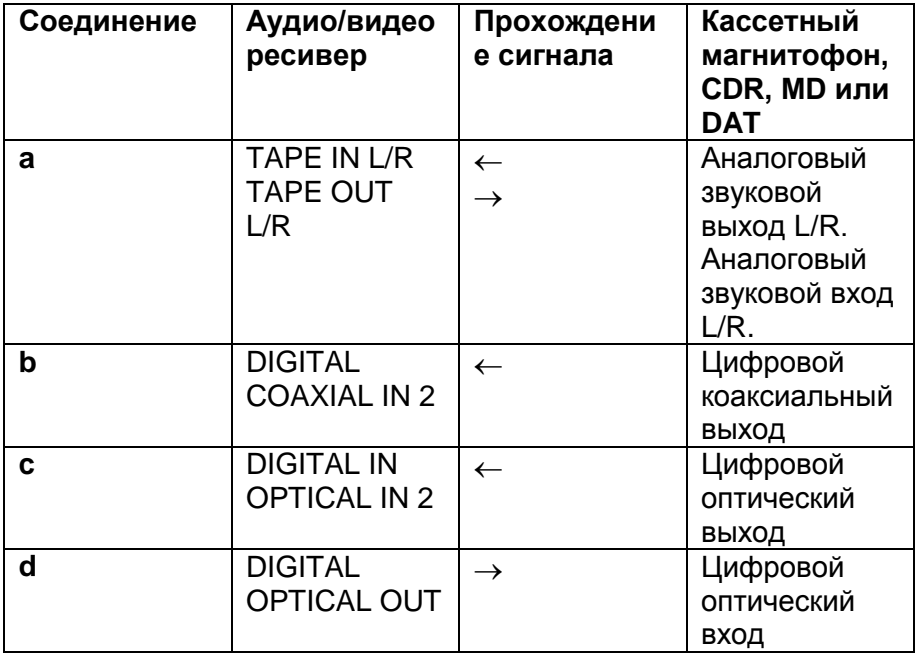

Подсоединение усилителя мощности

(рисунок справа)

Если вы хотите применить более мощный оконечный усилитель и использовать аудио/видео ресивер в качестве предварительного усилителя, подключите его к разъемам PRE OUT и присоедините все громкоговорители и сабвуфер к усилителю мощности. Если у вас есть активный сабвуфер, подсоедините его к разъему PRE OUT SUBWOOFER на ресивере.

- 1. Сабвуфер
- 2. Левый фронтальный громкоговоритель
- 3. Центральный громкоговоритель
- 4. Правый фронтальный громкоговоритель
- 5. Левый боковой громкоговоритель
- 6. Правый боковой громкоговоритель
- 7. Тыловой левый громкоговоритель
- 8. Тыловой правый громкоговоритель

страница 48

Подключение RI DOCK

- Если ваш IPod поддерживает видео
- Подсоедините разъемы аналогового звукового выхода RI Dock к разъемам GAME/TV IN L/R, разъем видеовыхода iPod к разъему GAME/TV IN V на аудио/видео ресивере.

(Пример разводки ниже показывает, как подключить Onkyo DS-A2.)

- Если ваш iPod не поддерживает видео
- Подсоедините разъемы аналогового звукового выхода RI Dock к разъемам GAME/TV IN L/R на аудио/видео ресивере.

(Пример разводки ниже показывает, как подключить Onkyo DS-A2.)

(рисунок)

Если у вас Onkyo DS-A1 RI Dock, подсоедините разъем его видеовыхода к разъему аудио/видео ресивера GAME/TV IN S.

Примечания:

- Введите соответствующий код дистанционного управления перед использованием пульта ДУ ресивера в первый раз (см. стр.127).
- Подключите модуль Remote Interactive Dock при помощи кабеля RI (см. стр.49).
- Установите переключатель RI MODE на модуле в положение HDD/DOCK.
- Установите в меню Input Display ресивер настройку DOCK (см. стр.57).
- Обратитесь к руководству по эксплуатации для модуля Remote Interactive Dock.

Подключение сетевых шнуров других компонентов

(только модели для Северной Америки и Европы) (рисунок справа)

Аудио/видео ресивер имеет розетки переменного тока на своей задней панели, которые могут быть использованы для подключения сетевых шнуров других компонентов, предназначенных для применения вместе с ресивером. Эти компоненты могут быть затем оставлены включенными, чтобы они включались

и выключались, когда включается и переходит в ждущий режим аудио/видео ресивер.

Предостережение:

 Убедитесь, что полная потребляемая мощность всех компонентов, которые вы подключаете к розеткам АC OUTLETS, не превышает установленную мощность (например, в сумме 120 Вт).

Примечание:

- Компоненты Onkyo, подключенные посредством RI, следует подсоединять непосредственно к стенной розетке, а не к розеткам на ресивере.
- Количество розеток на ресивере, их тип и полная мощность зависят от страны, в которой вы приобрели аудио/видео ресивер.

страница 49

### Подключение RI-компонентов Onkyo

Шаг 1: Убедитесь, что каждый компонент Onkyo подсоединен к аудио/видео ресиверу при помощи аналогового звукового кабеля (RCA). Шаг 2: Выполните соединение RI (см. рисунок ниже). Шаг 3: Если вы используете компонент MD, CDR или RI Dock, измените настройку в меню Input Display (см. стр.57).

При помощи RI (Remote Interactive) вы можете использовать следующие специальные функции.

#### Auto Power On/Standby

Когда вы запускаете воспроизведение на компоненте, подключенном посредством RI, если ресивер находится в ждущем режиме, он автоматически включится и выберет данный компонент в качестве входного источника. Аналогичным образом, когда ресивер находится в ждущем режиме, все компоненты, подключенные через RI, также переходят в ждущий режим. Эта функция не будет работать с компонентами, подключенным к розеткам переменного тока на ресивере.

#### Direct Change

Когда запущено воспроизведение на компоненте, присоединенном по RI, ресивер автоматически выбирает этот компонент в качестве входного источника. Если ваш проигрыватель DVD присоединен к многоканальному входу DVD на ресивере, вам потребуется нажать кнопку MULTI CH, чтобы прослушивать все каналы (стр.57), поскольку функция Direct Change RI выбирает только разъемы FRONT.

#### Remote Control

Вы можете использовать пульт ДУ ресивера для управления вашими другими компонентами Onkyo, управляемыми по RI, направляя пульт ДУ на датчик дистанционного управления ресивера вместо данного компонента. Сначала вы должны ввести соответствующий код дистанционного управления (см. стр.87). (рисунок справа)

Примечания:

 Используйте только кабели RI для соединений RI. Эти кабели поставляются в комплекте с проигрывателями (DVD, CD и т.п.) компании Onkyo.

- Некоторые компоненты имеют два разъема RI. Вы можете подключить к ресиверу любой из них. Другой разъем предназначен для дополнительных RI-компонентов.
- К разъемам RI подсоединяйте только компоненты Onkyo. Подключение компонентов других производителей может привести к неисправности.
- Некоторые компоненты могут не поддерживать все функции RI. Обратитесь к руководствам, поставленных в комплектах с вашими другими компонентами Onkyo.
- Пока включена Зона 2 или Зона 3, функции RI Auto Power On/Standby и RI Direct Change не работают.

Подсоединение сетевого шнура

- Перед подсоединением сетевого шнура, подключите все громкоговорители и аудио/видео компоненты.
- Подсоедините сетевой шнур ресивера к подходящей стенной розетке.
- Включение ресивера может привести к всплеску сетевого напряжения, который может взаимодействовать с другим электрооборудованием в той же цепи. Если это является проблемой, вставьте штекер ресивера в розетку на другом фидере.

страница 50

# *Включение питания ресивера*

(рисунок) (слева: модели для Северной Америки справа: Другие модели)

Включение питания и ждущий режим

1 Установите переключатель POWER в положение ON (нажатое). (Пропустите этот пункт, если у вас модель для Северной Америки.) Ресивер переходит в ждущий режим, и загорается индикатор STANDBY. 2 Нажмите кнопку STANDBY/ON. В качестве альтернативы, нажмите кнопку RECEIVER на пульте ДУ, а затем кнопку ON.

Ресивер включится, загорится дисплей, а индикатор ждущего режима STANDBY погаснет. Повторное нажатие кнопки ON на пульте ДУ включит любые компоненты, подсоединенные по RI.

Чтобы выключить питание ресивера, нажмите кнопку STANDBY/ON, либо кнопку STANDBY на пульте ДУ. Ресивер перейдет в ждущий режим. Чтобы предотвратить любые громкие звуки при включении ресивера, всегда понижайте громкость перед его выключением.

Для моделей, не предназначенных для Северной Америки:

 Чтобы полностью выключить ресивер, установите переключатель POWER в положение OFF (отжатое).

Включение и эксплуатация за несколько легких шагов

Чтобы обеспечить беспроблемную работу, ниже приведены несколько простых указаний, которые помогут вам сконфигурировать аудио/видео ресивер перед самым первым использованием. Эти настройки необходимо сделать только один раз.

Сделайте автоматическую настройку колонок – это важно!

См. «Автоматическая настройка колонок (Audyssey MultEQ XT)» на стр.61.

 Вы уже подсоединили ваш телевизор к выходу HDMI или к компонентному видеовыходу?

Если подсоединили, см. «Настройка HDMI Monitor» на стр.52.

 Вы уже подсоединили компонент ко входу HDMI, компонентному видеовходу или цифровому звуковому входу?

Если да, см. настройку HDMI Input на стр.54, настройку Component Video Input на стр.56, или настройку Digital Input на стр.58, соответственно.

 Вы уже подсоединили мини-диск, устройство для записи компакт-дисков или RI Dock?

Если подсоединили, см. «Изменение Input Display» на стр.57.

страница 51

# *Первоначальная настройка*

Данный раздел поясняет настройки, которые вам необходимо выполнить перед использованием аудио/видео ресивера в самый первый раз.

### Настройка колонок

Если вы изменяете эти настройки, вы должны выполнить автоматическую настройку колонок еще раз (см. стр.61).

# (рисунок)

Если импеданс любого громкоговорителя составляет от 4 до 6 Ом, установите настройку Speaker Impedance 4 Ом.

Если подсоединили ваши фронтальные АС к клеммам FRONT и SURR BACK для 2-канальной или мостовой схемы включения, вы должны изменить настройку Speaker Type. Подробности соединений см. на стр.27-30. Примечания:

- Когда используется мостовая схема аудио/видео ресивер способен приводить в действие до 2.1 колонок в основной комнате.
- Когда используется 2-канальная схема, аудио/видео ресивер способен приводить в действие до 5.1 колонок в основной комнате.
- Перед тем, как вы измените эти настройки, уменьшите громкость.

1 Нажмите кнопку RECEIVER, затем кнопку SETUP.

Появляется основное экранное меню.

2 Используйте кнопки  $\rightarrow/\rightarrow$ для выбора "2. Speaker Setup", затем нажмите ENTER.

Появляется меню Speaker Setup.

3 Используйте кнопки  $\rightarrow/\rightarrow$ для выбора "1. Speaker Settings", затем нажмите ENTER.

Появляется меню Speaker Settings.

(рисунок)

4 Используйте кнопки  $\blacktriangle/\blacktriangledown$  для выбора "Speaker Impedance", а затем при помощи кнопок ( / ) выберите:

4 ohms: если импеданс любого громкоговорителя составляет от 4 до 6 Ом. 6 ohms: если импеданс всех АС составляет от 6 до 16 Ом.

5 Используйте кнопки  $\blacktriangle/\blacktriangledown$ для выбора для выбора "Front (Speaker A)", затем кнопками / выберите:

Normal: если вы подсоединили ваши фронтальные громкоговорители А обычным способом.

Bi-Amp: если вы подсоединили ваши фронтальные громкоговорители А для двухканальной работы.

BTL: Выберите это, если вы подсоединили ваши фронтальные громкоговорители А по мостовой схеме. На дисплее появится индикатор BTL. Примечание:

• Режимы Bi-Amp и BTL не могут быть выбраны, если фронт (Speaker B) установлен в Bi-Amp или BTL.

### страница 52

6 Используйте кнопки  $\blacktriangle/\blacktriangledown$ для выбора для выбора "Front (Speaker B)", затем кнопками / выберите:

NotUse: если вы не используете громкоговорители Speakers B. Normal: если вы подсоединили ваши фронтальные громкоговорители В обычным способом.

Bi-Amp: если вы подсоединили ваши фронтальные громкоговорители В для двухканальной работы.

BTL: Выберите это, если вы подсоединили ваши фронтальные громкоговорители В по мостовой схеме. На дисплее появится индикатор BTL. Примечание:

 Режимы Bi-Amp и BTL не могут быть выбраны, если фронт (Speaker А) установлен в Bi-Amp или BTL.

7 Нажмите кнопку SETUP.

Настройка закрывается.

Примечание:

 Эта процедура также может быть выполнена на ресивере при помощи его кнопок SETUP, ENTER и кнопок-стрелок.

# Настройка HDMI Monitor

(рисунок)

Если вы подключаете ваш телевизор к COMPONENT VIDEO OUT, установите настройку HDMI Monitor в положение No, чтобы отображались экранные меню, а композитные и S-videoисточники видеосигнала преобразовывались с повышением и выводились при помощи COMPONENT VIDEO OUT.

Если вы подключаете ваш телевизор к HDMI OUT MAIN или HDMI OUT SUB, установите настройку HDMI Monitor в положение Mаin или Sub, соответственно, чтобы отображались экранные меню, а композитные, раздельные и компонентные источники видеосигналов преобразовывались с повышением и выводились при помощи HDMI OUT MAIN или HDMI OUT SUB.

Вы можете задать выходное разрешение для выходов HDMI и COMPONENT VIDEO OUT и заставить аудио/видео ресивер преобразовывать с повышением разрешения изображения для необходимого согласования с разрешением, поддерживаемым вашим телевизором.

1 Нажмите кнопку RECEIVER, затем кнопку SETUP. На экране появляется основное меню. страница 53

2 Используйте кнопки Up и Down  $\blacktriangle/\blacktriangledown$  для выбора "1. Input/Output Assign", затем нажмите ENTER. Появится меню Input/Output Assign.

3 Используйте кнопки Up и Down  $\blacktriangle/\blacktriangledown$  для выбора "1. Monitor Out", затем нажмите ENTER. Появляется меню Monitor Out. (рисунок)

4 Используйте кнопки Up и Down  $\rightarrow/\rightarrow$  для выбора "HDMI Monitor", и используйте кнопки  $\leftrightarrow$  для выбора: No: если ваш телевизор подсоединен к COMPONENT VIDOE MONITOR OUT, S MONITOR OUT или V MONITOR OUT. Main: если ваш телевизор подсоединен к HDMI OUT MAIN. Sub: если ваш телевизор подсоединен к HDMI OUT SUB.

#### Примечание:

 Когда выбрана настройка Main или Sub, экранные меню выводятся только посредством HDMI OUT. Если вы не используете выход HDMI и выбираете Main/Sub по ошибке, и меню исчезают, нажмите кнопку HDMI OUT, чтобы на дисплее появилось сообщение "HDMI Monitor: No".

5 Используйте кнопки Up и Down  $\rightarrow/\rightarrow$  для выбора "Resolution", и используйте кнопки ∢ / ⊳ для выбора:

Through: чтобы передать видео через ресивер в том же разрешении и без преобразования.

Auto: чтобы заставить ресивер автоматически преобразовывать видео при разрешениях, не поддерживаемых вашим телевизором.

480р: для выхода 480р и преобразования видео, при необходимости.

(Настройка не доступна, когда HDMI Monitor установлена в положение No.) 720р: для выхода 720р и преобразования видео, при необходимости.

1080i: для выхода 1080i и преобразования видео, при необходимости.

1080р: для выхода 1080р и преобразования видео, если необходимо. (Не доступна, когда настройка HDMI Monitor установлена No.)

6 Нажмите кнопку SETUP.

Настройка закрывается.

Примечания:

- См. на стр.35 диаграммы, показывающие, как настройки HDMI Monitor и Resolution влияют на прохождение видеосигнала через аудио/видео ресивер.
- Эта процедура также может быть выполнена на ресивере при помощи его кнопок SETUP, ENTER и кнопок-стрелок.

страница 54

Применение кнопки HDMI OUT

Настройка HDMI Monitor также может быть установлена No, Main или Sub при помощи кнопки HDMI OUT на самом ресивере.

(рисунок)

1 Нажмите кнопку HDMI OUT.

Отображается текущая настройка.

(рисунок)

2 Нажмите кнопку HDMI OUT несколько раз, чтобы выбрать:

No: если ваш телевизор подсоединен к COMPONENT VIDEO MONITOR OUT, S MONITOR OUT или V MONITOR OUT.

Main: если ваш телевизор подсоединен к HDMI OUT MAIN.

Sub: если ваш телевизор подсоединен к HDMI OUT SUB.

Примечание:

Когда выбрана настройка Mаin или Sub, экранные меню выводятся только посредством HDMI OUT. Если вы не используете выход HDMI и выбираете Main или Sub по ошибке, и меню исчезают, нажмите кнопку HDMI OUT, чтобы на дисплее появилось сообщение "HDMI Monitor: No".

страница 48

Настройка входов HDMI

(рисунок)

Если вы подсоединяете видео компонент ко входу HDMI IN, вы должны назначить этот вход на входной селектор. Например, если вы подключаете ваш проигрыватель DVD к HDMI IN 1, вы должны его назначить на входной селектор DVD.

По умолчанию, не назначен ни один из входов HDMI. На них могут быть назначены следующие входы: DVD, VCR/DVR, CBL/SAT, GANE/TV, AUX1, AUX2, TAPE, TUNER, CD, PHONO.

Если вы подсоединили ваш телевизор к ресиверу при помощи кабеля HDMI, вы можете установить ресивер так, чтобы композитный, раздельный и компонентный источники видеосигналов преобразовывались с повышением (\*) и выводились при помощи HDMI OUT. Вы можете установить такой режим для каждого селектора входов, выбрав параметр "- - -". (рисунок)

страница 55

1 Нажмите кнопку RECEIVER, затем кнопку SETUP.

Появляется основное экранное меню.

2 Используйте кнопки Up и Down  $\blacktriangle/\blacktriangledown$  для выбора "1. Input/Output Assign", затем нажмите ENTER.

Появляется меню Input/Output Assign.

3 Используйте кнопки Up и Down  $\blacktriangle/\blacktriangledown$  для выбора "2. HDMI Input", затем нажмите ENTER.

Появляется меню HDMI Input.

(рисунок)

4 Используйте кнопки Up и Down  $\rightarrow/\rightarrow$  для выбора входного селектора, и используйте кнопки Left и Right ( ) для выбора:

IN1: если видео компонент подсоединен к HDMI IN 1.

IN2: если видео компонент подсоединен к HDMI IN 2.

IN3: если видео компонент подсоединен к HDMI IN 2.

IN4: если видео компонент подсоединен к HDMI IN 4.

- - -: для повышающего преобразования и вывода комозитного, раздельного и компонентного источников видеосигналов посредством HDMI OUT.

5 Нажмите кнопку SETUP. Настройка закрывается.

Примечания:

- Каждый вход HDMI IN не может быть назначен более чем на один входной селектор.
- Для повышающего преобразования композитного, раздельного и компонентного видеосигналов для вывода через HDMI OUT MAIN или HDMI OUT SUB, настройка HDMI Monitor должна быть установлена Main или Sub, соответственно (см. стр.52). Подробную диаграмму прохождения и повышающего преобразования видеосигналов см. на стр.34.
- Когда HDMI IN назначен на входной селектор, как описано выше, цифровой звуковой вход для данного входного селектора автоматически назначается на тот же самый вход HDMI IN. См. раздел "Digital Input Setup" стр.58.
- Данная процедура может быть также выполнена на ресивере при помощи его кнопок SETUP, ENTER и стрелок курсора.

# страница 56

Настройка компонентного видеовхода

### (рисунок)

Если вы подключаете видео устройство ко входам COMPONENT VIDEO IN, вы должны назначить этот вход на селекторе входов. Например, если вы подключаете проигрыватель DVD к COMPONENT VIDEO IN 3, вы должны назначить его на входном селекторе DVD. По умолчанию, входной селектор DVD назначен на COMPONENT VIDEO IN 1, а все остальные входные селекторы (т.е. VCR/DVR, CBL/SAT, GAME/TV, AUX1, AUX2, TAPE, TUNER, CD, PHONO) назначены на параметр "- - -".

Если вы подсоединили ваш телевизор к аудио/видео ресиверу при помощи компонентного видеокабеля, вы можете установить ресивер так, чтобы выполнить повышающее преобразование (\*) композитных и S-Video источников и вывести их через компонентный видеовыход COMPONENT VIDEO OUT. Вы можете установить это для каждого входного селектора, выбрав настройку "- - -

". (рисунок)

1 Нажмите кнопку RECEIVER, затем кнопку SETUP.

На экране появится основное меню.

2 Используйте кнопки Up и Down  $\blacktriangle/\blacktriangledown$  для выбора "1.Input/Output Assign", и затем нажмите ENTER.

Появится меню Input/Output Assign.

3 Используйте кнопки Up и Down  $\rightarrow/\rightarrow$  для выбора "3. Component Video Input", затем нажмите ENTER.

Появляется меню Component Video Input.

(рисунок)

4 Используйте кнопки Up и Down  $\blacktriangle/\blacktriangledown$  для выбора входного селектора, и кнопки Left и Right  $\leftrightarrow$  для выбора:

IN1: Выберите, если видео устройство подключено к COMPONENT VIDEO IN 1. IN2: Выберите, если видео устройство подключено к COMPONENT VIDEO IN 2. IN3: Выберите, если видео устройство подключено к COMPONENT VIDEO IN 3. - - -: Выберите, чтобы вывести источники композитного и S-Video сигналов через выход COMPONENT VIDEO OUT.

страница 57

5 Нажмите кнопку SETUP. Меню настройки закроется.

Примечания:

- Для повышающего преобразования композитного и раздельного видеосигналов для выхода COMPONENT VIDEO OUT, настройка HDMI Monitor должна быть установлена в положение No (см. стр.52). Подробную диаграмму см. на стр.34.
- Данная процедура может быть также выполнена на самом ресивере при помощи его кнопки SETUP, кнопок стрелок и кнопки ENTER.

# Изменение Input Display

Если вы подключаете допускающие RI мини-диск, устройство для записи компакт-дисков или RI Dock от Onkyo к разъемам TAPE IN/OUT, или подсоединяете RI Dock к разъемам GAME/TV, чтобы RI работал должным образом, вы обязаны изменить эту настройку.

Эта настройка может быть изменена только на аудио/видео ресивере. (рисунок)

1 Нажмите кнопку TAPE или GAME/TV селектора входов, чтобы на экране появилось сообщение "TAPE" или "GAME/TV".

(рисунок)

2 Нажмите и удерживайте кнопку селектора входов TAPE или GAME/TV (примерно 3 секунды), чтобы изменить настройку.

Повторите этот пункт для выбора MD, CDR или DOCK.

Для селектора входов TAPE, данная настройка изменяется в следующем порядке:

 $TAPE \rightarrow MD \rightarrow CDR \rightarrow DOCK \rightarrow TAPE...$ 

Для селектора входов GAME/TV, данная настройка изменяется в следующем порядке:

 $GAME/TV \leftarrow \rightarrow DOCK$ 

Примечание:

Для селектора входов TAPE или GAME/TV может быть выбран DOCK, но не одновременно.

страница 58

#### Настройка цифрового входа

(рисунок)

Если вы подсоединяете устройство к цифровому входу, вы должны назначить этот вход на селектор входа. Например, если вы подсоединяете ваш проигрыватель компакт-дисков к входу OPTICAL IN 2, вы должны назначить его на селектор входов CD.

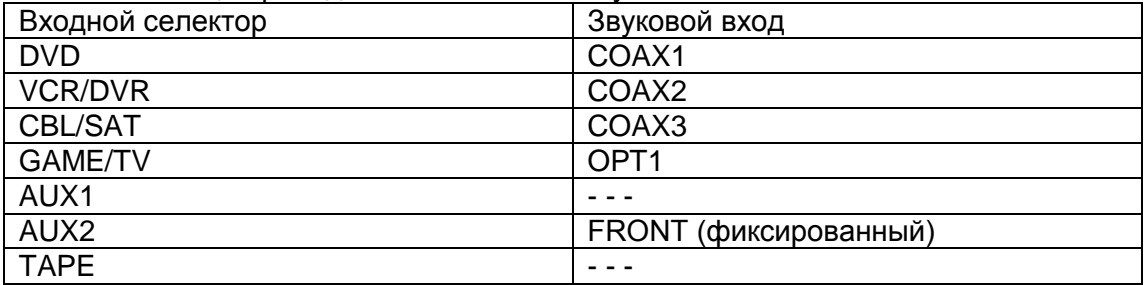

Ниже в таблице приведены назначения по умолчанию.

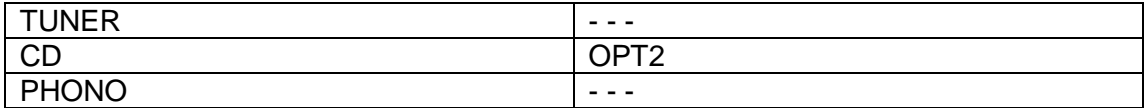

1 Нажмите кнопку RECEIVER, затем кнопку SETUP.

На экране появится основное меню.

2 Используйте кнопки Up и Down  $\rightarrow/\rightarrow$  для выбора "1.Input/Output Assign", и затем нажмите ENTER.

Появится меню Input/Output Assign.

3 Используйте кнопки Up и Down  $\rightarrow$  / $\rightarrow$  для выбора "4. Digital Input", затем нажмите ENTER.

Появляется меню Digital Input.

(рисунок)

4 Используйте кнопки Up и Down  $\blacktriangle/\blacktriangledown$  для выбора входного селектора, и кнопки Left и Right ( / ) для выбора:

COAX1: если компонент подсоединен к DIGITAL COAXIAL IN1.

COAX2: если компонент подсоединен к DIGITAL COAXIAL IN2.

COAX3: если компонент подсоединен к DIGITAL COAXIAL IN3.

OPT1: если компонент подсоединен к DIGITAL OPTICAL IN1.

OPT2: если компонент подсоединен к DIGITAL OPTICAL IN2.

- - -: если компонент подсоединен к аналоговому входу.

страница 59

5 Нажмите кнопку SETUP.

Настройка закрывается.

Примечания:

- На вход AUX2 может быть назначен только FRONT.
- Входы не могут быть назначены на селектор входов TUNER, он закреплен за настройкой "- - -".
- Когда HDMI IN назначен на входной селектор в меню HDMI Video Setup на стр.54, это назначение входа автоматически устанавливается на тот же самый HDMI IN. И в дополнение к обычным входам (например, COAX1, COAX2 и т.п.), вы можете также назначить входы HDMI.
- Данная процедура может быть также выполнена на самом ресивере при помощи его кнопок SETUP, кнопок стрелок и кнопки ENTER.

# Использование кнопки DIGITAL INPUT

Цифровые входы также могут быть назначены на входные селекторы при помощи кнопки DIGITAL INPUT на аудио/видео ресивере.

(рисунок)

1 Нажмите кнопку входного селектора для входа, который вы хотите назначить. 2 Нажмите кнопку DIGITAL INPUT.

Отображается текущее назначение.

(рисунок)

3 Нажмите кнопку DIGITAL INPUT несколько раз для выбора параметра. Доступные параметры являются теми же самыми, что для меню Digital Input. См. п.4 на стр.58.

страница 60

Настройка аналогового входа (рисунок)

Если вы подсоединяете компонент к аналоговому многоканальному входу ресивера, вы должны назначить этот вход на входной селектор. Например, если вы подсоединяете ваш проигрыватель DVD к входу MULTI CH, вы должны назначить его на вход DVD.

1 Нажмите кнопку RECEIVER, затем кнопку SETUP.

Появляется основное меню.

2 Используйте кнопки Up и Down  $\rightarrow/\rightarrow$  для выбора "1.Input/Output Assign", и затем нажмите ENTER.

Появится меню Input/Output Assign.

3 Используйте кнопки Up и Down  $\blacktriangleright$   $\blacktriangleright$  для выбора "5. Analog Input", затем нажмите ENTER.

Появляется меню Analog Input.

(рисунок)

4 Используйте кнопки Left и Right  $\leftrightarrow$  для выбора следующих входов: DVD, VCR/DVR, CBL/SAT, GAME/TV, AUX1, AUX2, TAPE, CD или PHONO.

5 Нажмите кнопку SETUP.

Меню закрывается.

Примечания:

- Для прослушивания компонента, подсоединенного к многоканальному входу, нажмите кнопку AUDIO SEL несколько раз для выбора Multich (см. стр.70).
- После назначения на входной селектор, используйте кнопку AUDIO SEL для выбора многоканального входа (см. стр.78).
- Данная процедура может быть также выполнена на самом ресивере при помощи его кнопок SETUP, кнопок стрелок и кнопки ENTER.

страница 61

Автоматическая настройка колонок

# (Audyssey MultEQ XT)

При помощи поставляемого в комплекте микрофона для настройки, Audyssey MultEQ XT может измерить число подключенных колонок, их размеры, частоты разделительных фильтров и расстояние от каждого громкоговорителя до положения слушателя, а затем вычислить для вас оптимальные настройки для громкоговорителя автоматически.

Перед использованием данной функции, подключите и расположите все ваши громкоговорители.

#### Положения для измерений

Для создания звукового окружения, в котором несколько человек могут наслаждаться вашим домашним театром одновременно, функция Audyssey MultEQ XT выполняет измерения макс. в восьми положениях в пределах области прослушивания.

#### Первое положение для измерения

Центр вашей области прослушивания, или положение для прослушивания только для одного слушателя.

Второе – восьмое положения для измерения Остальные положения для прослушивания (т.е. места, где будут сидеть другие слушатели). Вы можете измерить до 8 положений.

Нижеследующие примеры демонстрируют некоторые типовые оформления домашнего театра. Выберите то, которое подходит вам наилучшим образом, и установите микрофон соответственно указанию.

(рисунок)

о: область прослушивания

**о**: положение для прослушивания

### Использование Audyssey MultEQ XT

# Примечания:

- Если какой-либо из ваших колонок имеет импеданс 4 Ом, измените настройку минимального импеданса громкоговорителя перед выполнением автоматической настройки колонок (см. стр.51).
- Автоматическая настройка может быть использована только с набором колонок Speakers A.
- Если ресивер приглушен, приглушение будет снято автоматически при запуске автоматической настройки колонок.
- Автоматическая настройка не может быть выполнена, пока подсоединены головные телефоны, или выбран набор колонок Speakers B.
- Требуется примерно 15 минут для завершения автоматической настройки для трех положений. Полное время измерения зависит от числа положений и числа колонок.
- Не отсоединяйте измерительный микрофон в процессе автоматической настройки, если вы не хотите ее отменить.
- Не подключайте и не отключайте громкоговорители во время автоматической настройки.

(рисунок)

# страница 62

1 Включите питание ресивера и подсоединенного телевизора. На телевизоре выберите вход, к которому подключен ресивер. 2 Расположите настроечный микрофон в первом положении для прослушивания и подсоедините его к гнезду SETUP MIC. (рисунок)

Примечания:

- Убедитесь, что микрофон расположен горизонтально.
- Если между микрофоном и любым громкоговорителем существует препятствие, автоматическая настройка не будет работать правильно. Установите мебель, как при просмотре DVD.
- Для получения наилучших результатов, расположите микрофон близко к обычному положению ваших ушей. Вы можете настраивать высоту микрофона при помощи штатива или уровня стола.

# 3 Нажмите ENTER.

# (рисунок)

Запускается автоматическая настройка. Испытательный сигнал выдается каждым громкоговорителем по очереди. Это занимает несколько минут. Примечание:

 Если микрофоном считывается любой посторонний шум, автоматическая настройка может работать неправильно, поэтому поддерживайте тишину.

4 Появляются результаты обнаружения колонок. (рисунок)

"Yes" означает, что громкоговоритель был обнаружен. "No" означает, что громкоговоритель не был обнаружен.

Если вы согласны с результатами, используйте кнопки Up и Down  $\rightarrow/\rightarrow$  для выбора Next, и затем нажмите ENTER.

Выбор следующий:

Next: перейти к следующему пункту.

Retry: Возвратиться к п.2 и попробовать еще раз.

Cancel: Отменить автоматическую настройку колонок.

5 Появляется следующий экран:

(рисунок)

Установите микрофон в следующее положение для измерения (см. стр.61), затем нажмите ENTER.

Audyssey MultEQ XT выполняет дополнительные измерения. Это занимает несколько минут.

(рисунок)

6 По запросу, установите измерительный микрофон в следующее положение и повторите п.5.

страница 63

7 После шестого или седьмого измерения появляется следующий экран. (рисунок)

Используйте кнопки Up и Down  $\blacktriangleright$   $\blacktriangleright$  для выбора параметра, затем нажмите ENTER.

Nеxt: если вы хотите измерить еще одно положение для прослушивания. После выполнения восьмого измерения процедура автоматически переходит к п.8. Finish (Calculate): если вы не хотите продолжать, и готовы к вычислению результатов, затем переходите к п.8.

8 Когда все измерения завершены, появляется следующий экран. (рисунок)

9 Когда все *вычисления* завершены, появляется следующий экран (рисунок)

Используйте кнопки Up и Down  $\blacktriangle/\blacktriangledown$  для выбора параметра, затем нажмите ENTER/

Save: сохранить вычисленные настройки и выйти и автонастройки. Review SP Config: Просмотреть настройки конфигурации колонок (см. стр.65). Review SP Distance: Просмотреть расстояния до колонок (см. стр.65). Review SP Level: Просмотреть настройки уровней колонок (см. стр.65). Cancel: Отменить автоматическую настройку.

10 Если вы выбрали "Save", результаты сохраняются, и появляется следующий экран.

(рисунок) 11 Отсоедините настроечный микрофон. (рисунок)

Примечания:

- Когда автоматическая настройка завершена, настройки эквалайзера (стр.101), будут установлены в Audyssey.
- Вы можете отменить автоматическую настройку колонок в любой момент, просто отключив микрофон.

Сообщения об ошибках

Во время автоматической настройки колонок, может появиться одно из нижеследующих сообщений:

Ambient noise is too high

(рисунок)

Это сообщение появляется, если фоновый шум слишком велик, и измерения не могут быть выполнены должным образом. Удалите источник шума и попробуйте еще раз, или отмените автоматическую настройку.

страница 64

**Speaker Detect Error** 

(рисунок)

Это сообщение появляется, если какой-то громкоговоритель не обнаружен. "Yes" означает, что громкоговоритель был обнаружен. "No" означает, что громкоговоритель не был обнаружен. Проверьте подсоединения ваших АС и попробуйте еще раз, или отмените автонастройку. (рисунок) Не был обнаружен один из фронтальных колонок. (рисунок) Не был обнаружен один из боковых колонок. (рисунок) Были обнаружены тыловые АС, а боковые – нет. (рисунок) Правый тыловой громкоговоритель был обнаружен, а левый – нет. (рисунок) Неисправность АС. Либо сабвуфер издает слишком громкий звук. (рисунок) Было обнаружено другое число АС.

Writing Error

(рисунок)

Это сообщение появляется, если произошел сбой при сохранении. Попробуйте сохранить еще раз, либо отмените автоматическую настройку.

Если это сообщение появляется повторно, ресивер может быть неисправен, и вам следует обратиться к вашему дилеру Onkyo.

страница 65

Просмотр результатов Используйте кнопки Up и Down  $\triangle/\neq$  для выбора настроек, которые вы хотите просмотреть, а затем нажмите ENTER. (рисунок) Параметрами являются: Review SP Config Просмотр настроек конфигурации АС. (рисунок) Review SP Distance Просмотр настроек расстояния до АС. (рисунок) Review SP Level Просмотр настроек уровней АС. (рисунок) Нажмите RETURN для возврата к предыдущему экрану.

### *Изменение настроек колонок вручную*

В некоторых случаях, измерения, сделанные при помощи автоматической настройки, могут не дать полезных результатов. Если повторная настройка не помогает, вам придется настраивать АС вручную (см. стр.94-101). Примечания:

- Для сертифицированных THX колонок рекомендуется устанавливать частоту разделительного фильтра 80 Гц (THX). Если вы устанавливаете ваши громкоговорители при помощи автоматической настройки, вам придется вручную установить 80 Гц (THX) для каждой АС, сертифицированной THX (см. стр.94).
- Ввиду сложностей низкочастотных звуков и способов их взаимодействия с комнатой, THX рекомендует настраивать уровень и расстояние до сабвуфера вручную.

### Применение активного сабвуфера

Если вы используете активный сабвуфер, из-за того, что он установлен низко на полу и производит очень низкие звуки, его выходной сигнал может определяться не правильно. В таком случае, увеличьте громкость сабвуфера и выполните автоматическую настройку снова. Отметим, что если громкость установлена слишком высокой и звук искажается, сабвуфер может быть не обнаружен, так что используйте соответствующий уровень громкости. Если он оборудован переключателем фильтра низких частот, отключите его (Off) или подключите напрямую (Direct). Обратитесь к руководству по эксплуатации на сабвуфер за получением подробной информации.

страница 66

Настройка формата телевизора

(модели не для Северной Америки)

(рисунок)

Чтобы экранные меню отображались правильно, вы должны указать систему телевидения, используемую в вашей стране.

1 Нажмите кнопку RECEIVER, затем кнопку SETUP.

На экране появляется основное меню.

2 Используйте кнопки Up и Down  $\rightarrow/\rightarrow$  для выбора "6. Miscellaneous", и затем нажмите ENTER.

На экране появится меню Miscellaneous (разное).

3 Используйте кнопки Up и Down  $\rightarrow/\rightarrow$  для выбора для выбора "2. OSD Setup", затем нажмите ENTER.

Появляется меню OSD Setup.

(рисунок)

4 Используйте кнопки Up и Down  $\blacktriangleright$   $\blacktriangleright$  для выбора для выбора "TV Format", и затем кнопки Left и Right  $\leftrightarrow$  для выбора:

Auto: Выберите это для автоматического определения системы телевидения по входным видеосигналам.

NTSC: Выберите, если системой ТВ является NTSC.

PAL: Выберите, если системой ТВ является PAL.

4 Нажмите кнопку SETUP.

Меню настройки закрывается.

Примечание:

 Данная процедура также может быть выполнена на ресивере при помощи кнопки SETUP, кнопок стрелок и кнопки ENTER.

страница 67

Шаг настройки АМ по частоте

(на некоторых моделях)

(рисунок)

Чтобы настройка в диапазоне АМ работала правильно, вы должны указать шаг настройки АМ по частоте, используемый в вашей стране. Отметим, что когда эта настройка изменяется, все предварительные настройки на радиостанции удаляются.

1 Нажмите кнопку RECEIVER, затем кнопку SETUP.

На экране появится основное меню.

2 Используйте кнопки Up и Down  $\blacktriangle/\blacktriangledown$  для выбора "7. Hardware Setup", и затем нажмите ENTER.

На экране появится меню Hardware Setup.

3 Используйте кнопки Up и Down  $\rightarrow / \rightarrow$  для выбора для выбора "3. Tuner", затем нажмите ENTER.

Появляется меню Tuner.

(рисунок)

4 Используйте кнопки Up и Down  $\blacktriangle/\blacktriangledown$  для выбора для выбора "АМ Freq. Step", и затем кнопки Left и Right  $\leftrightarrow$  для выбора:

10 kHz: Выберите, если в вашей стране используется шаг настройки 10 кГц.

9 kHz: Выберите, если в вашей стране используется шаг настройки 9 кГц.

4 Нажмите кнопку SETUP.

Меню настройки закрывается.

Примечание:

\* Данная процедура также может быть выполнена на ресивере при помощи кнопки SETUP, кнопок стрелок и кнопки ENTER.

страница 68

# *Воспроизведение ваших аудио/видео компонентов*

Основные операции с аудио/видео ресивером

(рисунок)

1 Используйте кнопки селектора входов на ресивере для выбора источника входного сигнала.

Чтобы выбрать источник входного сигнала при помощи пульта ДУ, нажмите кнопку RECEIVER в блоке кнопок REMOTE MODE, и затем используйте кнопки в блоке INPUT SELECTOR.

2 Чтобы переключить наборы колонок Speakers A и Speakers B, используйте кнопки SP A и SP B на пульте ДУ.

(рисунок справа – индикаторы А и В)

3 Запустите воспроизведение на компоненте – источнике сигнала.

Чтобы просмотреть DVD или другой источник видеосигнала на вашем телевизоре, выберите видеовход, который подсоединен к выходу аудио/видео ресивера COMPONENT VIDEO OUT, HDMI OUT или MONITOR OUT.

На некоторых проигрывателях DVD, вам может понадобиться изменить настройки цифрового или HDMI звукового выхода.

4 Чтобы отрегулировать громкость, используйте ручку MASTER VOLUME или кнопку VOL на пульте ДУ.

Поскольку ресивер спроектирован для домашних театров, он имеет широкий диапазон регулировки громкости, обеспечивающий точную регулировку. Громкость может быть установлена от -∞ дБ, -81,5 дБ, -81 дБ до +18 дБ. 5 Выберите режим прослушивания и наслаждайтесь! См. «Использование режимов прослушивания» на стр.79.

страница 69

# *Прослушивание радио*

Прослушивание радиостанций АМ/ЧМ

(рисунок)

При помощи встроенного радиоприемного устройства, вы можете наслаждаться радиостанциями АМ и ЧМ, и сохранять ваши любимые радиостанции в качестве предварительных настроек для удобного выбора. Используйте кнопку селектора входов TUNER для выбора АМ или FM. В данном примере, был выбран диапазон FM. (рисунок) (диапазон, частота) (Реальное отображение зависит от страны.)

Настройка на радиостанции АМ/ЧМ

• Режим автоматической настройки

1 Нажмите кнопку TUNING MODE так, чтобы на дисплее появился индикатор AUTO.

2 Нажмите кнопку Tuning Up или Down  $\blacktriangle / \blacktriangledown$ .

Когда станция найдена, поиск останавливается.

При настройке на радиостанцию, появляется индикатор TUNED. При настройки на стереофоническую радиостанцию, также появляется индикатор FM STEREO. (рисунок)

• Режим ручной настройки

1 Нажмите кнопку TUNING MODE так, чтобы с дисплея исчез индикатор AUTO. 2 Нажмите и удерживайте кнопку Tuning Up или Down  $\blacktriangle / \blacktriangledown$ . Частота прекратит изменяться, когда вы отпустите кнопку. Нажимайте кнопки несколько раз для пошагового изменения частоты.

В моделях для Северной Америки частота в диапазоне УКВ/ЧМ (FM) изменяется с шагом 0,2 МГц, в диапазоне АМ – с шагом 10 кГц. В других моделях, шаг изменения составляет 0,05 МГц для УКВ/ЧМ и 9 кГц для АМ. В режиме ручной настройки радиостанции в диапазоне УКВ/ЧМ будут приниматься в монофоническом варианте.

страница 70

Настройка на радиостанции путем ввода частоты Вы можете настроиться на радиостанции АМ или FM напрямую, путем непосредственного ввода соответствующей частоты. (рисунок)

1 Нажмите кнопку RECEIVER, затем кнопку D.TUN. Кнопка RECEIVER вспыхивает. (рисунок)

(Реальное отображение зависит от страны.)

2 В течение 8 секунд, используйте цифровые кнопки для ввода частоты радиостанции.

Например, чтобы настроиться на 87,5 (FM), нажмите 8,7,5.

Примечание:

\* Пока кнопка RECEIVER вспыхивает, вы не можете выбрать другой входной источник с пульта ДУ.

Отображение информации о радиостанциях АМ/FM

(рисунок)

Нажмите кнопку DISPLAY для отображения доступной информации. (рисунок)

(сверху - диапазон, частота и номер предварительной настройки,

снизу - режим прослушивания)

Примечание:

 Когда вы выбираете предварительную настройку с названием пользователя (см. стр.104), ее название отображается вместо диапазона и частоты.

страница 71

# Использование RDS

RDS работает только в странах, где доступно вещание RDS. При настройке на радиостанцию RDS, появляется индикатор RDS.

(рисунок)

• Что такое RDS?

Аббревиатура RDS означает систему передачи данных по радио и является методом передачи информации в радиосигналах УКВ/ЧМ. Система была разработана Европейским Союзом Вещателей (EBU) и доступна в большинстве стран Европы. RDS одобрена Национальным комитетом по системам радиовещания (NRSC) и доступна в Северной Америке.

В настоящее время ее используют многие УКВ/ЧМ радиостанции. Кроме отображения текстовой информации, RDS также может помочь вам найти радиостанции по типу (например, новости, спорт, рок и т.п).

Аудио/видео ресивер поддерживает четыре типа информации RDS:

# PS (Program Service)

При настройке на радиостанцию, передающую информацию PS, будет отображено название радиостанции. Нажатие кнопки DISPLAY отобразит значение частоты в течение 3 секунд.

# RT (Radio Text)

При настройке на радиостанцию RDS, передающую текстовую информацию, на дисплее будет показан текст (см. стр.72).

PTY (Program Type)

Это позволяет вам искать радиостанцию по типу (см. стр.572.

# TP (Traffic Program)

Это позволяет вам искать радиостанции RDS, которые передают информацию об интенсивности автомобильного движения (см. стр.72).

Примечания:

- В некоторых случаях, текстовые знаки, отображаемые аудио/видео ресивером, могут отличаться от знаков, передаваемых радиостанцией. Кроме того, неожиданные знаки могут быть отображены, когда принимаются неподдерживаемые знаки. Это не является неисправностью.
- Если сигнал от радиостанции RDS слабый, данные RDS могут отображаться с перерывами, или не отображаться вообще.

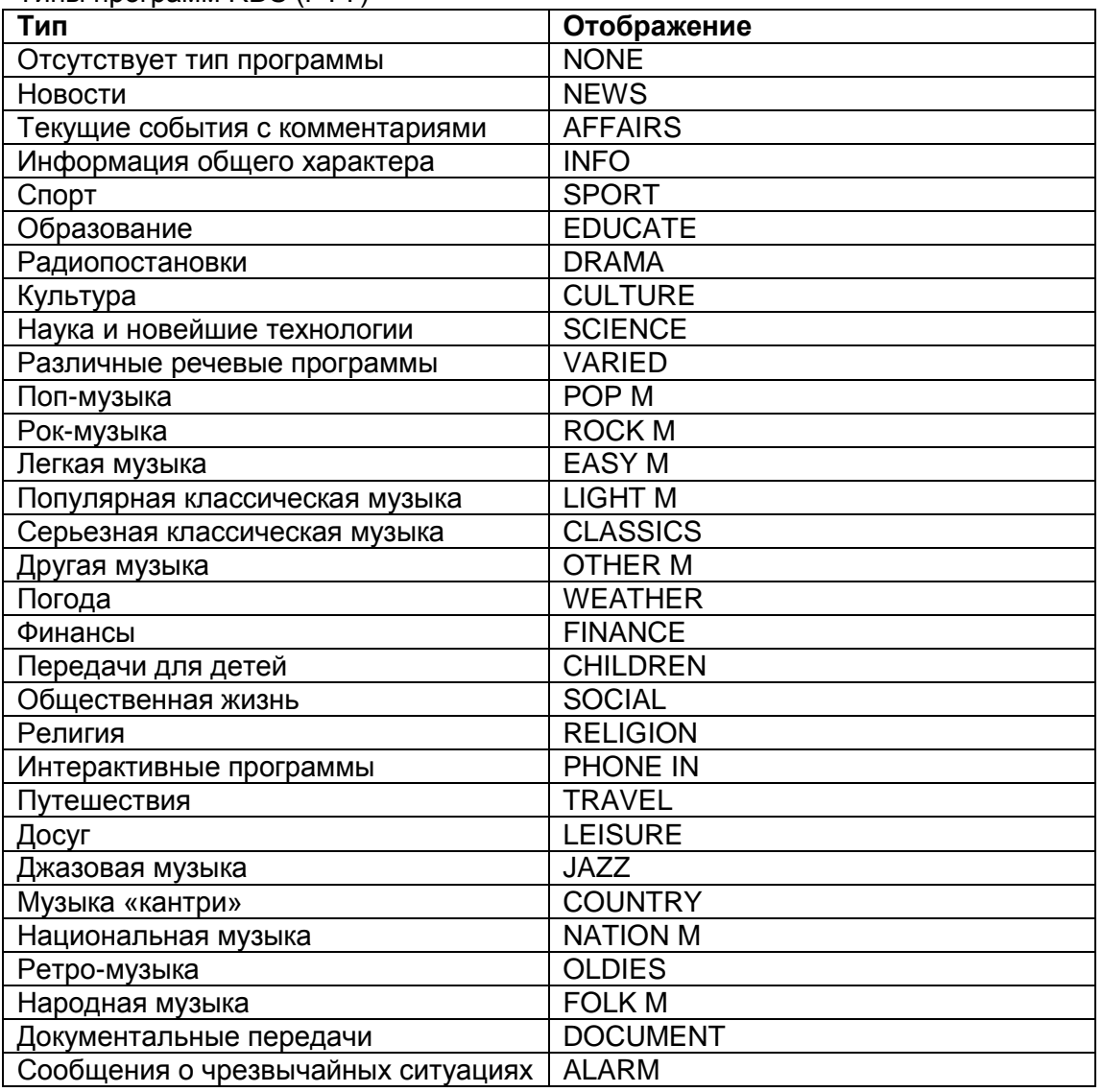

Типы программ RDS (PTY)

страница 72

Отображение радиотекста (RT)

(рисунок)

При настройке на радиостанцию RDS, передающую текстовую информацию, может быть отображен текст.

1 Нажмите кнопку RT/PTY/TP один раз.

По дисплею будет прокручиваться информация радиотекста.

Примечания:

 Пока ресивер ожидает информацию RT, на дисплее может появиться сообщение "Waiting".

• Если на дисплее появляется сообщение "No Text Data", информация RT не доступна.

Поиск радиостанции по типу (PTY) (рисунок)

Вы можете искать радиостанции по типу.

1 Используйте кнопку селектора входов TUNER для выбора FM.

2 Нажмите два раза кнопку RT/PTY/TP

На дисплее появится тип текущей программы.

3 Используйте кнопки PRESET ( / ) для выбора желаемого типа программы. См. таблицу на стр.71.

4 Для запуска поиска, нажмите ENTER.

Ресивер производит поиск, пока не найдет станцию указанного типа, в этот момент он останавливается на короткое время перед тем, как продолжить поиск.

5 Когда желаемая радиостанция найдена, нажмите ENTER.

Если никакой станции не найдено, появляется сообщение "Not Found".

Прослушивание информации о новстях интенсивности движения (TP) (рисунок)

Вы можете искать радиостанции, которые передают актуальную информацию об интенсивности автомобильного движения.

1 Используйте кнопку селектора входов TUNER для выбора FM.

2 Нажмите кнопку RT/PTY/TP три раза.

Если текущая радиостанция передает TP (Traffic Program), на дисплее появится "[TP]", и вы услышите новости о движении, когда они передаются. Если сообщение "TP" появляется без квадратных скобок, значит, данная радиостанция не передает TP.

3 Для нахождения радиостанции, которая передает TP, нажмите ENTER. Ресивер производит поиск, пока не обнаруживает радиостанцию, которая передает TP.

Если никакой станции не найдено, появляется сообщение "Not Found".

страница 73

Предварительная настройка на радиостанции АМ/FM

(рисунок)

Вы можете сохранить до 40 ваших любимых АМ и FM радиостанций, в общей сложности.

1 Настройтесь на радиостанцию АМ или FM, которую вы хотите сохранить в качестве предварительной настройки.

2 Нажмите на кнопку MEMORY.

Вспыхивает номер предварительной настройки.

(рисунок)

3 Пока вспыхивает номер (около 8 секунд), используйте кнопки PRESET / для выбора ячейки предварительной настройки в диапазоне от 1 до 40.

4 Нажмите кнопку VEMORY еще раз, чтобы сохранить данную радиостанцию. Станция сохранена, и номер ячейки предварительной настройки прекращает вспыхивать.

Повторите эту процедуру для всех ваших любимых радиостанций. Примечание:

\* Для упрощения опознания, вы можете ввести названия для ваших предварительных настроек (см. стр.104).

Выбор предварительных настроек (рисунок)

1 Для выбора предварительной настройки, используйте кнопки PRESET  $\leftrightarrow$ . либо кнопку CH +/- на пульте ДУ.

Удаление предварительных настроек (рисунок) 1 Выберите предварительную настройку, которую вы хотите удалить. См. предыдущий раздел.

2 Удерживая кнопку MEMORY в нажатом состоянии, нажмите на кнопку TUNING MODE.

Данная предварительная настройка удалена, и ее номер исчезает с дисплея.

страница 74

Прослушивание радиостанций HD Radio

(только в модели для Северной Америки)

Технология HD Radio доставляет цифровое радио на стандартные аналоговые АМ и УКВ/ЧМ радиостанции, с улучшенным качеством звучания, лучшим приемом и новыми информационными возможностями обслуживания.

Технология HD Radio обеспечивает звук с качеством компакт-диска для радиостанций УКВ/ЧМ и звук с качеством УКВ/ЧМ для радиостанций АМ. Кроме того, радиостанции УКВ/ЧМ HD Radio могут передавать множество программ на одной частоте при помощи каналов группового вещания. Отображение текстовой информации включает название радиостанции, песни, имя исполнителя и т.п.

Более подробную информацию о технологии HD RAdio вы можете получить на Интернет-страницах: www.ibiquity.com, www.hdradio.com

# О радиостанциях HD Radio

(рисунок справа)

Радиостанции HD Radio вещают на тех же самых частотах АМ и УКВ/ЧМ, которые обычно используются, и вы можете принимать их, настроившись на вашу любимую станцию, как обычно (см. стр.69). Вы можете сохранить их в качестве предварительных настроек на радиостанции АМ и FM (см. стр.73). Если текущая радиостанция АМ или УКВ/ЧМ поддерживает технологию HD Radio, загорается индикатор HD.

Пока принимается цифровое вещание HD Radio, горит индикатор DIGITAL. Пока принимается аналоговое вещание HD Radio, горит индикатор ANALOG. (рисунок)

(название радиостанции, индикатор HD

название песни, имя исполнителя, номер канала HD Radio)

- Если текущая радиостанция АМ или УКВ/ЧМ поддерживает технологию HD Radio, название радиостанции будет отображаться вместо диапазона и частоты.
- Когда принимаются музыкальные данные, отображается название песни и имя исполнителя.
- Если текущая радиостанция HD Radio поддерживает групповые каналы, отображается название текущего группового канала.

страница 75

Выбор групповых каналов

Радиостанции FM HD Radio могут передавать множество программ на одной и той же частоте при помощи так называемых групповых каналов. Если текущая радиостанция HD Radio передает групповые каналы, загорается индикатор SPS (вторичные сервисы программы).

1 Нажмите кнопку ENTER.

Индикатор SPS вспыхивает.

2 Используйте кнопки стрелок Up и Down  $\rightarrow / \rightarrow$  для выбора канала из группы. Если вы выбираете канал, который в данный момент не вещает, появится символ [+], указывая, что канал был зарезервирован. Когда вещание начинается, этот канал будет выбран автоматически. (рисунок)

(индикация зарезервированного канала, номер канала HD Radio) В течение 5 секунд, нажмите кнопку ENTER для установки канала группы. примечание:

Групповые каналы не доступны в диапазоне АМ.

Выбор звукового формата (режим Blend)

Радиостанции HD Radio передают и аналоговые, и цифровые варианты своих программ, и вы можете выбрать, какую программу вы хотите слушать.

Используйте кнопку AUDIO SEL для выбора Auto или Analog. (рисунок)

Auto: Выберите, чтобы использовать цифровой сигнал.

Analog: Выберите, чтобы использовать аналоговый сигнал.

Примечание:

 Групповые каналы 2-8 могут передавать только цифровой сигнал, поэтому , чтобы выбрать звуковой формат, вы должны выбрать сначала канал №1.

Отображение информации HD Radio

Нажмите кнопку DISPLAY несколько раз для кругового перебора доступной информации. (рисунок) (частота информация о радиостанции информация об исполнителе информация о названии песни)

страница 76

# *Общие функции*

Данный раздел поясняет общие функции, которые могут быть использованы с любым входным источником.

(рисунок)

# Настройка яркости дисплея

Вы можете настроить яркость свечения дисплея.

Нажмите кнопку DIMMER на пульте ДУ несколько раз, чтобы выбрать:

- Нормальная яркость, индикация громкости включена.
- Нормальная яркость, индикация громкости отключена.
- Пониженная яркость, индикация громкости отключена.
- Еще более низкая яркость, индикация громкости отключена.

Вы также можете использовать кнопку DIMMER на аудио/видео ресивере (отсутствует в моделях для Европы).

# Подстройка уровней колонок

Вы можете регулировать громкость каждого громкоговорителя во время прослушивания входного источника. Эти временные настройки отменяются, когда ресивер устанавливают в ждущий режим.

1 Используйте кнопку CH SEL на пульте ДУ для выбора каждого громкоговорителя, и кнопки LEVEL- и LEVEL+ для подстройки громкости. Вы можете регулировать громкость каждого громкоговорителя от –12 дБ до +12 дБ (от –15 дБ до +12 дБ для сабвуфера).

(рисунок)

Примечания:

- Вы не можете использовать данную функцию, когда ресивер приглушен.
- Не могут быть подстроены громкоговорители, которые установлены как No или None в меню Speaker Configuration (см. стр.94).

### Головные телефоны

Когда подключены головные телефоны, вы можете при помощи кнопок CH SEL и LEVEL-, LEVEL+ раздельно регулировать громкость каждого

громкоговорителя (левого и правого) головных телефонов от –12 дБ до +12 дБ. (рисунок)

Эти настройки сохраняются, когда ресивер устанавливают в ждущий режим.

Приглушение аудио/видео ресивера

Вы можете временно приглушать выход ресивера.

Нажмите кнопку MUTING на пульте ДУ. Выход приглушен, и на дисплее вспыхивает индикатор MUTING.

(рисунок)

Чтобы снять приглушение ресивера, нажмите кнопку MUTING на пульте ДУ еще раз, или подстройте громкость. Приглушение выхода снимается, и индикатор MUTING гаснет.

Приглушение отменяется, когда ресивер устанавливают в ждущий режим. Совет:

\* Вы можете выбирать степень приглушения при помощи предпочтения Muting Level (см. стр.106).

страница 77

Использование таймера отключения

При помощи таймера отключения, вы можете установить аудио/видео ресивер так, чтобы он автоматически выключался через определенное время.

Нажмите кнопку SLEEP на пульте ДУ несколько раз, чтобы выбрать требуемое время до отключения.

Вы можете установить время до отключения от 90 до 10 минут с интервалами 10 минут.

На дисплее появляется индикатор SLEEP, когда установлен таймер, как показано ниже. На дисплее, примерно на 5 секунд, появляется время до отключения, затем предыдущее отображение появляется снова. (рисунок)

Для отмены таймера отключения, нажмите кнопку SLEEP несколько раз, пока не исчезнет индикатор SLEEP.

Для проверки времени, оставшегося до отключения, нажмите кнопку SLEEP. Отметим, что если вы нажмете кнопку SLEEP во время отображения времени до отключения, вы уменьшите это время на 10 минут.

#### Использование головных телефонов

Для индивидуального прослушивания, вы можете подключить головные стереотелефоны (телефонный штекер 6,3 мм) в гнездо PHOHES на ресивере. (рисунок)

Примечания:

- Всегда уменьшайте громкость перед подключением ваших головных телефонов.
- Пока штекер головных телефонов вставлен в гнездо PHONES, громкоговорители отключены. (Громкоговорители в мощной Зоне 2 остаются работать.)
- Когда вы подключаете пару головных телефонов, режим прослушивания устанавливается в Stereo, если он не был установлен в Pure Audio, Mono, Stereo или Direct, - в таком случае он остается без изменений.

# Отображение информации об источнике

Вы можете отображать различную информацию о текущем источнике входного сигнала, как показано ниже.

Нажмите кнопку DISPLAY несколько раз для циклического отображения доступной информации. Обычно, может быть отображена следующая информация: Входной источник и режим прослушивания (рисунок) Формат сигнала\* или частота выборки (рисунок)

\*Если входной сигнал аналоговый, информация о формате не отображается. Если входной сигнал ИКМ, отображается частота выборки. Если входной сигнал цифровой, но не ИКМ, отображается формат сигнала и число каналов. Для некоторых входных сигналов, включая многоканальную ИКМ, отображается формат сигнала, частота выборки и число каналов. Информация отображается примерно 3 секунды, затем восстанавливается предыдущее отображение.

страница 78

# Выбор звуковых входов

(рисунок)

Если вы подсоединяете компонент к более чем одному звуковому входу, например, проигрыватель DVD, подсоединен к аналоговому, цифровому, многоканальному и HDMI входам, вы можете использовать кнопку AUDIO SEL для выбора звукового входа, который вы хотите использовать для прослушивания данного компонента.

Нажмите кнопку AUDIO SEL несколько раз для выбора звукового входа: HDMI  $\rightarrow$  Auto  $\rightarrow$  Multich  $\rightarrow$  Analog.

HDMI: выбирает назначенный вход HDMI IN, на дисплее появляется индикатор HDMI. (Вход HDMI должен быть уже назначен на текущий входной селектор. См. стр.54.)

Auto: Выбирает назначенный COAXIAL или OPTICAL DIGITAL IN, на дисплее появляется индикатор DIGITAL. (Вход DIGIATL IN должен быть уже назначен на
текущий входной селектор. См. стр.58.) Если цифровой сигнал отсутствует, будет использован аналоговый вход.

Multich: Выбирает многоканальный вход, на дисплее появляется индикатор ANALOG. (Многоканальный вход должен быть уже назначен на текущий входной селектор. См. стр.60.)

Analog: Выбирает аналоговый вход, на дисплее загорается индикатор ANALOG.

Задание формата цифрового сигнала

## (рисунок)

Как правило, аудио/видео ресивер определяет формат сигналов на цифровом входе автоматически. Однако если вы замечаете ниже перечисленные проблемы во время воспроизведения источников DTS или ИКМ, вы можете указать формат сигнала вручную.

- Если начала дорожек источника ИКМ обрезаются, попробуйте настройку PCM.
- Если появляется шум при ускоренном воспроизведении вперед или назад компакт-дисков DTS, попробуйте настройку DTS.

1 Нажмите кнопку AUDIO SEL несколько раз для выбора Auto.

2 Пока на дисплее отображается "Auto", используйте кнопки Left и Right (/) для выбора:

PCM: выводятся только входные сигналы в формате ИКМ, и загорается индикатор PCM. Индикатор вспыхивает, если входной сигнал не ИКМ. DTS: Выводятся только входные сигналы в формате DTS, и загорается индикатор DTS. Индикатор вспыхивает, если входной сигнал не DTS. Auto(по умолчанию): Формат определяется автоматически. Если цифровой входной сигнал отсутствует, используется аналоговый вход.

страница 79

# *Использование режимов прослушивания*

## Выбор режимов прослушивания

Описание каждого режима прослушивания см. «О режимах прослушивания» на стр.84.

- Режимы прослушивания Dolby Digital и DTS могут быть выбраны, только если ваш проигрыватель DVD подключен к аудио/видео ресиверу при помощи цифрового звукового соединения (коаксиального, оптического или HDMI).
- Доступность режима прослушивания зависит от формата текущего входного сигнала. Чтобы проверить формат, см. стр.77.
- Когда подключены головные телефоны, вы можете выбирать только режимы прослушивания Pure Audio, Mono, Direct или Stereo.

Выбор на ресивере (рисунок)

• Кнопка PURE AUDIO

Эта кнопка выбирает режим прослушивания Pure Audio. Когда выбран данный режим, дисплей ресивера отключается, и видеосигналы присутствуют только на выходах HDMI OUT. Повторное нажатие этой кнопки выберет предыдущий режим прослушивания.

• Кнопка STEREO

Эта кнопка выбирает режим прослушивания Stereo.

• Кнопка THX

Выбирает режимы прослушивания THX.

• Кнопки LISTENING MODE  $4/$ 

Нажатие этих кнопок циклически перебирает через все режимы прослушивания, которые могут быть использованы вместе с текущим источником входного сигнала.

Выбор при помощи пульта ДУ (рисунок)

• Кнопка STEREO

Эта кнопка выбирает режим прослушивания Stereo.

• Кнопка SURR

Эта кнопка выбирает режимы прослушивания Dolby Digital и DTS.

• Кнопки LISTENING MODE  $4/$ 

Нажатие этих кнопок циклически перебирает через все режимы прослушивания, которые могут быть использованы вместе с текущим источником входного сигнала.

• Кнопка PURE A

Эта кнопка выбирает режим прослушивания Pure Audio. Когда выбран данный режим, дисплей ресивера отключается, и видеосигналы присутствуют только на выходах HDMI OUT. Повторное нажатие этой кнопки выберет предыдущий режим прослушивания.

• Кнопка DIRECT

Эта кнопка выбирает режим прослушивания Direct.

• Кнопка THX

Эта кнопка выбирает режимы прослушивания THX.

• Кнопка ALL ST

Эта кнопка выбирает режим прослушивания All Channel Stereo.

страница 80

Режимы прослушивания, доступные для каждого формата источника

Таблица: Аналоговые и ИКМ источники.

\*1. Диски DVD-Audio выводят многоканальный сигнал ИКМ 176,4/192 кГц только через HDMI.

\*2. Если тыловые АС отсутствуют, или используется мощная Зона 2, используется режим Dolby Pro Logic II.

\*3. Доступен только при использовании АС звукового окружения.

\*4. Для режимов T-D, Mono Movie, Orchestra, Unplugged, Stuio-Mix и TV Logic, ИКМ с частотой выборки 64 кГц, 88,2 кГц и 96 кГц обрабатывается на частоте выборки 32 кГц, 44,1 кГц и 88,2 кГц, соответственно.

(Выделены светло-серым фоном): Доступны только в 6.1/7.1-канальных системах воспроизведения. Не доступны, пока используется мощная Зона 2. (Выделены серым фоном): Доступны только в 7.1-канальных системах воспроизведения. Не доступны, пока используется мощная Зона 2.

### страница 81

Таблица: Источники DSD, Dolby Digital и Dolby Digital Plus

\*1. В режимах прослушивания кроме DSD Direct и Pure Audio, источники DSD преобразуются и обрабатываются как ИКМ.

\*2. Если тыловые АС отсутствуют, в зависимости от входного сигнала, может использоваться режим Dolby Digital.

\*3. Если тыловые АС отсутствуют, или используется мощная Зона 2, применяется режим Dolby Pro Logic II.

\*4. Доступен только при использовании АС звукового окружения. (Выделены светло-серым фоном): Доступны только в 6.1/7.1-канальных системах воспроизведения. Не доступны, пока используется мощная Зона 2. (Выделены серым фоном): Доступны только в 7.1-канальных системах воспроизведения. Не доступны, пока используется мощная Зона 2.

страница 82

Таблица: Источники TrueHD и DTS

\*1. Источники TrueHD 192 кГц обрабатываются как 2-канальные сигналы 192 кГц, независимо от числа каналов.

\*2. Если тыловые АС отсутствуют, или используется мощная Зона 2, применяется режим DTS.

\*3. Если тыловые АС отсутствуют, или используется мощная Зона 2, применяется режим Dolby Pro Logic II.

\*4. Доступен только при использовании АС окружающего звука.

\*5. Для режимов T-D, Mono Movie, Orchestra, Unplugged, Stuio-Mix и TV Logic, DTS 96/24 обрабатывается как DTS.

(Выделены светло-серым фоном): Доступны только в 6.1/7.1-канальных системах воспроизведения. Не доступны, пока используется мощная Зона 2. (Выделены серым фоном): Доступны только в 7.1-канальных системах воспроизведения. Не доступны, пока используется мощная Зона 2.

страница 83

Таблица: Источники DTS-HD

\*1. Источники 192 кГц DTS-HD Master Audio обрабатываются на частоте 96 кГц. \*2. Если тыловые АС отсутствуют, или используется мощная Зона 2,

применяется режим Dolby Pro Logic II.

\*3. В зависимости от конкретного источника (например, источники 96 кГц), обработка может быть выполнена после декодирования DTS.

\*4. Доступен только при использовании АС окружающего звука.

(Выделены светло-серым фоном): Доступны только в 6.1/7.1-канальных системах воспроизведения. Не доступны, пока используется мощная Зона 2. (Выделены серым фоном): Доступны только в 7.1-канальных системах воспроизведения. Не доступны, пока используется мощная Зона 2.

### страница 84

### О режимах прослушивания

Режимы прослушивания аудио/видео ресивера могут превратить вашу комнату в кинотеатр или концертный зал, с высококачественным и великолепным окружающим звуком.

#### Pure Audio

В этом режиме, отключены схемы дисплея и видеотракта, минимизируя возможные источники помех для получения предела высокой верности в звучании. (Так как видеотракт отключен, видеосигналы присутствуют только на выходах HDMI OUT.)

### Примечание:

\* Этот режим нельзя выбрать, пока включена Зона 2.

#### **Direct**

В этом режиме, звук от входного источника выводится непосредственно на выход с минимальной обработкой, обеспечивая высококачественное воспроизведение. В источники звуковых каналов выводятся, как есть. Stereo

Звук выводится через фронтальные левый и правый громкоговорители. Mono

Используйте этот режим, когда просматриваете старые кинофильмы с монофонической звуковой дорожкой, или со звуковыми дорожками на иностранных языках, записанных в левом и правом каналах некоторых кинофильмов. Режим моно также может быть использован вместе с некоторыми DVD или другими источниками, содержащими уплотненный звук, например DVD караоке.

#### Multichannel

Этот режим используется вместе с аналоговыми или ИКМ многоканальными источниками.

## Dolby Pro Logic IIx

Этот режим расширяет любой 2-канальный источник для 7.1-канального воспроизведения. Он обеспечивает весьма натуральное и цельное впечатление звукового окружения, которое полностью окружает слушателя. Как музыка и кинофильмы, видео игры также могут выиграть от драматических пространственных эффектов и живого звукового рисунка.

Если вы не применяете задние громкоговорители звукового окружения, можете использовать Dolby Pro Logic II использовать вместо этого режима.

• Dolby PLIIx Movie

Используйте этот режим вместе с любым стереофоническим или Dolby Surround (Pro Logic) кинофильмом (например, телевизором, DVD, видеомагнитофоном).

## • Dolby PLIIx Music

Используйте этот режим вместе с любым стереофоническим или Dolby Surround (Pro Logic) музыкальным источником (например, компакт-диском, кассетным магнитофоном, телевизором, видеомагнитофоном, DVD).

#### • Dolby PLIIx Game

Используйте этот режим вместе с видеоиграми, особенно теми, на которые нанесен логотип Dolby Pro Logic II.

Dolby Digital

Используйте этот режим вместе с DVD, на которых есть логотип Dolby Digital или с телевещанием Dolby Digital. Это – наиболее распространенный цифровой формат окружающего звука, и он расположит вас в центре действия, почти как в кинотеатре или концертном зале.

### Dolby EX

Эти режимы расширяют 5.1-канальные источники Dolby Digital и DTS для 6.1/7.1-канального воспроизведения. Они особенного подходят к звуковым дорожкам Dolby Digital Surround EX, которые несут в себе задний канал звукового окружения, закодированный матричным способом. Дополнительный канал расширяет пространство и обеспечивает впечатление окружающего звука, превосходное для вращающихся и летающих звуковых эффектов.

### Dolby Digital Plus

Разработанный для применения вместе с телевидением высокого разрешения (HDTV), включая новые форматы видеодисков Blue-ray и HD DVD, он является новейшим многоканальным звуковым форматом от Dolby. Поддерживает до 7.1 каналов 48 кГц/24 бит.

### Dolby TrueHD

Разработан для полной реализации преимуществ дополнительного объема данных, предоставляемого новыми форматами дисков Blue-ray и HD DVD, этот новый формат Dolby предлагает до 7.1 дискретных каналов свободного от потерь качества звука 96 кГц/24 бит.

Аудио/видео ресивер поддерживает 7.1-канальные источники с частотой выборки до 96 кГц, и 5.1-канальные источники с частотой выборки до 192 кГц.

### DTS NEO:6

Этот режим расширяет любой 2-канальный источник для 7.1-канального воспроизведения. Он использует шесть полнополосных каналов матричного кодирования для соответствующего материала, обеспечивая весьма натуральное и цельное впечатление звукового окружения, которое полностью окутывает слушателя.

• NEO:6 Cinema

Используйте этот режим вместе с любым стереофоническим кинофильмом (например, телевизором, DVD, видеомагнитофоном).

• NEO:6 Music

Используйте этот режим вместе с любым стереофоническим музыкальным источником (например, проигрывателем компакт-дисков, телевизором, видеомагнитофоном, DVD).

#### **DTS**

Цифровой формат звукового окружения DTS поддерживает до 5.1 дискретных каналов и использует меньшее сжатие для высококачественного воспроизведения. Используйте его вместе с дисками DVD и CD, на которые нанесен логотип DTS.

#### DTS 96/24

Этот режим предназначен для источников сигнала DTS 96/24. Это формат DTS высокого разрешения с частотой выборки 96 кГц и разрешением 24 бит, обеспечивающий превосходную верность передачи звука. Используйте его вместе с дисками DVD, оснащенными логотипом DTS 96/24.

страница 85

### DTS-ES Discrete

Этот режим предназначен для применения вместе со звуковыми дорожками DTS-ES Discrete, которые используют дискретный задний канал звукового окружения для *правдивого* 6.1/7.1-канального воспроизведения. Семь полностью раздельных звуковых каналов обеспечивают лучшую пространственную картину и 360-градусную локализацию звука, превосходные для панорамных звуков, распределенных по всем каналам. Используйте этот режим вместе с дисками DVD, которые несут логотип DTS-ES, особенно теми, на которых записана звуковая дорожка DTS-ES Discrete.

### DTS-ES Matrix

Этот режим используется вместе со звуковыми дорожками DTS-ES Matrix, которые применяют задний канал звукового окружения с матричным кодированием для воспроизведения 6.1/7.1-каналов. Используйте этот режим вместе с дисками DVD, на которые нанесен логотип DTS-ES.

### DTS-HD High Resolution

Разработанный для применения вместе с телевидением высокого разрешения (HDTV), включая новые форматы видеодисков Blue-ray и HD DVD, он является новейшим многоканальным звуковым форматом от DTS. Поддерживает до 7.1 каналов 96 кГц/24 бит.

### DTS-HD Master Audio

Разработан для полной реализации преимуществ дополнительного объема данных, предоставляемого новыми форматами дисков Blue-ray и HD DVD, этот новый формат DTS предлагает до 7.1 дискретных каналов несжатого звука 96 кГц/24 бит.

#### Neural THX 5.1/7.1

Neural-THX Surround применяет психоакустическую обработку в частотной области, которая позволяет передать более детальную звуковую сцену, с превосходным разделением каналов и локализацией звуковых элементов. Режимы Neural THX 5.1 и Neural THX 7.1 могут расширять любые 2-канальные стереофонические источники для 5.1- или 7.1-канального воспроизведения, соответственно. Используйте их вместе с CD, радио, кассетными магнитофонами, телевизорами, видеомагнитофонами, DVD и другими 2 канальными стерео источниками, включая видеоигры. Neural-THX Surround может быть также использован вещательными станциями для кодирования и передачи окружающего звука в стереосигнале, чтобы слушатели могли наслаждаться и окружающим звуком, и обычным стерео. Например, спутниковое радио ХМ использует Neural-THX Surround на специальных каналах, которые аудио/видео ресивер может расширить от 5.1 до 7.1 каналов.

#### DSD

DSD означает Direct Stream Digital (прямой цифровой поток) и является форматом, используемым для хранения цифрового звука на Super Audio CD (SACD). Этот режим может быть использован вместе с дисками SACD, обеспечивающими многоканальный звук.

## THX

Основанная Джорджем Лукасом, компания THX разрабатывает жесткие стандарты, которые обеспечивают воспроизведение кинофильмов в кинотеатрах и домашних театрах так, как задумал режиссер.

• THX Cinema

Этот режим предназначен для просмотра кинофильмов, которые обычно записаны и смонтированы в предположении, что они будут воспроизведены в аудитории подходящего размера, такой как кинотеатр. Этот режим тщательно оптимизирует тональные и пространственные параметры звуковой дорожки для ее воспроизведения в условиях домашнего театра меньших размеров. Он может быть использован с 2-канальными источниками, обработанными при помощи других форматов, а также многоканальными источниками. Выходной сигнал на задний громкоговоритель звукового окружения зависит от материала источника и выбранного режима прослушивания.

• THX Ultra2 Cinema

Этот режим расширяет 5.1-канальные источники 7.1-канального воспроизведения. Он делает это при помощи анализа составных частей источника окружающего звука, оптимизации окружающих и направленных звуков для обеспечения выходного сигнала тылового канала звукового окружения.

• THX Music Mode

Этот режим разработан для применения в месте с музыкой. Он расширяет 5.1 канальные источники 7.1-канального воспроизведения.

THX Games Mode

Этот режим разработан для использования вместе с видеоиграми. Он может расширять 2-канальные и 5.1-канальные источники для 6.1/7.1-канального воспроизведения.

• THX Surround EX

Этот режим расширяет 5.1-канальные источники для 6.1/7.1-канального воспроизведения. Он особенно подходит для источников Dolby Digital EX. THX Surround EX, также известный как Dolby Digital Surround EX, является совместной разработкой Dolby Laboratories и THX Ltd.

страница 86

Оригинальные режимы цифровой обработки Onkyo

Mono Movie

Этот режим подходит для старых кинофильмов и других монофонических источников. Центральный громкоговоритель выдает звук, как есть, тогда как к выходным сигналам других колонок приложена реверберация, обеспечивая эффект присутствия даже для монофонического материала.

**Orchestra** 

Подходит для классической или оперной музыки; подчеркивает каналы звукового окружения для расширения стерео картины и имитации естественной реверберации большого зала.

Unplugged

Подходит для акустических инструментов, голоса и джаза; подчеркивает фронтальную стереокартину, давая впечатление непосредственного нахождения перед сценой.

Studio-Mix

Подходит для рок- и поп-музыки. Прослушивание музыки в этом режиме создает яркое звуковое поле с мощной акустической картиной, подобное клубу или рок-концерту.

TV Logic

Этот режим добавляет реалистическую акустику ТВ-программам,

произведенным в ТВ-студии, звуковые эффекты для звука в целом и четкости для голосов.

All Ch Stereo

Идеальный режим для фоновой музыки. Заполняет все пространство для прослушивания стереозвуком из фронтальных, боковых и задних колонок. Full Mono

В данном режиме, все громкоговорители выдают один и тот же звук в моно, поэтому, независимо от вашего местонахождения в пределах комнаты, вы слышите одинаковый звук.

T-D (Theater-Dimensional)

При помощи этого режима, вы можете наслаждаться кажущимся 5.1-канальным окружающим звуком даже с двумя или тремя АС. Он работает посредством управления тем, как звуки достигают левого и правого ушей слушателя. Хорошие результаты могут быть невозможны при наличие слишком большой реверберации, поэтому мы рекомендуем вам использовать этот режим в обстановке с небольшой или искусственной реверберацией.

Примечание:

 Поскольку оригинальные режимы DSP компании Onkyo используют для обработки схемы Dolby PLIIx и Neo:6, при выборе одного из этих режимов загорается индикатор PLIIX или Neo:6 для многоканальных источников.

### страница 87

## *Запись*

Данный раздел поясняет, как записать входной источник и как записать звук и видео с различных источников.

Примечания:

- Окружающий звук и режимы прослушивания с цифровой обработкой сигнала (DSP) не могут быть записаны.
- Нельзя записать диски DVD, защищенные от копирования.
- Источники, подключенные к аналоговому многоканальному входу, не могут быть записаны.
- Цифровая запись обусловлена различными ограничениями. Обратитесь к руководствам, поставленным с вашим цифровым записывающим оборудованием, для получения подробной информации.
- Цифровые входные сигналы выводятся только на цифровые выходы, а аналоговые звуковые входные сигналы – только на аналоговые выходы. Внутреннее преобразование из цифры в аналог и обратно не осуществляется.
- Сигналы DTS будут записаны в виде шума, поэтому не пытайтесь выполнить аналоговую запись компакт-дисков или лазерных дисков с DTS.
- Когда выбран режим Pure Audio, на выходах VCR/DVR OUT V и S отсутствуют видеосигналы, поэтому при записи выбирайте другой режим.

#### Запись входного источника

Звуковые источники могут быть записаны на записывающее устройство (например, кассетный магнитофон, CDR, мини-диск), подсоединенное к выходным разъемам TAPE OUT или DIGITAL OPTICAL OUT. Источники видеосигналов могут быть записаны на записывающее видео устройство (например, видеомагнитофон, DVR), подключенное к выходным разъемам VCR/DVR OUT. См. стр. 33-49 для информации по подключению.

1 Используйте кнопки селектора входов для выбора источника, который вы хотите записать.

См. «Какие соединения мне следует использовать» на стр.34 для определения, какие сигналы могут быть выведены и записаны.

Вы можете просматривать источник во время записи. Регулятор громкости MASTER VOLUME аудио/видео ресивера не влияет на запись.

2 Запустите запись на вашем записывающем устройстве.

3 Запустите воспроизведение на компоненте – источнике.

Примечание:

 Если вы выберите другой входной источник во время записи, он и будет записан.

#### Запись звука и видео от разных источников

Вы можете перезаписать звук на ваших видеозаписях при помощи одновременной записи звука и видео от двух разных источников. Это возможно благодаря тому, что переключается только звуковой источник, когда выбран исключительно звуковой входной источник, такой как TAPE, TUNER или CD, источник видеосигнала остается тем же самым.

В нижеследующем примере, записываются звуковой сигнал с проигрывателя компакт-дисков, подключенного к разъему CD IN, и видеосигнал с видеокамеры, подключенной к разъему AUX2 INPUT VIDEO, на видеомагнитофон, подсоединенный к разъемам VCR/DVR OUT.

(рисунок)

1 Подготовьте видеокамеру и проигрыватель компакт-дисков для воспроизведения.

2 Подготовьте видеомагнитофон для записи.

3 Нажмите кнопку селектора входов AUX2.

4 Нажмите кнопку селектора входов CD.

Это выбирает проигрыватель компакт-дисков в качестве источника звукового сигнала, но оставляет видеокамеру в качестве источника видеосигнала.

5 Запустите запись на видеомагнитофоне, затем запустите воспроизведение на видеокамере и проигрывателе компакт-дисков.

На видеомагнитофон записываются видеосигнал от видеокамеры и звуковой сигнал с проигрывателя компакт-дисков.

страница 88

## *Экранные меню настройки*

Экранные меню настройки появляются на подключенном телевизоре и обеспечивают удобный способ изменения различных настроек аудио/видео ресивера. Настройки организованы в 8 категорий **основного меню**, большинство из них содержат **подменю**. (рисунок справа)

Карта меню

Нижеследующая карта показывает, как организованы меню настройки. Используйте номера страниц для нахождения информации о разделах. (рисунок)

страница 89

## *Подстройка режимов прослушивания*

(рисунок)

# Применение функции Re-EQ

При помощи функции Re-EQ, вы можете скорректировать звуковую дорожку, чье высокочастотное содержимое слишком резкое, сделав ее более подходящей для домашнего просмотра.

Эта функция может быть использована со следующими режимами прослушивания: Digital, Dolby Digital EX, Dolby Pro Logic II Movie, Dolby Pro Logic IIx Movie, DTS, DTSES, DTS Neo:6 Cinema, DTS 96/24, THX Cinema, THX Surround EX, THX Ultra2 Cinema и Multichannel.

Нажмите кнопку RECEIVER в блоке кнопок REMOTE MODE, затем кнопку Re-EQ.

Повторное нажатие кнопки Re-EQ отключает эту функцию.

### Использование функции Late Night

При использовании функции Late Night, вы можете уменьшить динамический диапазон материала Dolby Digital так, чтобы вы все еще могли слышать тихие эпизоды даже при низких уровнях громкости – идеально для просмотра кинофильмов поздним вечером, когда вы не хотите никого беспокоить.

Нажмите кнопку RECEIVER, затем нажмите кнопку L NIGHT несколько раз. Для источников Dolby Digital и Dolby Digital Plus настройки следующие: Off: Функция Late Night отключена (по умолчанию). Low: Небольшое уменьшение динамического диапазона. High: Большое уменьшение динамического диапазона.

Для источников Dolby TrueHD настройки следующие: Auto: Динамический диапазон управляется автоматически на основе материала источника и текущей настройки громкости (по умолчанию). Off: Функция Late Night отключена.

On: Функция Late Night включена.

Примечания:

- Функция Late Night может быть применена, только если входным источником является Dolby Digital, Dolby Digital Plus или Dolby TrueHD.
- Влияние функции Late Night зависит от воспроизводимого материала, и на некотором материале оно может быть незначительным или отсутствовать вообще, когда вы выбираете другие параметры.
- Функция Late Night устанавливается в Off, когда ресивер переходит в ждущий режим. Для источников Dolby TrueHD, он будет установлен в Auto.

страница 90

Меню Audio Adjust

При помощи функций и настроек Audio Adjust вы можете отрегулировать звук и режимы прослушивания по вашему вкусу.

1 Нажмите кнопку RECEIVER в блоке REMOTE MODE, затем кнопку SETUP. Появится основное экранное меню настройки.

2 Используйте кнопки Up и Down  $\rightarrow/\rightarrow$  для выбора "3. Audio Adjust", и затем нажмите ENTER.

Появится меню Audio Adjust.

(рисунок)

3 Используйте кнопки Up и Down  $\rightarrow / \rightarrow \pi$ я выбора настройки, и затем нажмите ENTER.

Появится меню для выбранной настройки.

4 Используйте кнопки Up и Down  $\blacktriangleright$   $\blacktriangleright$  для выбора параметра, и кнопки Left и Right  $\leftrightarrow$  для его изменения.

Настройки меню Audio Adjust поясняются ниже.

5 Когда вы закончили, нажмите кнопку SETUP.

Экранное меню закроется.

## Регулировки тембра

Вы можете регулировать тембр (низкие и высокие частоты) раздельно для фронтальных, центрального, боковых и тыловых АС колонок. Вы можете подстраивать бас для сабвуфера.

• Bass

Вы можете усилить или обрезать низкочастотные звуки на выходе фронтальных колонок от –10 дБ до +10 дБ с шагом 1 дБ.

Treble

Вы можете усилить или обрезать высокочастотные звуки на выходе фронтальных колонок от –10 дБ до +10 дБ с шагом 1 дБ.

### Примечание:

\* Схемы управления тембром отключаются в режимах прослушивания Direct и Pure Audio.

Регулировка тембра частот аудио/видео на ресивере

(рисунок)

1 Нажмите кнопку TONE на аудио/видео ресивере несколько раз для выбора Bass или Treble для всех колонок последовательно.

2 Используйте кнопки ( / ) для регулировки.

Примечания:

- Тембр может быть подстроен для наборов колонок Speakers A или Speakers B. Для обоих используются одни и те же значения настройки.
- Кнопки TONE на аудио/видео ресивере не могут быть использованы в режимах прослушивания Direct и Pure Audio.
- Настройки тембра не работают в режимах прослушивания THX.

страница 91

## Непосредственная настройка

Включение задержки

## DSD

Эта настройка определяет, проходят или нет звуковые сигналы DSD (SACD) через процессор для синхронизации аудио/видео, задержки и т.п., когда выбран режим прослушивания Pure Audio или Direct.

No: DSD сигналы не обрабатываются процессором.

Yes: DSD сигналы обрабатываются процессором.

## Настройки Multiplex/Mono

**Multiplex** 

• Input Ch

Эта настройка определяет, который канал стереофонического мультиплексного источника подается на выход. Используйте ее для выбора звуковых каналов

или языков вместе с мультиплексными источниками, многоязыковыми телестанциями и т.п.

Main: Звучит основной канал (по умолчанию).

Sub: Звучит вспомогательный канал.

Mfin/Sub: На выход подаются и основной, и вспомогательный каналы.

### Mono

 $\bullet$  Input Ch

Эта настройка определяет, который канал звучит, когда режим прослушивания Mono используется вместе с стереофоническим источником.

L+R: Звучат и левый, и правый каналы (по умолчанию).

L: Звучит только левый канал.

R: Звучит только правый канал.

### • Output Speaker

Эта настройка определяет, какой громкоговоритель выдает монофонический звук, когда выбран режим прослушивания Mono.

L/R: Монофонический звук исходит из фронтальных левого и правого колонок. C: Мнофонический звук исходит только из центрального громкоговорителя (по умолчанию).

Настройки PLIIx/NEO:6

### PL IIx Music (вход 2 ch)

Эти настройки применимы только для 2-канальных (стерео) источников. Если вы не используете никаких тыловых АС, эти настройки применимы к Dolby Pro Logic II, но не к Dolby Pro Logic IIx.

#### Panorama

При помощи этой настройки вы можете расширить фронтальную стереокартину, когда вы применяете режим прослушивания Pro Logic IIx Music. On: Функция Panorama включена.

Off: Функция Panorama выключена (по умолчанию).

#### • Dimension

При помощи этой настройки, вы можете двигать звуковое поле вперед или назад, когда применяете режим прослушивания Pro Logic IIx Music. Значением параметра по умолчанию является 0. Более высокие настройки продвигают звуковое поле вперед. Более низкие – назад. Параметр может быть настроен от -3 до 3. Если стереокартина слишком широкая, или существует слишком много окружающего звука, передвиньте звуковое поле вперед, чтобы улучшить баланс. Напротив, если стереокартина кажется вам похожей на моно, или не хватает звукового окружения, передвиньте звуковое поле назад.

#### Center Width

При помощи этой настройки, вы можете регулировать ширину звука от центрального громкоговорителя, когда применяете режим прослушивания Pro Logic IIx Music. Обычно, если вы используете центральный громкоговоритель, звук центрального канала воспроизводится только центральным громкоговорителем. (Если вы не используете центральный громкоговоритель, звук центрального канала будет распределен на левый и правый громкоговорители, чтобы создать кажущийся центр.) Эта регулировка подстраивает смесь фронтального левого, правого и центрального каналов,

позволяя вам регулировать вклад звука центрального канала. Она может быть подстроена от 0 до 7 (значение по умолчанию 3).

NEO:6 Music

• Center Image

Режим прослушивания DTS Neo:6 Music создает 6-канальный окружающий звук из 2-канальных (стерео) источников. При помощи этой настройки, вы можете устанавливать степень ослабления левого и правого фронтальных каналов с целью создания центрального канала. Диапазон регулировки от 0 до 5 (по умолчанию 3).

При установке 0, левый и правый фронтальные каналы ослаблены на половину (-6 дБ), давая впечатление, что звук расположен посередине. Эта настройка работает хорошо, когда местоположение слушателя значительно смещено от центра. При установке 5, левый и правый фронтальный каналы не ослабляются, сохраняя первоначальный баланс в стерео.

страница 92

Настройки Dolby Digital

• Dolby EX

Эта настройка определяет, как обрабатываются сигналы Dolby Digital EX. Auto: Когда источником является Dolby EX, среди режимов прослушивания Dolby может быть выбран Dolby Digital EX, и среди режимов прослушивания THX может быть выбран THX Surround EX.

Manual: Когда источником является Dolby EX, вы можете выбирать режимы прослушивания, совместимый с этим форматом (например, Dolby EX, Dolby Pro Logic IIx и т.п.).

## Настройка T-D (Theater-Dimensional)

Listening Angle

С помощью этой настройки, вы можете оптимизировать режим прослушивания Theater-Dimensional, задав угол, под которым правая и левая фронтальные АС размещены по отношению к зоне прослушивания.

В идеале, правая и левая фронтальные АС должны располагаться на одинаковом расстоянии от слушателя и под углом, близким к одной из двух возможных настроек.

(рисунок)

Narrow**:** если угол прослушивания составляет менее 30 градусов. Wide**:** если угол прослушивания составляет более 30 градусов.

## Настройки уровня LFE

При помощи этой настройки, вы можете установить уровень канала LFE (низкочастотных эффектов) для Dolby Digital, DTS, и многоканальных источников ИКМ. Это уровень может быть установлен - $\infty$ , -20 дБ, -10 дБ или 0 дБ (по умолчанию).

Если вы находите, что низкочастотные эффекты слишком громкие при одной из этих настроек, установите уровень -  $\infty$  или -20 дБ.

• Dolby D

Устанавливает уровень канала LFE для источников Dolby Digital.

• DTS

Устанавливает уровень канала LFE для источников DTS.

• Dolby TrueHD

Устанавливает уровень канала LFE для источников Dolby TrueHD.

**• DTS-HD Master Audio** 

Устанавливает уровень канала LFE для источников DTS-HD Master Audio. • DSD

Устанавливает уровень канала LFE для источников DSD.

Multich PCM

Устанавливает уровень канала LFE для многоканальных источников ИКМ (через HDMI).

Предварительные настройки режимов прослушивания

В меню Listening Mode Preset вы можете задать режим прослушивания по умолчанию для каждого формата сигнала, поддерживаемого каждым селектором входов. Аудио/видео ресивер затем автоматически выберет именно тот режим прослушивания, основанный на формате входного сигнала. Вы можете выбирать другие режимы прослушивания во время воспроизведения источника, но указанный здесь режим прослушивания по умолчанию будет использован при следующем включении ресивера.

(рисунок)

1 Нажмите кнопку RECEIVER в блоке кнопок REMOTE MODE, затем кнопку SETUP.

На экране появится основное меню настройки.

2 Используйте кнопки Up и Down  $\blacktriangle/\blacktriangledown$  для выбора "5. Listetning Mode Preset", и затем нажмите ENTER.

Появится меню Listening Mode Preset.

(рисунок)

страница 93

3 Используйте кнопки Up и Down  $\rightarrow / \rightarrow \pi$ я выбора селектора входов, и затем нажмите ENTER.

Появятся звуковые форматы, поддерживаемые данным селектором входов. (рисунок)

Если входной селектор назначен на HDMI IN, используйте кнопку Down  $\sim$  для выбора звуковых форматов на нижеследующем экране. (рисунок)

Для входа TUNER доступен только формат Analog.

4 Используйте кнопки Up и Down  $\rightarrow/\rightarrow$  для выбора формата сигнала и затем кнопки Left и Right  $\leftrightarrow$  для выбора режима прослушивания.

Могут быть выбраны только форматы сигнала, совместимые с режимами прослушивания (см. стр.80).

Analog/PCM: задает режим прослушивания по умолчанию для аналоговых и ИКМ источников.

Dolby Digital: задает режим прослушивания по умолчанию для источников Dolby Digital.

DTS: задает режим прослушивания по умолчанию для источников DTS.

D.F.2ch: задает режим прослушивания по умолчанию для 2-канальных (2/0) стереофонических источников в цифровом формате, таких как Dolby Digital или DTS.

D.F.Mono: задает режим прослушивания по умолчанию для монофонических источников в цифровом формате, таких как Dolby Digital или DTS.

Multich PCM: задает режим прослушивания по умолчанию для многоканальных источников ИКМ, таких как DVD-Audio (через вход HDMI).

192/176,4к: задает режим прослушивания по умолчанию для цифровых источников высокого разрешения, таких как DVD-Audio.

Dolby TrueHD: задает режим прослушивания по умолчанию для источников Dolby TrueHD, таких как Blue-ray или HD DVD (через вход HDMI).

DTS-HD Mаster Audio: задает режим прослушивания по умолчанию для источников DTS-HD Master Audio, таких как Blue-ray или HD DVD (через вход HDMI).

DSD Multi: задает режим прослушивания по умолчанию для многоканальных источников DSD, таких как SACD.

5 Когда вы закончили, нажмите кнопку SETUP.

Экранное меню закроется.

Примечание:

 Данная процедура также может быть выполнена на аудио/видео ресивере при помощи кнопку SETUP, кнопок стрелок и кнопки ENTER.

страница 94

#### *Расширенная настройка*

Настройка колонок

Данный раздел поясняет настройки в меню Speaker Setup. Некоторые настройки колонок устанавливаются автоматически при помощи функции Automatic Speaker Setup (см. стр.61). (рисунок)

Настройки колонок См. стр.51.

Конфигурация колонок

Эти настройки колонок устанавливаются автоматически при помощи функции Automatic Speaker Setup (см. стр.61).

При помощи настроек Speaker Configuration, вы можете указать, какие громкоговорители подключены, и частоту разделительного фильтра для каждого громкоговорителя.

Вы можете выбрать, какой из наборов колонок вы хотите использовать с конфигурациями Speakers A и Speakers B, и установить частоты разделения, расстояния и уровни для фронтальных колонок А и В независимо. Другие громкоговорители (т.е. сабвуфер, центральный, боковые и тыловые) используют те же самые частоты разделения, растояния и уровни для наборов Speakers A и Speakers B.

Могут быть заданы следующие частоты разделения: Full Band (полная полоса), 40 Hz, 60 Hz, 70 Hz, 80 Hz (THX), 90 Hz, 100 Hz, 120 Hz, 150 Hz или 200 Hz.

Укажите Full Band для колонок, которые могут выдавать низкие частоты должным образом, например, громкоговорители с низкочастотным динамиком большого размера. Для колонок меньшего размера, укажите частоту разделения. Звуковые сигналы ниже частоты разделения будут воспроизведены через сабвуфер, а не через этот громкоговоритель. Обратитесь к руководствам на ваши громкоговорителя, чтобы определить оптимальные частоты разделения.

Если вы применяете громкоговорители, сертифицированные THX, укажите частоту 80 Гц (THX) для всех колонок.

1 Нажмите кнопку RECEIVER (REMOTE MODE), затем кнопку используйте кнопки пульта ДУ SP A или SP B для выбора наборов Speakers A или Speakers B, соответственно.

Примечание:

- Набор колонок Speakers B не может быть выбран, если тип фронтальных колонок Speaker Type Front B установлен Not Use.
- 2 Нажмите кнопку SETUP.

На экране появляется основное меню.

3 Используйте кнопки Up и Down  $\blacktriangle/\blacktriangledown$  для выбора "2. Speaker Setup", и затем нажмите кнопку ENTER.

Появится меню Speaker Setup.

(рисунок)

4 Используйте кнопки Up и Down  $\rightarrow/\rightarrow$  для выбора "2. Speaker Config", и затем нажмите ENTER.

Появится меню Speaker Config. (рисунок)

страница 95

5 Используйте кнопки Up и Down  $\blacktriangle/\blacktriangledown$  для выбора для выбора "Subwoofer", и затем кнопки Left и Right  $\leftrightarrow$  для выбора:

Yes: Выберите, если сабвуфер подключен.

No: Выберите, если сабвуфер не подключен.

6 Используйте кнопки Up и Down  $\rightarrow / \rightarrow \pi$  для выбора "Front", и затем кнопки Left и Right  $\leftrightarrow$  для выбора частоты разделения. Примечание:

- Эта настройка может быть установлена независимо для фронтальных колонок Speakers A и фронтальных громкоговорителй Speakers B.
- Если в п.5 сабвуфер установлен No, эта настройка фиксируется как Full Band.

7 Используйте кнопки Up и Down  $\rightarrow/\rightarrow$  для выбора "Center", и затем кнопки Left и Right  $\leftrightarrow$  для выбора частоты разделения.

Если центральный громкоговоритель не подключен, выберите None. Примечание:

- Та же самая настройка используется для Speakers A и Speakers B.
- Частота разделения не может быть установлена, если текущая настройка выбранных колонок (Speakers A или Speakers B) установлена в положение BTL (стр.51).
- Если в настройке фронтальных колонок в п.5 установлено что-то кроме Full Band, в этом пункте невозможно выбрать Full Band.
- Для набора Speakers B, если любой из каналов установлен Full Band, центральный громкоговоритель фиксируется Full Band.

8 Используйте кнопки Up и Down  $\rightarrow / \rightarrow \pi$  для выбора "Surround", и затем кнопки Left и Right ( / ) для выбора частоты разделения. Если левый и правый боковые громкоговорители звукового окружения отсутствуют, выберите None.

Примечания:

Та же самая настройка используется для Speakers A и Speakers B.

- Частота разделения не может быть установлена, если текущая настройка выбранных колонок (Speakers A или Speakers B) установлена в положение BTL (стр.51).
- Если в настройке фронтальных колонок в п.6 установлено что-то кроме Full Band, в этом пункте невозможно выбрать Full Band.

9 Используйте кнопки Up и Down  $\rightarrow/\rightarrow$  для выбора "Surr Back", и затем кнопки Left и Right ( / ) для выбора частоты разделения.

Если тыловые громкоговорители звукового окружения отсутствуют, выберите None.

Примечания:

- Та же самая настройка используется для Speakers A и Speakers B.
- Не может быть установлена, если Speaker Type Front A или Front B установлена Bi-Amp или BTL (стр.51), Surround – None (п.8) или используется мощная Зона 2 (стр.121).
- Если в настройке боковых колонок в п.8 установлено что-то кроме Full Band, в этом пункте невозможно выбрать Full Band.

10 Используйте кнопки Up и Down ▲/▼ для выбора "Surr Back Ch", и затем кнопки Left и Right  $\leftrightarrow$  для выбора:

1ch: Выберите, если подключен один задний громкоговоритель звукового окружения.

2ch: Выберите, если подключены два (левый и правый) тыловых громкоговорителя звукового окружения.

Примечания:

- Та же самая настройка используется для Speakers A и Speakers B.
- Не может быть установлена, если Speaker Type Front A или Front B установлена Bi-Amp или BTL (стр.51), Surround – None (п.9) или используется мощная Зона 2 (стр.121).

Продолжайте с п.11 (см. ниже).

страница 96

Низкочастотный фильтр для канала LFE

Эта настройка **не** устанавливается автоматически при помощи функции Automatic Speaker Setup (см. стр.61).

При помощи данной настройки, вы можете задать частоту среза фильтра низких частот (LPF) для канал LFE, которая будет использована для обрезания нежелательного фона. Низкочастотный фильтр применим только к источникам, которые используют канал LFE.

\*Если вы используете громкоговорители, сертифицированные THX, выберите "80 Hz (THX)".

11 Используйте кнопки Up и Down  $\blacktriangle/\blacktriangledown$  для выбора "LPF of LFE", и затем кнопки Left и Right ( / ) для выбора частоты среза фильтра низких частот. Могут быть выбраны следующие частоты среза фильтра низких частот: 80 Hz (THX), 90 Hz, 100 Hz, 110 Hz или 120 Hz. Примечание:

Та же самая настройка используется для Speakers A и Speakers B.

Продолжайте с п.12 (см. ниже).

Настройка Double Bass

Эта настройка **не** устанавливается автоматически при помощи функции Automatic Speaker Setup (см. стр.61).

При помощи этой настройки, вы можете усилить выходной басовый сигнал, подавая низкочастотные звуки левого и правого фронтального каналов на сабвуфер.

Эта настройка может быть выполнена, только если настройка сабвуфера в п.4 установлена Yes, а настройка фронтальных колонок в п.5 установлена Full Band.

\*Если вы применяете громкоговорители, сертифицированные THX, выберите Off (THX).

12 Используйте кнопки Up и Down  $\rightarrow/\rightarrow$  для выбора "Double Bass", и затем кнопки Left и Right  $\leftrightarrow$  для выбора:

Off (THX): Сабвуфер воспроизводит только канал LFE.

On: В дополнение к звукам канала LFE, сабвуфер воспроизводит низкочастотные звуки левого и правого каналов. Примечание:

Та же самая настройка используется для Speakers A и Speakers B.

Продолжайте с п.13 на следующей странице.

страница 97

Настройка Speakers A и Speakers B

Эти настройки **не** устанавливаются автоматически при помощи функции Automatic Speaker Setup (см. стр.61).

Если вы используете Speakers B, вы можете выбрать использовать или нет сабвуфер, центральный, боковые или тыловые АС вместе с наборами Speakers A и Speakers B независимо. Вы не можете выбрать, использовать или нет фронтальные громкоговорители.

Используйте кнопки пульта ДУ SP A или SP B для выбора Speakers A или Speakers B, соответственно.

13 Нажмите кнопку Down ♦ для отображения нижне й половины экрана Speaker Config.

(рисунок)

Примечания:

- Нижняя половина экрана меню Speaker Config может быть отображена, только когда настройка Speakers Type Front B установлена в любое положение, кроме Not Use (стр.51).
- Вы можете переключать между настройками Speakers A и Speakers B на любой половине экрана меню Speaker Config.

14 Используйте кнопки Используйте кнопки Up и Down ▲/▼ для выбора "Subwoofer", и затем кнопки Left и Right  $\leftrightarrow$  для выбора: Not USe: если вы не хотите использовать сабвуфер вместе с наборами Speakers A или Speakers B.

Use: если вы все-таки хотите использовать сабвуфер вместе с наборами АС Speakers A или Speakers B.

Примечание:

• Не может быть установлена, если Subwoofer (п.5) установлен No.

15 Используйте кнопки Используйте кнопки Up и Down ▲/ • для выбора "Center", и затем кнопки Left и Right  $\leftrightarrow$  для выбора:

Not Use: если вы не хотите использовать центральный громкоговоритель вместе с наборами Speakers A или Speakers B.

Use: если вы все-таки хотите использовать центральный громкоговоритель вместе с наборами АС Speakers A или Speakers B.

Примечание:

• Не может быть установлена, если текущие выбранные АС (Speakers А или Speakers B) установлены BTL (стр.51), или Center (п.7) установлен None.

16 Используйте кнопки Используйте кнопки Up и Down  $\rightarrow/\rightarrow$  для выбора "Surround", и затем кнопки Left и Right  $\leftrightarrow$  для выбора:

Not Use: если вы не хотите использовать боковые громкоговорители вместе с наборами Speakers A или Speakers B.

Use: если вы все-таки хотите использовать боковые громкоговорители вместе с наборами АС Speakers A или Speakers B.

Примечание:

 Не может быть установлена, если текущие выбранные АС (Speakers A или Speakers B) установлены BTL (стр.51), или Surround (п.8) установлен None.

17 Используйте кнопки Используйте кнопки Up и Down  $\rightarrow/\rightarrow$  для выбора "SurrBack", и затем кнопки Left и Right  $\leftrightarrow$  для выбора:

Not Use: если вы не хотите использовать тыловые громкоговорители вместе с наборами Speakers A или Speakers B.

Use: если вы все-таки хотите использовать тыловые громкоговорители вместе с наборами АС Speakers A или Speakers B.

Примечание:

- Фиксируется Not Use, если Surround (п.16) устанолвен Not Use.
- Не может быть установлена, если текущие выбранные АС (Speakers A или Speakers B) установлены BTL (стр.51), SurrBack (п.9) установлен None, или используется мощная Зона 2 (стр.121).

страница 98

18 Нажмите кнопку SETUP. Экранное меню закрывается.

Примечание:

 Данная процедура также может быть выполнена на аудио/видео ресивере при помощи кнопки SETUP, кнопок стрелок и кнопки ENTER.

Настройка Speaker Distance

Эта настройка устанавливается автоматически при помощи функции Automatic Speaker Setup (см. стр.61).

При помощи этих настроек вы можете задать расстояние от каждого громкоговорителя до точки прослушивания. Вы можете установить расстояния от фронтальных АС Speakers A и фронтальных АС Speakers B независимо. Другие громкоговорители (т.е. сабвуфер, центральный, боковые и тыловые) используют те же самые настройки расстояния для Speakers A и Speakers B. 1 Нажмите кнопку RECEIVER в блоке REMOTE MODE, затем используйте кнопки пульта ДУ SP A или SP B для выбора Speakers A или Speakers B, соответственно.

Примечание:

 Speakers B не могут быть выбраны, если Speakers Type Front B установлена Not Use.

2 Нажмите кнопку SETUP.

На экране появится основное меню настройки.

3 Используйте кнопки Up и Down  $\rightarrow/\rightarrow$  для выбора "2. Speaker Setup", и затем нажмите ENTER.

Появится меню Speaker Setup.

(рисунок)

4 Используйте кнопки Up и Down  $\blacktriangle/\blacktriangledown$  для выбора "3. Speaker Distance", и затем нажмите ENTER.

Появится меню Speaker Distance.

(рисунок)

Примечание:

• Громкоговорители, установленные No или None в меню Speaker Configuration (стр.94), не могут быть выбраны.

страница 99

5 Используйте кнопки Up и Down  $\blacktriangle/\blacktriangledown$  для выбора "Unit", и затем кнопки Left и Right  $\triangleleft / \triangleright$  для выбора:

feet: Выберите, если вы хотите ввести расстояние в футах. Может быть установлено от 0,5 до 30 футов с шагом 0,5 фута.

meters: Выберите, если вы хотите ввести расстояние в метрах. Может быть установлено от 0,15 до 9 метров с шагом 0,15 м.

6 Используйте кнопки Up и Down  $\rightarrow/\rightarrow$  для выбора каждого громкоговорителя, и затем кнопки Left и Right (/) для указания расстояния.

Укажите расстояние от каждого громкоговорителя до вашей точки прослушивания.

Примечания:

- Вы можете задать различные расстояния для фронтальных АС Speakers A и фронтальных АС Speakers B, но не для других колонок (т.е., сабвуфера, центрального, боковых и тыловых).
- Расстояние от центральной АС не может быть задано, если текущие выбранные громкоговорители (Speakers A или Speakers B) установлены в положение BTL (стр.51), или Center установлен как None (стр.94) или Not Use (стр.97).
- Расстояния Surr Right и Surr Left не могут быть заданы, если текущие выбранные громкоговорители (Speakers A или Speakers B) установлены в положение BTL (стр.51), или Surround установлен как None (стр.94) или Not Use (стр.97).
- Расстояния Surr Back R и Surr BAck L не могут быть заданы, если Speaker Type Front A или Front B установлен в положение Bi-Amp или BTL (стр.51),

Surr Back установлен как None (стр.94) или используется мощная Зона 2 (стр.121).

 Нельзя установить расстояние от сабвуфера, если Subwoofer установлен как No (стр.95).

7 Повторите п.6 для всех колонок.

8 Нажмите кнопку SETUP.

Экранное меню закроется.

Примечание:

 Данная процедура также может быть выполнена на аудио/видео ресивере при помощи кнопки SETUP, кнопок стрелок и кнопки ENTER.

Меню Speaker Level Calibration

Эти настройки устанавливаются автоматически при помощи функции Automatic Speaker Setup (см. стр.61).

При помощи этой настройки, вы можете отрегулировать уровень каждого громкоговорителя во время прослушивания испытательного сигнала, чтобы громкость каждого громкоговорителя была одинаковой в точке прослушивания. Вы можете подстроить уровни фронтальных наборов АС Speakers A и Speakers B независимо. Другие громкоговорители (т.е. сабвуфер. центральный, боковые и тыловые) используют те же самые настройки уровня для Speakers A и Speakers B.

Примечание:

 Поскольку ресивер поддерживает THX, испытательный звуковой сигнал воспроизводится на стандартном уровне 0 дБ (абсолютное значение настройки громкости 82). Если вы обычно слушаете при более низких настройках громкости, будьте осторожны, т.к. испытательный сигнал будет намного громче.

1 Нажмите кнопку RECEIVER в блоке REMOTE MODE, затем используйте кнопки пульта ДУ SP A или SP B для выбора Speakers A или Speakers B, соответственно.

Примечание:

- Speakers B не могут быть выбраны, если Speakers Type Front B установлена Not Use.
- 2 Нажмите кнопку SETUP.

На экране появится основное меню настройки.

3 Используйте кнопки Up и Down  $\rightarrow/\rightarrow$  для выбора "2.Speaker Setup", и затем нажмите ENTER.

Появится меню Speaker Setup. (рисунок)

страница 100

4 Используйте кнопки Up и Down  $\blacktriangle/\blacktriangledown$  для выбора "4. Level Calibration", и затем нажмите ENTER.

Появится меню Level Calibration, и испытательный сигнал розового шума будет воспроизведен левым фронтальным громкоговорителем. (рисунок)

Примечание:

• Громкоговорители, установленные вами No или None в меню Speaker Configuration (стр.94), не могут быть подстроены.

5 Используйте кнопки Up и Down  $\blacktriangle/\blacktriangledown$  для выбора каждого громкоговорителя, и затем кнопки Left и Right ( / ) для подстройки уровня.

Уровеьи могут быть установлены от –12 дБ до +12 дБ с шагом 0,5 дБ (от –15 дБ до +12 дБ для сабвуфера).

Примечания:

- Вы можете установить различные уровни для фронтальных наборов колонок А и В, но не для других колонок (т.е., сабвуфера, центрального, боковых и тыловых).
- Уровень центрального громкоговорителя не может быть установлен, если текущие выбранные АС (Speakers A или Speakers B) установлены в режим BTL (стр.51), или Center установлен None (стр.94), или Not Use (стр.97).
- Уровни для Surr Right и Surr Left не могут быть заданы, если текущие выбранные громкоговорители (Speakers A или Speakers B) установлены в режим BTL (стр.51), или Surround установлен как None (стр.94) или Not Use (стр.97).
- Уровни для Surr Back R и Surr BAck L не могут быть заданы, если Speaker Type Front A или Front B установлен в положение Bi-Amp или BTL (стр.51), Surr Back установлен как None (стр.94) или используется мощная Зона 2 (стр.121).
- Уровни для сабвуфера не могут быть установлены, если Subwoofer установлен No (стр.95).

6 Повторите п.5 для каждой АС, чтобы громкость испытательного сигнала от каждого громкоговорителя была одинаковой.

Если вы используете ручной измеритель уровня звукового давления (SPL), отрегулируйте уровень каждого громкоговорителя до показания в 75 дБ SPL в точке прослушивания, при С-взвешивании и замедленном считывании (slow).

7 Нажмите кнопку SETUP. Экранное меню закроется.

Примечание:

 Уровни колонок также могут быть изменены при помощи выделенных кнопок на пульте ДУ. Нажмите кнопку TEST TONE для воспроизведения испытательного звукового сигнала. Используйте кнопку CH SEL для выбора каждого громкоговорителя, и кнопки LEVEL- и LEVEL+ для регулировки уровня.

страница 101

Настройки эквалайзера

Эти настройки устанавливаются автоматически при помощи функции Automatic Speaker Setup (см. стр.61).

При помощи этих настроек, вы можете отрегулировать тембральную окраску каждого громкоговорителя отдельно при помощи 7-полосного эквалайзера. Громкость каждого громкоговорителя может быть установлена согласно стр.99. Настройки эквалайзера применимы только для набора АС Speakers A и не могут быть подстроены, пока выбран набор АС Speakers B.

1 Нажмите кнопку RECEIVER (REMOTE MODE), затем кнопку SETUP.

На экране появится основное меню настройки.

2 Используйте кнопки Up и Down  $\rightarrow/\rightarrow$  для выбора "2.Speaker Setup", и затем нажмите ENTER. Появится меню Speaker Setup. (рисунок) 3 Используйте кнопки Up и Down  $\rightarrow/\rightarrow$  для выбора "5. Equalizer Settings", и затем нажмите ENTER. Появится меню Equalizer Settings. (рисунок)

4 Используйте кнопки Left и Right  $\triangleleft / \triangleright$  для установки параметра "Equalizer": Off: Эквалайзер выключен, частотная характеристика плоская. Manual: Эквалайзер может быть настроен вручную. Audyssey: Эквалайзер для каждого канала устанавливается автоматически при помощи функции Automatic Speaker Setup. Если вы выбираете Manual, продолжайте со следующего пункта. Если вы выбрали Off или Audyssey, переходите к п.8.

5 Используйте кнопки Up и Down  $\blacktriangle/\blacktriangledown$  для выбора "Channel", и затем кнопки Left и Right / для выбора громкоговорителя. Вы можете выбрать: Front, Center, Surround, Suur Back или Sabwoofer.

6 Используйте кнопки Up и Down  $\rightarrow / \rightarrow \pi$  для выбора частоты, и затем кнопки Left и Right / для усиления или ослабления этой частоты. Вы можете выбрать: 63 Гц, 160 Гц, 400 Гц, 1000 Гц, 2500 Гц, 6300 Гц или 16000 Гц. И для сабвуфера: 25 Гц, 40 Гц, 63 Гц, 100 Гц или 160 Гц. Каждая полоса может быть усилена или ослаблена в пределах от –6 дБ до +6 дБ с шагом 1дБ.

Совет: Низкие частоты (например, 160 Гц) влияют на басовые звуки; высокие частоты (например, 6300 Гц) влияют на верхние звуки.

страница 102

7 Используйте кнопку Up  $\blacktriangle$  для выбора "Channel", и затем кнопки Left и Right / для выбора другого громкоговорителя. Повторите пп.6 и 7 для каждого громкоговорителя.

8 Нажмите кнопку SETUP. Экранное меню закроется. Примечания:

- Эта процедура также может быть выполнена на ресивере при помощи кнопки SETUP, кнопок стрелок и кнопки ENTER.
- Настройка эквалайзера не работает на сигналах ИКМ с частотой выборки 176,4/192 кГц.

Настройка THX Audio Setup

Эта настройка **не** устанавливается автоматически при помощи функции Automatic Speaker Setup (см. стр.61).

При помощи настройки Surr Back Spacing вы можете указать расстояние между вашими тыловыми громкоговорителями звукового окружения. Эта настройка используется наборами АС Speakers А и Speakers В.

Если вы используете сертифицированный THX сабвуфер, установите настройку THX Subwoofer в положение Yes. Затем вы можете включить THX BGC для компенсации преувеличенного восприятия низких частот слушателями, которые находятся очень близко к стенам комнаты. 1 Нажмите кнопку RECEIVER (REMOTE MODE), затем кнопку SETUP. На экране появится основное меню настройки.

2 Используйте кнопки Up и Down  $\rightarrow/\rightarrow$  для выбора "2.Speaker Setup", и затем нажмите ENTER. Появится меню Speaker Setup. (рисунок)

3 Используйте кнопки Up и Down  $\blacktriangle/\blacktriangledown$  для выбора "6. THX Audio Setup", и затем нажмите ENTER. Появится меню THX Audio Setup. (рисунок)

4 Используйте кнопки Up и Down  $\blacktriangle/\blacktriangledown$  для выбора "Surr Back Sp Spacing", затем кнопки Left и Right  $\leftrightarrow$  для указания расстояния между тыловыми громкоговорителями звукового окружения:

<1 ft (0-0,3 m) (по умолчанию): Выберите это, если громкоговорители находятся на расстоянии 0-30 см.

1-4 ft (0,3-1,2 m): Выберите, если громкоговорители находятся на расстоянии 0,3-1,2 метра.

>4 ft (>1,2 m): Выберите, если громкоговорители расположены на расстоянии более 120 см друг от друга.

Примечание:

 Эта настройка доступна, только когда настройка Surr BAck Ch в меню Speaker Configuration установлена в положение 2ch (стр.95), Speaker Type Front A или Front B установлены Bi-Amp или BTL (стр.51), Surr Back установлен None (стр.95) или Not Use (стр.97), или используется мощная Зона 2 (стр.121).

страница 103

5 Используйте кнопки Up и Down  $\blacktriangle/\blacktriangledown$  для выбора "THX Subwoofer", и затем используйте кнопки Left и Right ( ) для выбора: No: если ваш сабвуфер не сертифицирован THX. Yes: если ваш сабвуфер сертифицирован THX.

6 Используйте кнопки Up и Down  $\rightarrow/\rightarrow$  для выбора "BGC", и используйте кнопки Left и Right  $\leftrightarrow$  для выбора: Off: чтобы отключить BGC. On: чтобы включить BGC.

Примечание:

 Данная настройка доступна, только если настройка THX Subwoofer выбрана Yes (п.5).

7 Нажмите кнопку SETUP. Экранное меню закроется. Примечание:

 Данная процедура также может быть выполнена на аудио/видео ресивере при помощи кнопки SETUP, кнопок стрелок и кнопки ENTER.

### Меню Source Setup

Данный раздел поясняет пункты меню Source Setup. Параметры могут быть установлены раздельно для каждого входного селектора.

1 Нажмите кнопку RECEIVER, затем используйте кнопки селектора входов для выбора входного источника.

2 Нажмите кнопку SETUP. На экране появляется основное меню.

3 Используйте кнопки Up и Down  $\rightarrow/\rightarrow$  для выбора "4. Source Setup", затем нажмите ENTER. Появляется меню Source Setup. Название текущего выбранного входа отображается в рамке. (рисунок)

4 Используйте кнопки Up и Down  $\rightarrow/\rightarrow$  для выбора пункта, затем нажмите ENTER.

Появляется экран для данного пункта.

страница 104

5 Используйте кнопки Up и Down  $\rightarrow / \rightarrow \pi$ я выбора параметра, и используйте кнопки Left и Right  $\leftrightarrow$  для его изменения. Пункты меню Source Setup поясняются ниже.

6 Когда вы закончили, нажмите кнопку ENTER. Меню закрывается.

#### IntelliVolume

При помощи IntelliVolume, вы можете установить входной уровень для каждого входного источника. Это полезно, если некоторые из ваших компонентов громче или тише остальных.

Используйте кнопки Up и Down  $\blacktriangle/\blacktriangledown$  для выбора селектора входов, и кнопки Left и Right  $\leftrightarrow$  для установки уровня.

Если компонент звучит слишком громко по сравнению с вашими другими компонентами, используйте кнопку Left (, чтобы ослабить его входной уровень. Если он звучит слишком тихо, используйте кнопку Right ▶, чтобы увеличить его входной уровень. Уровень может быть установлен от –12 дБ до +12 дБ с шагом 1 дБ.

Примечание:

 $\bullet$  IntelliVolume не влияет на Зону 2 или Зону 3.

### Меню A/V Sync

При использовании прогрессивной развертки на вашем проигрывателе DVD, вы можете увидеть, что изображение и звук не синхронизированы. При помощи этой настройки, вы можете исправить это, задержав звуковые сигналы. Вы можете установить задержку от 0 до 250 миллисекунд (мс) с шагом 5 мс.

### (рисунок)

Используйте кнопки Up и Down  $\blacktriangle/\blacktriangledown$  для выбора входа, затем используйте кнопки Left и Right  $\leftrightarrow$  для подстройки задержки.

Для наблюдения изображения на экране телевизора в процессе настройки задержки, нажмите ENTER. Нажмите ENTER еще раз, когда закончите настройку.

(рисунок)

Если включен параметр HDMI Lip Sync (см. стр.109), и ваш телевизор или монитор поддерживает HDMI Lip Sync, отображаемое время задержки будет временем задержки A/V Sync. Время задержки HDMI Lip Sync отображается внизу в скобках.

Примечание:

 Эта настройка не доступна, когда используется режим прослушивания Pure Audio, или режим прослушивания Direct используется вместе с аналоговым входным сигналом.

#### Функция Name Edit

При помощи этой настройки вы можете вводить пользовательские названия для каждого входного источника и предварительных настроек на радиостанции. Когда будет выбран входной источник или предварительная настройка, его (ее) название появится на дисплее.

1 Выберите вход, которому вы хотите дать заказное название. Чтобы дать название предварительной настройке на радиостанцию, используйте кнопку TUNER для выбора АМ или FM, затем выберите ячейку предварительной настройки.

2 Нажмите кнопку RECEIVER (REMOTE MODE), затем кнопку SETUP.

3 Используйте кнопки Up и Down  $\rightarrow/\rightarrow$  для выбора "4. Source Setup", и затем нажмите ENTER. Появится меню Source Setup. (рисунок)

страница 105

4 Используйте кнопки Up и Down  $\blacktriangle/\blacktriangledown$  для выбора "Name Edit", и затем нажмите ENTER.

Появится меню Name Edit.

(рисунок)

Если вы вводите название самый первый раз, переходите к п.6.

Если название уже есть, вы можете выбрать в п.5 Default (по умолчанию) или Custom (пользовательское).

5 Используйте кнопки Up и Down  $\rightarrow/\rightarrow$  для выбора "Display", и кнопки Left и Right / для выбора: Default (по умолчанию): Отображается название по умолчанию.

Custom: Отображается пользовательское название.

Для предварительных настроек на радиостанции, при выборе Default отображается ее частота.

6 Нажмите кнопку Down  $\blacktriangledown$  для выбора "Name", и затем нажмите кнопку ENTER, чтобы открыть экран ввода знаков. (рисунок)

7 Используйте кнопки стрелок  $\rightarrow$ / $\rightarrow$ / $\rightarrow$  для выбора знака, и затем нажмите ENTER.

Повторите этот пункт для ввода макс. 10 знаков.

Чтобы исправить ошибочно введенный знак:

1. Используйте стрелки ▲/ • / • / • для выбора ошибочного знака, затем нажмите ENTER. Открывается экран ввода знаков.

2. Используйте стрелки  $\rightarrow$ / $\rightarrow$ / $\rightarrow$  для выбора правильного знака, затем нажмите ENTER.

8 Когда вы закончили, используйте кнопки ▲/▼/ ♦ ) для отображения следующего экрана, выберите "OK", и затем нажмите ENTER. (рисунок)

9 Нажмите кнопку SETUP. Экранное меню закроется.

Примечания:

- Для сохранения названия, вы должны выбрать "OK" и нажать ENTER в п.7, в противном случае, оно не будет сохранено.
- Вы не можете вводить пользовательское название для предварительных настроек на радиостанции XM или SIRIUS.
- Данная процедура также может быть выполнена на ресивере при помощи его кнопок SETUP, ENTER и стрелок  $\blacktriangle/\blacktriangledown/\blacktriangle/\blacktriangleright$ .

### Меню Satellite Radio

Данный пункт предназначен для спутникового радио. Оно не доступно, если Satellite Radio установлено None (см. стр.109). См. отдельное руководство на спутниковое радио.

#### SIRIUS Parental Lock

Используется со спутниковым радиоприемником SIRIUS. Не доступно, если Satellite Radio установлено None или XM (см. стр.109). См. отдельное руководство на спутниковое радио.

страница 106

Меню Miscellaneous Setup Данный раздел поясняет пункты меню Miscellaneous (разное). (рисунок) 1 Нажмите кнопку RECEIVER, затем кнопку SETUP. Появляется основное меню.

2 Используйте кнопки Up и Down  $\rightarrow / \rightarrow \pi$ я выбора "6. Miscellaneous", затем нажмите ENTER. Появляется меню Miscellaneous. (рисунок)

3 Используйте кнопки Up и Down  $\blacktriangleright$   $\blacktriangleright$  для выбора пункта, затем нажмите ENTER.

Появляется экран для выбранного пункта.

4 Используйте кнопки Up и Down  $\blacktriangle/\blacktriangledown$  для выбора параметра, затем используйте кнопки Left и Right  $\leftrightarrow$  для его изменения. Пункты меню поясняются ниже.

5 Когда вы закончили, нажмите кнопку SETUP. Меню настройки закрывается.

Примечание:

 Данная процедура также может быть выполнена на ресивере при помощи его кнопок SETUP, ENTER и стрелок  $\blacktriangle/\blacktriangledown/\blacktriangle/\blacktriangleright$ .

## Volume Setup

Volume Display

При помощи данной настройки, вы можете выбрать, как отображается уровень громкости.

Absolute (абсолютный): диапазон отображения от MIN, 0,5-99,5, MAX. Relative (относительный): Диапазон отображения от - $\infty$  дБ, -81,5 дБ, от -80 дБ до +18 дБ.

Абсолютное значение 82 эквивалентно относительному значению 0 дБ.

### • Muting Level

Эта настройка определяет, насколько приглушается выходной сигнал, когда используется функция Muting (см. стр.76). Уровень может быть установлен на дБ (полное приглушение), либо между –50 дБ и –10 дБ с шагом 10 дБ.

### Maximum Volume

При помощи этой настройки, вы можете ограничить максимальный уровень громкости. Когда "Volume Display" установлено "Absolut", диапазон макс. значений составляет от 50 до 99, или Off. При установке "Relative", диапазон составляет от –32 дБ до +17 дБ. Чтобы не указывать макс. громкость, выберите "Off".

страница 107

## • Power On Volume

При помощи этой настройки, вы можете определить уровень громкости, который используется при включении аудио/видео ресивера.

Когда предпочтение Volume Display установлено Absolute, диапазон составляет Last, Min, от 1 до 100. При установке Relative, диапазон составляет от  $-\infty$  дБ,  $-81$ дБ, до +18 дБ.

Чтобы использовать тот же самый уровень громкости, при котором ресивер был выключен, выберите "Last".

Примечание:

\* Настройка "Power On Volume" не может быть установлена выше, чем "Maximum Volume".

## • Headphones Level

При помощи этого предпочтения, вы можете сдвинуть громкость телефонов относительно основной громкости. Это полезно, если есть разница в обычной громкости ваших колонок и ваших головных телефонов. Уровень головных телефонов может быть установлен от –12 дБ до +12 дБ.

Zone 2 Maximum Volume

При помощи этой настройки, вы можете ограничить максимальную громкость для Зоны 2.

Когда настройкой Volume Display является Absolute, диапазон Maximum Volume составляет Off, 50-99. Когда Volume Display установлена Relative, диапазон включает Off, -32 дБ - +17 дБ. Для отмены этой настройки, выберите Off.

# • Zone 2 Power On Volume

Эта настройка определяет, какая громкость будет установлена для Зоны 2 при каждом включении ресивера.

Когда настройкой Volume Display является Absolute, диапазон составляет Last, Min, 1-MAX. Когда Volume Display установлена Relative, диапазон включает Last, -81 дБ - +18 дБ. Чтобы использовать тот же уровень громкости, который был при последнем выключении ресивера, выберите Last.

# Zone 3 Maximum Volume

При помощи этой настройки, вы можете ограничить максимальную громкость для Зоны 3.

Когда настройкой Volume Display является Absolute, диапазон Maximum Volume составляет Off, 50-99. Когда Volume Display установлена Relative, диапазон включает Off, -32 дБ - +17 дБ. Для отмены этой настройки, выберите Off.

## Zone 3 Power On Volume

Эта настройка определяет, какая громкость будет установлена для Зоны 3 при каждом включении ресивера.

Когда настройкой Volume Display является Absolute, диапазон составляет Last, Min, 1-MAX. Когда Volume Display установлена Relative, диапазон включает Last, -81 дБ - +18 дБ. Чтобы использовать тот же уровень громкости, который был при последнем выключении ресивера, выберите Last.

Настройка отображения экранных меню (OSD)

• Immediate Display

Эта настройка определяет, отображаются ли на экране подробности работы именно в тот момент, когда подстраивается функция ресивера.

On: Отображаются (по умолчанию).

Off: Не отображаются.

Даже когда выбран параметр On, подробности функционирования не отображаются, если входной источник подсоединен ко входам COMPONENT VIDEO IN или HDMI IN.

Для сохранения оптимального качества видеосигнала, THX рекомендует устанавливать Immediate Display в положение Off.

## • Monitor Type

При помощи этой настройки, вы можете указать соотношение сторон экрана вашего телевизора с тем, чтобы подробности работы отображались правильно. 4:3: Выберите, если ваш телевизор 4:3 (по умолчанию). 16:9: Выберите, если ваш телевизор 16:9.

#### Display Position

Эта настройка определяет, где на экране отображаются подробности функционирования. Bottom: Внизу экрана (по умолчанию). Top: Вверху экрана.

 TV Format См. стр.66.

• Language

Устанавливает язык экранных меню. Русский язык отсутствует в списке.

страница 108

Меню Hardware Setup

Данный раздел поясняет пункты меню Hardware (оборудование).

(рисунок)

1 Нажмите кнопку RECEIVER в блоке кнопок REMOTE MODE пульта ДУ, затем кнопку SETUP.

Появляется основное меню.

2 Используйте кнопки Up и Down  $\rightarrow/\rightarrow$  для выбора "7. Hardware Setup", затем нажмите ENTER.

Появляется меню Hardware Setup.

(рисунок)

 $\overline{3}$  Используйте кнопки Up и Down  $\rightarrow/\rightarrow$  для выбора пункта, затем нажмите ENTER.

Появляется экран для данного пункта.

4 Используйте кнопки Up и Down  $\blacktriangle/\blacktriangledown$  для выбора параметра, и используйте кнопки Left и Right  $\leftrightarrow$  для его изменения.

Пункты меню поясняются ниже.

5 Когда вы закончили, нажмите кнопку ENTER.

Меню закрывается.

Примечание:

 Данная процедура также может быть выполнена на ресивере при помощи его кнопок SETUP, ENTER и стрелок  $\blacktriangle/\blacktriangledown/\blacktriangle/\blacktriangleright$ .

Подменю Remote Control

Идентификатор дистанционного управления

Когда несколько компонентов Onkyo используются в одной и той же комнате, их коды идентификаторов (ID) дистанционного управления могут совпадать. Чтобы отличать ресивер от других компонентов, вы можете изменить его ID с 1, по умолчанию, на 2 или 3.

Примечание:

\* Если вы изменяете ID ресивера, убедитесь, что на пульте ДУ установлен тот же самый ID (см. ниже), в противном случае вы не сможете управлять ресивером при помощи пульта ДУ.

Изменение идентификатора пульта ДУ

1 Нажмите и удерживайте кнопку RECEIVER (REMOTE MODE), и затем нажмите кнопку TV INPUT.

Индикатор Remote вспыхнет 4 раза.

2 Используйте цифровые кнопки для ввода идентификатора дистанционного управления 1, 2 или 3.

Индикатор Remote вспыхнет два раза.

Подменю Zone 2, Zone 3 См. стр.119.

страница 109

Подменю Tuner

 Шаг настройки АМ (на некоторых моделях) См. стр.67.

• Satellite Radio (модель для Северной Америки)

Если вы подсоединяете к аудио/видео ресиверу антенну XM satelite radio или SIRIUS satellite radio (обе приобретаются отдельно), установите эту настройку ХМ или SIRIUS, соответственно. Если вы подсоединяете оба типа антенн, выберите настройку XM/SIRIUS. В противном случае, выберите None. См. руководство по спутниковому радио.

### Подменю Analog Multich

Входная чувствительность сабвуфера.

Некоторые проигрыватели DVD выдают канал LFE с выхода аналогового сабвуфера на 15 дБ выше номинального. При помощи данной настройки, вы можете изменить чувствительность входа сабвуфера на ресивере, чтобы она соответствовала вашему проигрывателю DVD. Отметим, что данная настройка влияет только на сигналы разъема MULTI CH SUBWOOFER.

Вы можете выбрать 0 дБ, 5 дБ, 10 дБ или 15 дБ.

Если вам кажется, что ваш сабвуфер звучит слишком громко, попробуйте настройку 10 дБ или 15 дБ.

### Подменю HDMI

• HDMI Audio

Эта настройка определяет, выводится ли звуковой сигнал, принимаемый на вход HDMI IN, на выходы HDMI OUT. Вы можете пожелать включить эту настройку, если ваш телевизор подключен к выходу HDMI OUT, и вы захотите прослушивать звук от компонента, который подсоединен к HDMI IN, через громкоговорители вашего телевизора. Обычно, эту настройку следует устанавливать Off.

Off: звук не выходит по HDMI (по умолчанию).

On: звук выходит по HDMI.

Примечание:

- Если выбрана настройка On, и сигнал может быть выведен на телевизор, ресивер не будет выдавать звук через свои громкоговорители.
- Когда включено управление TV Control, эта настройка установлена Auto.
- С некоторыми телевизорами и входными сигналами, звук может не выводиться, даже если это предпочтение установлено On.
- Когда настройка HDMI Audio установлена On, или включено TV Control, и вы прослушиваете звук через громкоговорители вашего телевизора (см. стр.43), если вы поворачиваете регулятор громкости ресивера, звук пойдет через громкоговорители ресивера. Для отмены этого, измените данные настройки, измените настройки вашего телевизора или уменьшите громкость ресивера.
- Lip Sync

Функция Lip Sync может быть установлена для автоматической синхронизации звука и видео по HDMI, основанной на информации, получаемой от подсоединенного монитора. При помощи HDMI Lip Sync, задержка звука, необходимая для синхронизации звука и изображения, вычисляется и автоматически добавляется ресивером. Disable: HDMI lip Sync выключена. Enable: HDMI lip sync включена. Примечания:

- Данная функция работает при условии, что ваш совместимый с HDMI телевизор поддерживает HDMI Lip Sync.
- Вы можете проверить вклад приложенной функцией HDMI Lip Sync задержки на экране A/V Sync (см. стр.104).
- xvYCC

Если вы устанавливаете функцию vxYCC в положение Enable, когда и телевизор, совместимый с HDMI, и источник HDMI поддерживают стандарт цвета vxYCC, цветопередача будет лучше.

Disable: функция xvYCC отключена.

Enable: функция xvYCC включена.

Control

Данная функция позволяет совместимому со стандартом CEC оборудованию, подключенному к HDMI, или оборудованию, совместимому с RIHD, управляться вместе с ресивером/усилителем.

Disable: Функция HDMI Control выключена.

Enable: Функция HDMI Control включена.

Примечания:

- Упавление по HDMI работает только с гнездом HDMI OUT MAIN, но не с гнездом HDMI OUT SUB.
- Установите в Disable, когда часть подсоединенного оборудования несовместима, или совместимость не ясна.
- Если при установке Enable работа ненадежна, выберите Disable.
- Когда настройка HDMI Audio установлена On, или включено TV Control, и вы прослушиваете звук через громкоговорители вашего телевизора (см. стр.43), если вы поворачиваете регулятор громкости ресивера, звук пойдет через громкоговорители ресивера. Для отмены этого, измените данные настройки, измените настройки вашего телевизора или уменьшите громкость ресивера.

## Power Control

Установите Enable, чтобы установить электрическое соединение посредством HDMI между оборудованием, совместимым со стандартом СЕС, и оборудованием, совместимым с RIHD.

Disable: управление питанием выключено.

Enable: управление питанием включено.

Примечание:

 Настройка Power Control может быть установлена, только когда описанная выше настройка Control установлена Enable.

страница 110

- Управление питанием по HDMI работает только вместе с HDMIсовместимыми компонентами, которые его поддерживают.
- При установке Enable, потребление энергии ресивером возрастает.
- При установке Enable, ресивер переходит в режим готовности, когда устанавливается в ждущий режим, и индикатор READY горит вместо индикатора STANDBY (кроме моделей для Северной Америки).

# TV Control

Установите в Enable, когда вы хотите управлять ресивером от совместимого с RIHD телевизора, подсоединенного по HDMI. Disable: функция TV Control отключена.

Enable: функция TV Control включена. Примечания:

- Установите в Disable, когда телевизор несовместим, или совместимость не ясна.
- Настройка TV Control может быть установлена только когда обе описанные выше настройки Control и Power Control установлены Enable.

#### Примечание:

После изменения настроек Control, Power Control или TV Control, выключите питание всего подключенного оборудования и затем включите питание снова. Подробности см. в руководствах по эксплуатации на подключенные компоненты.

**Network** См. стр.117.

Lock Setup

Lock

При помощи этой настройки, вы можете защитить ваши настройки, заблокировав экранные меню настроек.

Locked: Меню настроек заблокированы.

Unlocked: Меню настройки не заблокированы.

Когда меню заблокированы (Locked), осуществляется доступ только к подменю Lock Setup..

страница 111

# *NET/USB*

## О NET/USB

Данный аудио/видео ресивер подготовлен к сетевому подключению (networkready), это означает, что вы можете подсоединить его к вашей домашней сети при помощи стандартного кабеля Ethernet и наслаждаться музыкальными файлами, сохраненными на вашем компьютере или медиасервере. Если ваша сеть подсоединена к Интернет, вы также можете наслаждаться радиостанциями в Интернет.

NET/USB также может быть использован для воспроизведения музыкальных файлов, хранящихся на запоминающих устройствах USB (например, флэшдиски USB и проигрыватели МР3), которые могут быть подсоединены в порт USB на передней панели аудио/видео ресивера.

#### Internet Radio

При помощи Интернет-радио вы можете:

- Прослушивать радиостанции, которые используют поток МР3 или WMA.
- Выбирать радиостанции путем ввода соответствующего указания местонахождения ресурсов (URL) при помощи пульта ДУ, или подсоединиться к ресиверу от вашему компьютера и выбирать радиостанции в вашей программе поиска.
- Предварительно настроить до 20 Интернет-радиостанций.

Поддерживаемые форматы звуковых файлов

Для воспроизведения с сервера или запоминающего устройства USB, аудио/видео ресивер поддерживает следующие форматы музыкальных файлов: MP3, WMA, WAN и M4A (MPEG-4 Audio). Он также поддерживает технологию PlaysForSure от Микрософт.

## $MPS$

- Файлы МР3 должны быть в формате MPEG-2 Audio Layer 3 с частотой выборки 32 кГц, 44,1 кГц и 48 кГц и скоростью потока от 32 кбит/с до 320 кбит/с. Не совместимые файлы не могут быть воспроизведены.
- Поддерживаются файлы МР3 с переменной скоростью потока (VBR).
- Файлы МР3 должны иметь расширение .mp3 или .MP3.

## ■**WMA**

WMA означает Windows Media Audio и является технологией сжатия звука, разработанной Микрософт. Звук может быть закодирован в формате WMA при помощи Windows Media Player.

- Файлы WMA должны иметь отключенный параметр авторского права.
- Поддерживаются частоты выборки 32 кГц, 44,1 кГц и 48 кГц и скорости потока от 48 кбит/с до 320 кбит/с, и сжатие DRM без потерь. Не совместимые файлы не могут быть воспроизведены.
- Поддерживаются переменные скорости потока (VBR). (При этом время воспроизведение может отображаться неправильно.)
- Файлы WMA должны иметь расширение .wma или .WMA.

## ■**WAV**

Файлы WAV содержат не сжатый цифровой звук с ИКМ.

- Поддерживаются частоты выборки 32 кГц, 44,1 кГц и 48 кГц и скорости потока от 16 кбит/с. Не совместимые файлы не могут быть воспроизведены.
- Файлы WAV должны иметь расширение .wav или .WAV.

## $M4A$

М4А означает MPEG-4 Audio.

- Поддерживаются частоты выборки 32 кГц, 44,1 кГц и 48 кГц и скорости потока от 16 кбит/с до 320 кбит/с. Не совместимые файлы не могут быть воспроизведены.
- Поддерживаются переменные скорости потока (VBR). (Время воспроизведения может отображаться не правильно.)
- Файлы М4А должны иметь расширение .m4a или .M4A.

Требования к запоминающему устройству USB

- Аудио/видео ресивер поддерживает устройства USB, которые поддерживают класс запоминающих устройств USB.
- Воспроизведение с некоторых устройств USB может быть невозможно, даже если они соответствуют классу запоминающих устройств USB.
- Поддерживаются устройства USB, отформатированные в файловой системе FAT16 или FAT32.
- Если запоминающее устройство было разбито на разделы, могут быть воспроизведены только музыкальные файлы, находящиеся в первом разделе.
- Каждая папка может содержать до 500 музыкальных файлов, и папки могут иметь до 8 уровней вложений.
- Цифровые звуковые сигналы не выводятся на цифровые выходы ресивера, когда воспроизводятся музыкальные файлы.

 Не поддерживаются разветвители USB и устройства USB с функциями разветвителей.

### Требования к серверу

Аудио/видео ресивер может воспроизводить цифровые музыкальные файлы, хранящиеся на компьютере или медиа сервере и поддерживает следующие технологии:

- Windows Media Player 11
- Windows Media Connect 2.0
- UPnP AV-compfatible media server
- DLNA-compatible media server

Программы Windows могут быть загружены бесплатно с Интернет-страницы Микрософт.

- Компьютер или медиасервер должен быть в той же самой сети, что и аудио/видео ресивер.
- Каждая папка может содержать до 500 музыкальных файлов, и папки могут иметь до 8 уровней вложения.
- Цифровые звуковые сигналы не выводятся на цифровые выходы ресивера, когда воспроизводятся музыкальные файлы.

#### страница 112

Минимальные системные требования для Windows Media Player 11 (для Windows XP) Операционная система Windows XP Home Edition (SP2), Windows XP Professional (SP2), Windows XP Tablet PC Edition (SP2), Update Rollup 2 for Windows XP Media Center Edition 2005 (KB900325), October 2006 Update Rollup for Windows XP Media Center Edition (KB925766) Процессор: Интел Пентиум 233 МГц, AMD и т.п. Оперативная память: 64 Мбайт Жесткий диск: 200 Мбайт свободного пространства Привод: CD или DVD Модем: 28,8 кбит/с Звуковая карта: 16 бит Монитор: Super VGA  $(800\times600)$ Видеоадаптер: 64 Мбайт видеопамяти, DirectX 9.0b Программное обеспечение: Microsoft ActiveSync (только на КПК) Программа навигации в Интернет: Microsoft IE 6 или Netscape 7.1

#### Требования к сети

#### Сеть Ethernet

Порт Ethernet аудио/видео ресивера поддерживает 10Base-T. Для получения наилучших результатов, рекомендуется коммутируемая сеть Ethernet 100Base-TX. Хотя возможно воспроизводить музыку на компьютере, который подсоединен к сети беспроводным способом, воспроизведение может быть не надежно, поэтому рекомендуется проводное подключение.

#### Маршрутизатор Ethernet

Маршрутизатор управляет сетью, передавая данные и выдавая адреса IP. Ваш маршрутизатор должен поддерживать следующее:

- NAT (трансляцию адресов сети). NAT позволяет нескольким сетевым компьютерам одновременно выходить в Интернет через единственное подключение к Интернет. Аудио/видео ресивер нуждается в доступе к Интернет для Интернет-радио.
- DHCP (протокол динамической конфигурации компьютеров) выдает адреса IP сетевым устройствам, позволяя им конфигурироваться автоматически.
- Рекомендуется маршрутизатор со встроенным коммутатором 100BaseTX.

Некоторые маршрутизаторы имеют встроенный модем, и некоторые поставщики услуг Интернет требуют использовать определенные маршрутизаторы. Пожалуйста, обратитесь к вашему поставщику услуг Интернет или продавцу компьютера, если вы не уверены.

### Кабель Ethernet саt.5

Используйте экранированный кабель Ethernet 5-й категории (прямой) для подсоединения аудио/видео ресивера к вашей домашней сети.

### Доступ в Интернет (для Интернет-радио)

Для приема Интернет-радио, ваша сеть Ethernet должна иметь доступ в Интернет. Узкополосное соединение с Интернет (например, модем 56 кбит, ISDN) будут обеспечивать удовлетворительные результаты, поэтому настоятельно рекомендуется широкополосное подключение (например, кабельный модем, xDSL и т.п.). Пожалуйста, обратитесь к вашему поставщику услуг Интернет или продавцу компьютера, если вы не уверены.

Примечания:

- Для приема радио из Интернет при помощи аудио/видео ресивера, ваше широкополосное подключение к Интернет должно быть работоспособным и обеспечивать доступ во всемирную паутину. Обратитесь к вашему поставщику услуг Интернет, если у вас проблемы с подключением к Интернет.
- Аудио/видео ресивер использует DHCP для конфигурирования своих сетевых настроек автоматически. Если вы хотите сконфигурировать эти настройки вручную, см. стр. 117.
- Аудио/видео ресивер не поддерживает настройки PPPoE, поэтому если вы имеет подключение к Интернет такого типа, вы должны использовать совместимый с PPPoE маршрутизатор.
- В зависимости от вашего поставщика услуг Интернет, вам может потребоваться задать прокси-сервер для использования Интернет-радио. Если ваш компьютер сконфигурирован для использования прокси-сервера, используйте те же самые настройки для аудио/видео ресивера (см. стр.117).

## Подсоединение аудио/видео ресивера

Чтобы подсоединить аудио/видео ресивер к вашей домашней сети, вставьте один конец экранированного кабеля Ethernet cat.5 в порт Ethernet на аудио/видео ресивере, и вставьте другой конец в порт локальной сети на вашем маршрутизаторе или коммутаторе.

На нижеследующей схеме показано, как вы можете подключить аудио/видео ресивер к вшей домашней сети. В этом примере, он подключен к порту локальной сети на маршрутизаторе, который имеет встроенный коммутатор 100BaseTX.

(рисунок)
страница 113

Воспроизведение музыкальных файлов на сервере

Данный раздел поясняет, как воспроизводить музыкальные файлы на компьютере или медиасервере посредством аудио/видео ресивера. См. на стр.111 подробную информацию о поддерживаемых музыкальных серверах и форматах музыкальных файлов.

1 Запустите ваш компьютер или медиасревер.

2 Нажмите кнопку NET/USB на селекторе входов для выбора экрана Server. (рисунок)

Загорается индикатор NETWORK, если аудио/видео сервер способен

установить соединение с сервером. Он мигает, если соединение не может быть установлено.

3 Нажмите кнопку NET/USB в блоке REMOTE MODE для выбора режима пульта ДУ NET/USB.

4 Используйте кнопки Up и Down  $\blacklozenge$   $\land$  для выбора сервера, и затем нажмите ENTER.

Появляется список папок на сервере.

(рисунок)

5 Используйте кнопки Up и Down ♦/• для выбора папки, и затем нажмите ENTER.

Появляется список музыкальных файлов.

(рисунок)

6 Используйте кнопки Up и Down ♦/• для выбора музыкального файла, и нажмите ENTER или Play ▶ для запуска воспроизведения.

Воспроизведение начинается, и появляется следующий экран.

(рисунок)

Для возврата в предыдущее меню во время воспроизведения, нажмите кнопку Return. Для останова воспроизведения, нажмите кнопку Stop ■.

Для выбора следующей песни, нажмите кнопку Next ». Для выбора начала текущей песни, нажмите кнопку Previous к. Для выбора предыдущей песни, нажмитен кнопку Previous  $\overline{A}$  два раза.

Воспроизведение в произвольном порядке

Для воспроизведения песен в произвольном порядке, пока отображается список песен, нажмите кнопку RANDOM. Все песни в текущей папке будут воспроизведены в произвольном порядке.

Когда все песни в этой папке были воспроизведены один раз, они все будут воспроизведены еще раз в другом произвольном порядке. Для отмены воспроизведения в произвольном порядке, нажмите кнопку RANDOM еще раз. Воспроизведение в произвольном порядке поддерживает до 9999 песен в одной папке. Если папка содержит больше песен, песни свыше 9999 не включаются в воспроизведение в произвольном порядке.

Воспроизведение с повторением

Функция повторения Repeat может быть установлена только когда отображается экран PLAY.

Для воспроизведения песен с повторением, во время воспроизведения (или пока воспроизведение прервано или остановлено), нажмите кнопку REPEAT несколько раз для выбора: Repeat1, Repeat, All или Off.

В режиме Repeat1, текущая песня воспроизводится с повторением.

В режиме Repeat, все песни в текущей папке воспроизводятся с повторением.

В режиме All, все песни на текущем сервере воспроизводятся с повторением. Для отмены воспроизведения с повторением, нажмите кнопку REPEAT для выбора Off.

Примечание:

 Если появляется сообщение "No item", это означает, что с сервера невозможно извлечь никакой информации. В таком случае, проверьте ваш сервер, вашу сеть и подключения аудио/видео ресивера.

страница 114

Настройка Windows Media Player 11

Данный раздел поясняет, как сконфигурировать программу Windows Media Player 11 так, чтобы аудио/видео ресивер мог воспроизводить музыкальные файлы, хранящиеся на вашем компьютере.

1 Запустите Windows Media Player 11.

2 В меню Library, выберите Media Sharing.

Появляется окно диалога Media Sharing.

3 Выберите окно флажка Share My media, и кликните OK.

Появляется список устройств, которые поддерживают PlaysFor Sure.

4 Выберите в списке аудио/видео ресивер, и кликните Allow.

5 Кликните ОК, чтобы закрыть окно диалога.

Это завершает конфигурирование Windows Media Player 11.

Теперь вы можете воспроизводить музыкальные файлы в вашей программе Windows Media Player 11 из библиотеки через аудио/видео ресивер (см. стр.113).

Примечание:

 Программа Windows Media Player 11 может быть бесплатно загружена с Интернет-страницы компании Микрософт.

Воспроизведение музыкальных файлов на устройстве USB

Этот раздел поясняет, как воспроизводить музыкальные файлы на запоминающем устройстве USB. Подробную информацию о поддерживаемых устройствах USB и форматах музыкальных файлов см. на стр.111. (рисунок)

1 Вставьте запоминающее устройство USB в порт USB на аудио/видео ресивере.

2 Нажмите кнопку NET/USB селектора входов несколько раз, чтобы выбрать экран USB.

(рисунок)

Загорается индикатор USB, если ресивер способен считывать запоминающее устройство USB. Индикатор вспыхивает, если ресивер не может считывать устрйоство.

3 Нажмите кнопку NET/USB в блоке REMOTE MODE для выбора режима пульта ДУ NET/USB.

страница 115

4 Используйте кнопки Up и Down  $\rightarrow/\rightarrow$  для выбора запоминающего устройства USB, и затем нажмите ENTER.

Появляется список содержимого устройства.

(рисунок)

чтобы открыть папку, используйте кнопки Up и Down  $\blacktriangle/\blacktriangledown$  для ее выбора, и затем нажмите ENTER.

5 Используйте кнопки Up и Down  $\blacktriangle/\blacktriangledown$  для выбора музыкального файла, и нажмите кнопку ENTER или Play  $\blacktriangleright$  для запуска воспроизведения.

Воспроизведение начинается, и появляется следующий экран. (рисунок)

Для возвращения в предыдущий экран во время воспроизведения, нажмите кнопку Return.

Для останова или прерывания воспроизведения, нажмите кнопку Stop • или Pause II, соответственно.

Для выбора следующей песни, нажмите кнопку Next». Для выбора начала текущей песни, нажмите Previous **м**. Для выбора предыдущей песни, нажмите кнопку Previous **кета два раза.** 

Воспроизведение в произвольном порядке

Для воспроизведения песен в произвольном порядке, пока отображается список песен, нажмите кнопку RANDOM. Все песни в текущей папке будут воспроизведены в произвольном порядке.

Когда все песни в этой папке были воспроизведены один раз, они все будут воспроизведены еще раз в другом произвольном порядке. Для отмены воспроизведения в произвольном порядке, нажмите кнопку RANDOM еще раз. Воспроизведение в произвольном порядке поддерживает до 9999 песен в одной папке. Если папка содержит больше песен, песни свыше 9999 не включаются в воспроизведение в произвольном порядке.

#### Воспроизведение с повторением

Функция повторения Repeat может быть установлена только когда отображается экран PLAY.

Для воспроизведения песен с повторением, во время воспроизведения (или пока воспроизведение прервано или остановлено), нажмите кнопку REPEAT несколько раз для выбора: Repeat1, Repeat, All или Off.

В режиме Repeat1, текущая песня воспроизводится с повторением.

В режиме Repeat, все песни в текущей папке воспроизводятся с повторением. В режиме All, все песни на текущем сервере воспроизводятся с повторением. Для отмены воспроизведения с повторением, нажмите кнопку REPEAT для выбора Off.

Примечания:

- Если вы подсоединяете жесткий диск USB к порту USB аудио/видео ресивера, мы рекомендуем использовать сетевой блок для его питания.
- Не подсоединяйте порт USB ресивера к порту USB на вашем компьютере. Нельзя воспроизводить музыку таким способом.
- Аудио/видео ресивер поддерживает проигрыватели МР3 USB, которые поддерживают стандарт USB Mass Storage Class, который позволяет подключать запоминающие устройства USB к компьютерам без необходимости в специальных драйверах или программном обеспечении. Отметим, что не все проигрыватели МР3 USB поддерживают этот стандарт. Подробности см. в Руководстве на проигрыватель МР3.
- На проигрывателе МР3 не могут быть воспроизведены защищенные музыкальные файлы WMA.
- Компания Onkyo не несет никакой ответственности за потерю или повреждение информации, хранящейся на запоминающем устройстве USB,

когда оно используется вместе с аудио/видео ресивером. Мы рекомендуем вам архивировать важные музыкальные файлы перед подключением.

- Проигрыватели МР3, содержащие музыкальные файлы, которые управляются специальным музыкальным программным обеспечением, и iPod, содержащие музыкальные файлы, управляемые при помощи iTunes, не поддерживаются.
- Не гарантируется работа со всеми запоминающими устройствами USB, включая функцию их питания.
- Не подключайте запоминающее устройство USB через разветвитель USB. оно должно быть подсоединено непосредственно к порту USB на аудио/видео ресивере.
- Если запоминающее устройство USB содержит большой объем данных, ресиверу может потребоваться время для их считывания.

страница 116

## Прослушивание Интернет-радио

Чтобы принимать Интернет-радио, вы должны подсоединить аудио/видео ресивер к сети, имеющей доступ в Интернет (см. стр.112).

Вы можете выбирать Интернет-радиостанции, вводя соответствующий URL с помощью пульта ДУ, или, подсоединившись к ресиверу с компьютера, выбирая радиостанции в вашей поисковой программе.

Поддерживаются URL радиостанций в следующих форматах: PLS, M3U и RSS. Однако, в зависимости от типа данных или формата звука, используемых радиостанцией Интернет, вы, возможно, не сможете прослушивать некоторые радиостанции.

(рисунок)

1 Нажмите несколько раз кнопку NET/USB селектора входов для выбора экрана Интернет-радио.

(рисунок)

Индикатор Network загорается, если аудио/видео ресивер способен установить соединение с сетью. Он вспыхивает, если соединение не может быть установлено.

2 Нажмите кнопку NET/USB в блоке кнопок REMOTE MODE пульта ДУ, чтобы выбрать режим работы NET/USB для пульта ДУ.

3 Используйте кнопки Up и Down  $\rightarrow/\rightarrow$  для выбора пустого пункта, и затем нажмите кнопку SETUP.

Появляется экран ввода URL Input.

4 Используйте пульт ДУ для ввода URL радиостанции в Интернет, которую вы хотите прослушивать.

Используйте те же самые методы, как для функции Name Edit на стр.104, для ввода URL.

Когда вы закончили, выберите ОК и затем нажмите ENTER.

В списке появляется радиостанция.

Для обновления списка радиостанций, нажмите кнопку RETURN. ИЛИ:

На вашем компьютере, запустите вашу поисковую программу и введите адрес IP аудио/видео ресивера в поле Интернет-адреса (URL) вашей программы. Программа подсоединяется к аудио/видео ресиверу и отображает тот же самый

экран, что и ресивер.

Выберите Интернет-радиостанцию при помощи вашей программы поиска. Примечания:

 Адрес IP аудио/видео ресивера отображается в экране Network (см. стр.117).

 Если вы применяете DHCP, ваш маршрутизатор не всегда присваивает один и тот же адрес IP вашему аудио/видео ресиверу, поэтому если вы понимаете, что не можете подсоединиться к ресиверу, перепроверьте адрес IP ресивера в экране Network.

страница 117

5 Нажмите кнопку ENTER.

Отображаются программы радиостанции.

6 Используйте кнопки Up и Down  $\blacktriangle/\blacktriangledown$  для выбора программы, и затем нажмите ENTER.

Начинается воспроизведение и появляется следующий экран.

(рисунок)

Поскольку вы уже добавили радиостанцию в список, просто выберите ее в экране Internet Radio, и затем нажмите ENTER для запуска воспроизведения.

Примечания:

- При подключении к Интернет-радиостанции, которая использует формат потока МР3, загорается индикатор МР3. При подключении к Интернетрадиостанции, которая использует потоковый формат WMA, загорается индикатор WMA.
- Если вы используете узкополосное подключение к Интернет (например, модем 56 кбит/с или ISDN), в зависимости от радиостанции, Интернет-радио может работать не удовлетворительно. Для получения наилучших результатов, используйте широкополосное соединение (например, кабельный модем, xDSL и т.п.).

## Настройки Network

Данный раздел поясняет, как сконфигурировать вручную сетевые настройки аудио/видео ресивера.

Если запущен сервер DHCP на вашем маршрутизаторе, вам не потребуется изменять никакие из этих настроек, так как аудио/видео ресивер установлен для использования DHSCP для автоматической самоконфигурации по умолчанию (т.е. DHCP установлен Enable). Если, однако, сервер DHCP вашего маршрутизатора не работает, например, вы используете статический адрес IP, вым потребуется сконфигурировать эти настройки самостоятельно, в таком случае, знания сетевых настроек Ethernet являются важными.

## Что такое DHCP?

DHCP (протокол динамической конфигурации компьютера или сетевого устройства) используется маршрутизаторами, компьютерами, аудио/видео ресивером и другими приборами для автоматической самоконфигурации при работе в сети.

#### Что такое DNS?

DNS (система именования в домене) переводит названия в домене в адреса IP. Например, когда вы вводите доменное название, такое как www.onkyousa.com, в вашей поисковой программе, перед доступом к Интернет-странице, ваша программа поиска использует DNS для перевода названия в адрес IP, в данном случае, 63.148.251.142.

1 Нажмите кнопку RECEIVER в блоке REMOTE MODE, затем кнопку SETUP. Появляется основной экран меню.

2 Используйте кнопки Up и Down  $\rightarrow/\rightarrow$  для выбора "7. Hardware Setup", и затем нажмите ENTER. Появляется меню Hardware Setup. (рисунок)

страница 118

3 Используйте кнопки Up и Down  $\blacktriangle/\blacktriangledown$  для выбора "6. Network", и затем нажмите кнопку ENTER.

Появляется экран Network.

(рисунок)

4 Используйте кнопки Up и Down  $\rightarrow / \rightarrow \pi$  для выбора настроек, и используйте кнопки Left и Right  $\leftrightarrow$  для их установки.

Чтобы ввести адрес IP, выберите настройку и затем нажмите ENTER. Для ввода цифр могут быть использованы кнопки стрелок  $\rightarrow$ / $\rightarrow$ / $\rightarrow$ / $\rightarrow$ . Нажмите кнопку ENTER еще раз для установки номера.

Настройки поясняются ниже.

5 Когда вы закончили, нажмите кнопку SETUP.

Настройки закрываются.

Примечание:

 Эта процедура может быть также выполнена на аудио/видео ресивере при помощи его кнопок – стрелок и кнопок SETUP, ENTER.

Адрес MAC

Это – адрес доступа ресивера к среде передачи. Не может быть изменен.

**Control** 

Эта настройка включает и выключает управление по сети. Enable: управление по сети включено. Disable: управление по сети выключено.

#### ■ Port

Это – сетевой порт, используемый для управления по сети.

#### DHCP

Эта настройка определяет, использует или нет ресивер DHCP для автоматической конфигурации своего адреса IP, маски подсети, шлюза и настроек сервера DNS.

Enable: DHCP вклюсен.

Disable: DHCP выключен.

Если вы выбираете Disable, вы должны сконфигурировать адрес IP, маску подсети, шлюз и настройки сервера DNS самостоятельно.

Адрес IP

Если вы установили настройку DHCP в Disable, вы должны указать адрес IP. Введите статический адрес IP, выданный вашим поставщиком услуг Интернет. Адрес IP должен находиться в следующих диапазонах:

Class A: от 10.0.0.0 до 10.255.255.255

Class B: от 172.16.0.0 до 172.31.255.255

Class C: от 192.168.0.0 до 192.168.255.255

Большая часть маршрутизаторов использует адреса IP класса С.

Маска подсети Subnet Mask

Если вы установили настройку DHCP в Disable, вы должны указать адрес маски подсети.

Введите адрес маски подсети, выданный вашим поставщиком услуг Интернет (обычно, 255.255.255.0).

Шлюз Gateway Если вы установили настройку DHCP в Disable, вы должны указать адрес шлюза. Введите адрес шлюза, выданный вашим поставщиком услуг Интернет.

Сервер DNS

Если вы установили настройку DHCP в Disable, вы должны указать сервер DNS. Введите адреса сервера DNS, выданные вашим поставщиком услуг Интернет.

Адрес сервера прокси (Proxy URL) Чтобы использовать прокси, введите здесь его URL.

Порт прокси (Proxy Port) Если вы используете прокси-сервер, введите здесь номер его порта.

страница 119

# *Зона 2 и Зона 3*

Кроме вашей основной комнаты для прослушивания, вы также можете наслаждаться воспроизведением в двух других комнатах, или как мы их называем, Зоне 2 и Зоне 3. Вы можете выбрать различные источники для каждой комнаты.

#### Подключение Зоны 2

Существует два способа подключения ваших колонок в Зоне 2:

- 1) Подсоедините ваши громкоговорители в Зоне 2 непосредственно к этому аудио/видео ресиверу.
- 2) Подсоедините их к усилителю в Зоне 2.

Подключение ваших колонок в Зоне 2 непосредственно к аудио/видео ресиверу При помощи такого подключения, вы можете наслаждаться 5.1-канальным воспроизведением в основной комнате и другим стереофоническим источником в Зоне 2. Это называется мощной Зоной 2, поскольку громкоговорители Зоны 2 приводятся в действие ресивером. Отметим, что когда мощная Зона 2 отключена, вы можете наслаждаться 7.1-канальным воспроизведением в вашей основной комнате.

Подключение

 Подсоедините ваши громкоговорители в Зоне 2 к клеммам ZONE 2 L/R на ресивере.

(рисунок)

Вы должны установить настройку Powered Zone 2 в положение "Act" (активирована) для использования такого подключения (см. стр.121), Speakers Type Front B в положение "Not Use" (см. стр.51).

Примечания:

При таком подключении, громкость в Зоне 2 регулируется ресивером.

• Мощная Зона 2 не может быть использована, если настройка Speaker Type Front A установлена в положение Bi-Amp или BTL, или настройка Speaker Type Front B установлена Normal, Bi-Amp или BTL (стр.51).

Подключение ваших колонок Зоны 2 к усилителю в Зоне 2 При помощи такого подключения, вы можете наслаждаться 7.1-канальным воспроизведением в основной комнате и 2-канальным стереофоническим воспроизведением в Зоне 2, с разными источниками в каждой комнате. Подключение

- Используйте звуковой кабель RCA для подсоединения разъемов ZONE 2 PRE OUT L/R ресивера к аналоговому звуковому входу на усилителе в Зоне 2.
- Подсоедините ваши громкоговорители в Зоне 2 к клеммам на вашем усилителе в Зоне 2.

## (рисунок)

(Основная комната)

Примечание:

 С настройками по умолчанию, громкость в Зоне 2 должна быть установлена на усилителе в Зоне 2. Если ваш усилитель в Зоне 2 не имеет регулятора громкости, установите настройку Zone 2 Out в положение Variable, чтобы вы могли устанавливать громкость в Зоне 2 на ресивере (см. стр.122).

## страница 120

## Видеовыход для Зоны 2

Аудио/видео ресивер оснащен композитным видеовыходом для подсоединения к вашему телевизору в Зоне 2, чтобы вы могли наслаждаться и звуком, и видео в этой зоне.

Подсоединение

 Используйте композитный видеокабель для подсоединения гнезда ZONE 2 OUT V на вашем аудио/видео ресивере ко входу на вашем телевизоре в Зоне 2.

(рисунок)

Примечание:

 На гнездо ZONE 2 OUT V ресивера выводится сигнал от компонентов, подсоединенных к композитным и раздельным (S-Video) видеовходам.

Запускающий 12-вольтовый выход для Зоны 2

Когда Зона 2 включена, сигнал на выходе ZONE 2 12V TRIGGER OUT переходит в высокое состояние (+12 вольт, 100 миллиампер макс.). Подсоединение этого разъема в 12-вольтовому запускающему входу на компоненте в Зоне 2 будет включать и выключать этот компонент, когда Зона 2 включается и выключается на данном аудио/видео ресивере.

## Подключение Зоны 3

Громкоговорители Зоны 3 должны быть подсоединены к усилителю в Зоне 3.

Подключение ваших колонок в Зоне 3

Вы можете наслаждаться 2-канальным стереофоническим воспроизведением в Зоне 3 и другим источником, по отношению к выбранному для вашей основной комнаты и Зоны 2.

Подключение

- Используйте звуковой кабель RCA для подсоединения разъемов ZONE 3 PRE OUT L/R ресивера к аналоговому звуковому входу на усилителе в Зоне 3.
- Подсоедините громкоговорители в Зоне 3 к клеммам на усилителе в Зоне 3. (рисунок)

Примечание:

 С настройками по умолчанию, громкость в Зоне 3 должна быть установлена на усилителе в Зоне 3. Если ваш усилитель в Зоне 3 не имеет регулятора громкости, установите настройку Zone 3 Out в положение Variable, чтобы вы могли устанавливать громкость в Зоне 3 на ресивере (см. стр.122).

страница 121

Настройка Powered Zone 2

Если вы подсоединили ваши громкоговорители в Зоне 2 к этому ресиверу, как поясняется в разделе на стр.119, вы должны установить настройку "Powered Zone 2" в положение "Act" (активирована), как поясняется ниже. (рисунок)

1 Нажмите кнопку RECEIVER (REMOTE MODE), затем кнопку SETUP.

Появится основное меню настройки.

2 Используйте кнопки Up и Down  $\blacktriangle/\blacktriangledown$  для выбора "7. Hardware Setup", и затем нажмите ENTER.

Появится меню Hardware Setup.

3 Используйте кнопки Up и Down  $\rightarrow/\rightarrow$  для выбора "2. Powered Zone2/Zone3", затем нажмите ENTER.

Появляется экран Zone 2/Zone 3. (рисунок)

4 Используйте кнопки Up и Down  $\blacktriangle/\blacktriangledown$  для выбора "Powered Zone 2", и кнопки Left и Right  $\leftrightarrow$  для выбора: (рисунок)

Not Act: Клеммы ZONE2 L/R не активированы (мощная Зона 2 отключена). Act: Клеммы ZONE2 L/R активированы (мощная Зона 2 включена).

5 Нажмите кнопку SETUP.

Экранное меню закрывается.

Примечания:

- Когда выбрана настройка Act, и Зона 2 включена, громкоговорители, подсоединенные к клеммам ZONE 2 L/R, будут издавать звук, а громкоговорители, подключенные к клеммам SURR BACK L/R, не будут. Когда выбрана настройка Act, и Зона 2 отключена, тыловые громкоговорители звукового окружения работают как обычно.
- Мощная Зона 2 не может быть использована, если настройка Speaker Type Front A установлена в положение Bi-Amp или BTLЮ или Speakers Type Front B установлена Normal, Bi-Amp или BTL (стр.51).
- Эта процедура также может быть выполнена на аудио/видео ресивере при помощи кнопки SETUP, кнопок стрелок и кнопки ENTER.

страница 122

#### Настройки Zone 2/Zone 3 Out

Если вы подсоединили ваши громкоговорители Зоны 2 или Зоны 3 к усилителю, не оборудованному регулятором громкости, установите Zone 2 Out или Zone 3

Out, соответственно, в положение Variable (переменный), чтобы вы могли устанавливать в зонах громкость, баланс и тембр на аудио/видео ресивере.

1 Нажмите кнопку RECEIVER (REMOTE MODE), затем кнопку SETUP. Появится основное меню настройки. 2 Используйте кнопки Up и Down  $\blacktriangle/\blacktriangledown$  для выбора "7. Hardware Setup", и затем нажмите ENTER. Появится меню Hardware Setup. 3 Используйте кнопки Up и Down  $\blacktriangle/\blacktriangledown$  для выбора "2. Zone2/Zone3", затем нажмите ENTER. Появляется экран Zone 2/Zone 3. (рисунок)

4 Используйте кнопки Up и Down  $\blacktriangle/\blacktriangledown$  для выбора "Zone 2 Out" или "Zone 3 Out", и используйте кнопки Left и Right ( $\rightarrow$  ) для выбора:

Fixed: Громкость Зоны 2 или Зоны 3 должна быть установлена на усилителе в данной зоне.

Variable: Громкость Зоны 2 или Зоны 3 может быть установлена на аудио/видео ресивере.

5 Нажмите кнопку SETUP.

Меню закрывается.

Примечание:

 Эта процедура также может быть выполнена на аудио/видео ресивере при помощи кнопки SETUP, кнопок стрелок и кнопки ENTER.

Использование Зоны 2 и Зоны 3

Данный раздел поясняет, как использовать Зону 2 и Зону 3. (рисунок)

страница 123

Выбор входного источника для зон

1 Нажмите на пульте ДУ кнопку ZONE2 или ZONE3. Нажмите на ресивере кнопку ZONE2 или ZONE3.

Индикатор ZONE2 или ZONE 3 вспыхивает, и входной селектор, выбранный в данный момент для зоны, появляется на дисплее.

2 Используйте кнопки INPUT SELECTOR на пульте ДУ. Используйте кнопки селектора входов на аудио/видео ресивере, или нажмите кнопку ZONE 2 или ZONE3 несколько раз.

Входной источник выбран, зона включена, название входа появляется на дисплее и индикатор ZONE2 или ZONE3 горит постоянно.

Примечания:

- Для выбора АМ или, FM, нажмите кнопку селектора входа TUNER несколько раз. В модели для Северной Америки вы также можете выбрать ХМ или SIRIUS.
- На выход Зоны 2 и Зоны 3 могут быть выведены только аналоговые входные источники. Цифровые входные источники вывести нельзя. Если

при выборе входного источника звук отсутствует, проверьте, подсоединен ли он к аналоговому входу.

- Когда используется мощная Зона 2, режимы прослушивания, которые требуют задних колонок звукового окружения (6.1/7.1), такие как Dolby Digital EX, DTS-ES и THX Ultra2 Cinema, не доступны.
- Когда включена Зона 2, сигнал на выходе ZONE2 12V TRIGGER OUT переходит в высокое состояние (+12 В).
- Пока Зона 2 или Зона 3 включена, функции RI Auto Power On/Stanby и Direct Change не работают.
- Вы не можете выбирать разные радиостанции для основной комнаты, Зоны 2 и Зоны 3. Одна и та же радиостанция будет слышна в каждой комнате.
- В модели для Северной Америки, вы можете выбрать различный источник радио для каждой комнаты. Например, ХМ для вашей основной комнаты, SIRIUS для Зоны 2 и АМ/FM для Зоны 3.

#### Выключение зон

1 На пульте ДУ, нажмите кнопку ZONE2 или ZONE3. На ресивере, нажмите кнопку ZONE2 или ZONE3. Индикатор ZONE2 или ZONE3 вспыхивает. 2 На пульте ДУ нажмите кнопку STANDBY. На ресивере, нажмите кнопку OFF. Зона отключена, и индикатор ZONE2 или ZONE3 гаснет.

Примечание:

 Когда Зона 2 отключена, выходной сигнал ZONE2 12V TRIGGER OUT переходит в низкое состояние (0 вольт).

страница 124

Подстройка громкости в зонах На пульте ДУ, нажмите кнопку ZONE 2 или ZONE3 (REMOTE MODE), и затем используйте кнопки LEVEL- и LEVEL+.

На аудио/видео ресивере, нажмите кнопку ZONE2 или ZONE3, нажмите кнопку LEVEL и затем используйте кнопки (и).

Подстройка баланса в зонах

1 На аудио/видео ресивере, нажмите кнопку ZONE2 или ZONE3.

2 Нажмите кнопку TONE ресивера несколько раз для выбора Balance.

3 Используйте кнопки ∢ и ▶ для подстройки баланса.

Вы можете подстраивать баланс от 0 в центре до +10 дБ в правом канале или +10 дБ в левом канале в шагом 2 дБ.

Приглушение в зонах

Чтобы включить приглушение в Зоне 2 или Зоне 3, нажмите кнопку ZONE 2 или ZONE3 на пульте ДУ, затем кнопку MUTING.

Чтобы снять приглушение в Зоне 2 или в Зоне 3, нажмите кнопку ZONE2 или ZONE3 на пульте ДУ, затем еще раз кнопку MUTING.

Подстройка тембра в Зоне 2

1 На аудио/видео ресивере, нажмите кнопку ZONE2 или ZONE3.

2 Нажмите кнопку TONE на ресивере, чтобы выбрать BASS или TREBLE.

3 Используйте кнопки ∢ и ▶ для подстройки тембра низких или высоких частот.

Вы можете усилить или ослабить Bass или Treble от –10 дБ до +10 дБ с шагом 1 дБ.

Примечания:

- Приглушение в зонах можно отменить, повернув регулятор громкости.
- Нельзя подстраивать тембр в Зоне 3.
- Функции уровня, баланса и тембра в Зоне 2 не влияют на выход ZONE 2 PRE OUT, когда настройка Zone 2 Out установлена в положение Fixed (стр.122).
- Функции уровня и баланса в Зоне 3 не влияют на выход ZONE 3 PRE OUT, когда настройка Zone 3 Out установлена в положение Fixed (стр.122).

страница 125

Использование пульта ДУ в Зоне 2/3 и наборы для мультирумного управления

Для управления ресивером при помощи пульта ДУ, пока вы находитесь в комнате Зоны 2 или Зоны 3, вам потребуется покупной набор мультирумного дистанционного управления.

Мультирумные наборы изготавливают компании Niles и Xantech.

Эти наборы также могут быть использованы там, где не существует прямой видимости на датчик дистанционного управления ресивера, например, когда он установлен внутри стойки.

Использование мультирумного набора вместе с Зоной 2/3 В таком случае, ИК-приемник в Зоне 2/3 считывает ИК-сигналы пульта ДУ и передает их на аудио/видео ресивер в основной комнате через соединительный блок.

(рисунок)

Кабель с разъемами «миниджек» от соединительного должен быть подсоединен к разъему IR IN на ресивере, как показано ниже. (рисунок)

Использование мультирумного набора в стойке

В таком случае, ИК-приемник считывает ИК-сигналы пульта ДУ и передает их на ресивер, расположенный в стойке, через соединительный блок. (рисунок)

Использование мультирумного набора вместе с другими компонентами В этом случае, ИК-излучатель подсоединен к разъему IR OUT на ресивере и расположен перед датчиком дистанционного управления другого компонента. Инфракрасные сигналы принимаются гнездом IR IN ресивера и передаются через него на другой компонент посредством ИК-излучателя. Сигналы, считываемые датчиком дистанционного управления ресивера, на выход не проходят. (рисунок)

ИК-излучатель должен быть подсоединен к разъему IR OUT ресивера, как показано ниже. (рисунок)

страница 126

# *Управление другими компонентами*

Вы можете управлять другими компонентами, включая сделанные другими производителями, при помощи пульта ДУ. Данный раздел поясняет, как:

- Ввести код дистанционного управления для компонента, которым вы хотите управлять: DVD, телевизором, видеомагнитофоном и т.п.
- Обучить командам непосредственно от пульта ДУ другого компонента (см. стр.129).
- Запрограммировать кнопки MACRO для выполнения последовательности из макс. 8 команд (см. стр.130).

## Ввод кодов дистанционного управления

Для управления другим компонентом, вы должны сначала ввести соответствующий код дистанционного управления на кнопку REMOTE MODE. Вам потребуется вводить код для каждого компонента, которым вы хотите управлять.

(рисунок)

1 Найдите соответствующий код дистанционного управления в отдельном списке кодов.

Коды сгруппированы по категориям.

2 Удерживая кнопку REMOTE MODE компонента, которым вы хотите управлять, в нажатом состоянии, нажмите кнопку STANDBY. Загорится индикатор Remote.

3 В течение 30 секунд используйте цифровые кнопки для ввода 4-значного кода дистанционного управления.

Индикатор Remote вспыхнет два раза.

4 Нажмите кнопку REMOTE MODE еще раз для выбора режима пульта ДУ, направьте пульт на компонент и проверьте его работу.

Если пульт ДУ не работает как надо, и в списке перечислены несколько кодов дистанционного управления, попробуйте каждый из них, и примените тот, который работает наилучшим образом.

Примечания:

- Коды дистанционного управления не могут быть введены для кнопок RECEIVER, ZONE 2, ZONE 3 и NET/USB в блоке кнопок REMOTE MODE.
- Коды, приведенные в списке, являются правильными на момент печати, но могут быть изменены.
- Кнопки DVD и CD в блоке REMOTE MODE предварительно запрограммированы для применения вместе проигрывателями DVD и CD компании Onkyo, соответственно.
- Для управления записывающим устройством для компакт-дисков, минидисков или Onkyo RI Dock, введите соответствующий код дистанционного управления на кнопку CD.

страница 127

Коды дистанционного управления для компонентов Onkyo, подсоединенных посредством RI

Компоненты Onkyo, которые подключены через RI, управляются путем нацеливания пульта ДУ на ресивер, а не на компонент. Это позволяет вам управлять компонентами, которые находятся вне поля зрения, например, в стойке.

1 Убедитесь, что компонент Onkyo подсоединен при помощи кабеля RI и аналогового кабеля RCA. Подробности см. на стр.49.

2 Введите соответствующий код дистанционного управления для кнопки в блоке REMOTE MODE.

- Кнопка DVD (REMOTE MODE) 5002: Проигрыватель DVD Onkyo с интерфейсом RI.
- Кнопка CD (REMOTE MODE) 6002: Проигрыватель CD Onkyo с интерфейсом RI.
- Кнопка MD (REMOTE MODE) 6008: Проигрыватель минидисков Onkyo с интерфейсом RI.
- Кнопка CDR (REMOTE MODE) 6006: Записывающее устройство для компакт-дисков Onkyo с интерфейсом RI.
- Кнопка DOCK (REMOTE MODE) 6004: Onkyp RI Dock с интерфейсом RI.

См. на предыдущей странице, как вводить коды дистанционного управления.

3 Нажмите кнопку REMOTE MODE, направьте пульт ДУ на ресивер и управляйте компонентом.

Если вы хотите управлять компонентом Onkyo, направляя пульт ДУ непосредственно на него, или вы хотите управлять компонентом Onkyo, который подсоединен посредством RI, используйте следующие коды дистанционного управления:

- Кнопка DVD (REMOTE MODE) 5001: Проигрыватель DVD Onkyo без интерфейса RI (по умолчанию).
- Кнопка CD (REMOTE MODE) 6001: Проигрыватель CD Onkyo без интерфейса RI (по умолчанию).
- Кнопка MD (REMOTE MODE) 6007: Проигрыватель минидисков Onkyo без интерфейса RI.
- Кнопка CDR (REMOTE MODE) 6005: Записывающее устройство для компакт-дисков Onkyo без интерфейса RI.
- Кнопка DOCK (REMOTE MODE) 6003: Onkyo RI Dock с интерфейсом RI.

Примечание:

 Если вы подсоединяете мини-диск Onkyo или CDR, оборудованные RI, к разъемам TAPE IN/OUT, или подсоединяете RI Dock к гнездам GAME/TV, чтобы дистанционного управление RI работало правильно, вы должны установить Input Display в соответственно (см. стр.57).

Переустановка кнопок REMOTE MODE

Вы можете переустановить любую кнопку REMOTE MODE к ее коду дистанционного управления по умолчанию.

1 Удерживая кнопку REMOTE MODE, которую вы хотите переустановить, в нажатом состоянии, нажмите кнопку TV I/O. Индикатор Remote вспыхнет три раза.

2 Нажмите ту же кнопку REMOTE MODE еще раз. Индикатор Remote вспыхнет два раза, указывая, что кнопка была переустановлена.

Кнопки DVD и CD (REMOTE MODE) предварительно запрограммированы кодами дистанционного управления для проигрывателей DVD и CD компании Onkyo, соответственно. Когда эти кнопки переустановлены, восстанавливается предварительно запрограммированный код.

#### Переустановка пульта ДУ

Вы можете переустановить пульт ДУ к его настройкам по умолчанию. 1 Удерживая в нажатом состоянии кнопку RECEIVER (REMOTE MODE), нажмите кнопку STANDBY. Индикатор Remote вспыхнет пять раз. 2 Нажмите кнопку RECEIVER еще раз. Индикатор Remote вспыхнет два раза, указывая, что пульт ДУ был переустановлен.

страница 128

Для управления другим компонентом, направьте пульт ДУ на него и используйте кнопки, описанные ниже. (Сначала вы должны выбрать соответствующий код дистанционного управления.) С некоторыми аудио/видео компонентами, определенные кнопку могут работать не так, как ожидается, а некоторые могут не работать совсем.

```
 Управление телевизором
(рисунок)
(Сначала нажмите TV)
(1) ON, STANDBY, TV O/I*
Включают телевизор или переводят в ждущий режим.
(2) Цифровые кнопки.
Для ввода цифр.
(3) CH +/-, TV CH +/-*
Выбирают каналы на телевизоре.
(4) PREV CH
Выбирает предыдущий канал.
(5) TV INPUT*
Выбирает внешние входы телевизора.
(6) TV VIL \blacktriangle/\blacktriangledown^*Подстраивает громкость телевизора.
(7) MUTING
Приглушает телевизор.
(8) \blacktriangle/\blacktriangleright/\blacktriangle/\blacktriangleright/MENU/ENTER/RETURN
Перемещают по меню телевизора.
```
\*Кнопки, отмеченные (\*), предназначены только для управления телевизором, и могут быть использованы в любое время, независимо от текущего режима пульта ДУ,

 Управление видеомагнитофоном. (рисунок) (Сначала нажмите VCR)

(1) ON, STANDBY Включают видеомагнитофон или переводят его в ждущий режим. (2) Цифровые кнопки. Для ввода цифр. (3) CLEAR Отменяет функции. (4) CH +/- Выбирает каналы на видеомагнитофоне. (5) PREV CH Выбирает предыдущий канал.  $(6)$  REC  $\bullet$ Запускает запись. (7) Eject  $\triangle$ Выгружает видеокассету.  $(8)$  ,  $\blacksquare$ ,  $\blacksquare$ ,  $\blacksquare$ ,  $\blacklozenge$ Воспроизведение, пауза, стоп, перемотка назад и перемотка вперед. (9)  $\triangle$ / $\triangledown$ / $\triangle$ / $\triangleright$ /MENU/ENTER/RETURN Перемещают по меню видеомагнитофона. Управление спутниковым приемником или приемником кабельного ТВ (рисунок) (Сначала нажмите SAT CABLE) (1) ON, STANDBY Включают спутниковый/кабельный приемник или переводят его в ждущий режим. (2) Цифровые кнопки. Для ввода цифр. (3) CLEAR Отменяет функции. (4) CH +/- Выбирает каналы на спутниковом/кабельном приемнике. (5) PREV CH Выбирает предыдущий канал. (6) GUIDE Отображает путеводитель по программам.  $(7)$  **44.**  $\blacktriangleright$ Перемещают назад и вперед. (8)  $\blacktriangle/\blacktriangledown/\blacktriangle/\blacktriangleright$  /MENU/ENTER/RETURN Перемещают по меню спутникового/кабельного приемника.

страница 129

## Обучение командам

Пульт ДУ ресивера может заучивать команды от других пультов ДУ. При помощи передачи, например, команды Play от пульта ДУ вашего проигрывателя компакт-дисков, пульт ДУ может обучиться этой команду и затем передавать точно такую же команду при нажатии кнопки Play в режиме СD. Вы также можете использовать данную функцию для обучения отдельным командам после ввода кода дистанционного управления (стр.126). (рисунок)

1 Удерживая в нажатом состоянии кнопку REMOTE MODE для того режима, в котором вы хотите использовать команду, нажмите кнопку ON.

Загорится индикатор Remote.

2 На пульте ДУ ресивера, нажмите кнопку, которую вы хотите обучить новой команде.

3 Направьте пульты ДУ друг на друга, расположив их на расстоянии 5-15 см, и затем нажмите и удерживайте ту кнопку, команде которой вы хотите обучить, пока не вспыхнет индикатор Remote.

Если команду заучена успешно, индикатор Remote вспыхнет два раза. (рисунок)

4 Для обучения другим командам, повторите пп.2 и 3.

Когда вы закончили, нажмите любую кнопку REMOTE MODE. Примечания:

- Следующие кнопки не могут заучивать новые команды: REMOTE MODE, MACRO 1,2,3, TV I/O, TV INPUT, TV CH+/-, TV VOL  $\blacktriangle / \blacktriangledown$ , Light.
- Пульт ДУ может заучить примерно от 70 до 90 новых команд, хотя их количество может быть меньше из-за команд, которые используют большой объем памяти.
- Такие кнопки пульта ДУ, как Play, Stop, Pause и т.п. предварительно запрограммированы командами для управления проигрывателями компактдисков Onkyo, кассетными магнитофонами и проигрывателями DVD. Однако они могут быть обучены новым командам, и вы сможете восстановить предварительно запрограммированные команды, переустановив пульт ДУ (см. стр.127).
- Чтобы перезаписать уже заученную команду, повторите процедуру обучения.
- Могут быть заучены только команды от инфракрасных пультов ДУ.
- Когда батареи пульта ДУ разряжены, все заученные команды будут потеряны, и должны быть все заучены снова, поэтому не выбрасывайте ваши другие пульты ДУ.

страница 130

## Использование макросов

Вы можете запрограммировать кнопки MACRO на пульте ДУ для выполнения последовательности операций.

Пример:

Для воспроизведения компакт-диска, вам обычно требуется выполнить следующие действия:

- 1. Нажать кнопку RECEIVER (REMOTE MODE) для выбора режима дистанционного управления Receiver.
- 2. Нажать кнопку ON, чтобы включить ресивер.
- 3. Нажать кнопку селектора входа CD для выбора входного источника CD.
- 4. Нажать кнопку CD (REMOTE MODE) для выбора режима дистанционного управления компакт=диском.
- 5. Нажать кнопку Play для запуска воспроизведения на проигрывателе компакт-дисков.

Вы можете запрограммировать кнопку MACRO, чтобы все пять действий выполнялись всего одним нажатием кнопки.

#### Программирование макросов

Вы можете запрограммировать один макрос на каждую кнопку MACRO, и каждый макрос может содержать до 8 команд. (рисунок)

1 Удерживая в нажатом состоянии кнопку REMOTE MODE того режима, с которого вы хотите начать, нажмите кнопку MACRO 1, 2 или 3. Загорится индикатор Remote.

Для примера с проигрывателем компакт-дисков, приведенного выше, вы должны нажать и удерживать кнопку RECEIVER (REMOTE MODE), и затем нажать кнопку MACRO 1, 2 или 3.

Загорится индикатор Remote.

Для вышеприведенного примера с CD, вы должны нажать и удерживать кнопку RECEIVER (REMOTE MODE), затем нажать кнопку MACRO 1, 2 или 3. 2 Нажмите кнопки, действия которых вы хотите запрограммировать в том порядке, в котором они должны быть выполнены.

В вышеприведенном примере, вы должны нажать следующие кнопки: ON, (INPUT SELECTOR) CD, (REMOTE MODE) CD, Play .

3 Когда вы закончили, нажмите кнопку MACRO еще раз. Индикатор Remote вспыхнет два раза. Если вы ввели восемь команд, процесс закончится автоматически.

Примечание:

 Если одна или более кнопок, которые вы использовали для программирования макроса, обучена новым командам, макрос не будет работать правильно, и вам придется запрограммировать его еще раз.

Выполнение макроса

1 Нажмите кнопку MACRO 1, 2 или 3.

Команды макроса передаются в последовательности, в которой они были запрограммированы. Держите пульт ДУ направленным на ресивер, пока все команды не будут переданы.

Макрос может быть выполнен в любой момент, независимо от текущего режима пульта ДУ.

#### Удаление макросов

1 Удерживая в нажатом состоянии кнопку RECEIVER (REMOTE MODE), нажмите кнопку MACRO, программу которой вы хотите удалить. 2 Нажмите ту же кнопку MACRO еще раз.

страница 131

#### *Возможные неисправности*

Если у вас какие-либо проблемы с эксплуатацией аудио/видео ресивера, поищите решение в данном разделе. Если вы не можете разрешить проблему самостоятельно, обратитесь к вашему дилеру Onkyo.

Если вы не можете решить проблему самостоятельно, попытайтесь переустановить ресивер перед обращением к вашему дилеру Onkyo.

Для переустановки ресивера к его заводским настройкам по умолчанию, включите его и, удерживая в нажатом состоянии кнопку VCR/DVR, нажмите кнопку STANDBY/ON. На дисплее появится сообщение "Clear", и ресивер перейдет в ждущий режим. (рисунок)

Отметим, что переустановка ресивера удалит ваши предварительные настройки на радиостанции и пользовательские установки.

## Питание

Не могу включить ресивер

- Убедитесь, что сетевой шнур должным образом вставлен в стенную розетку.
- Отсоедините сетевой шнур от стенной розетки, подождите пять секунд или больше, затем вставьте шнур снова.

## Ресивер выключается сразу после включения

 Была активирована схема защиты усилителя. Немедленно удалите сетевой шнур из сетевой розетки. Отсоедините все кабели колонок и входных источников, и оставьте ресивер отключенным от сети примерно на 1 час. После этого, подсоедините сетевой шнур снова и установите громкость на максимум. Если ресивер остается включенным, установите громкость на минимум, отсоедините сетевой шнур и подключите снова ваши громкоговорители и входные источники. Если ресивер отключается при установке громкости на максимум, отсоедините сетевой шнур и обратитесь к вашему дилеру Onkyo.

## Звук

Звук отсутствует или он очень тихий

- Убедитесь, что цифровой входной источник правильно назначен на входной селектор (стр.58).
- Убедитесь, что выбран правильный звуковой вход (стр.78).
- Убедитесь, что все звуковые разъемы вставлены до конца (стр.33).
- Убедитесь, что полярность кабелей для колонок правильная, и что зачищенные провода находятся в контакте с металлической частью каждой клеммы для громкоговорителя (стр.25).
- Убедитесь, что кабели громкоговорителя не закорочены.
- Проверьте громкость (стр.68). Ресивер спроектирован для получения удовольствия от домашнего театра, и имеет широкий диапазон громкости, допускающий точную регулировку.
- Если на дисплее вспыхивает индикатор MUTING, нажмите кнопку Muting на пульте ДУ, чтобы снять приглушение звука на ресивере (стр.76).
- Пока головные телефоны подключены к гнезду Phones, из колонок в основной комнате звук отсутствует (стр.77).
- Проверьте настройку цифрового звукового выхода на подключенном устройстве. На некоторых игровых консолях, поддерживающих DVD, настройкой по умолчанию является "off" .
- Для некоторых видеодисков DVD вам потребуется выбрать в меню формат звукового выхода или при помощи кнопки AUDIO на пульте ДУ вашего проигрывателя DVD.
- Чтобы использовать проигрыватель грампластинок, оборудованный звукоснимателем МС-типа, требуется покупной предварительный усилитель или трансформатор для звукоснимателя МС (стр.46).
- Проверьте настройки колонок (стр.94-101).
- Если формат входного сигнала установлен PCM или DTS, установите его в Auto (стр.78).
- Если отсутствует звук от проигрывателя DVD, подключенного к входу HDMI IN, проверьте настройки выхода проигрывателя DVD, и убедитесь, что выбран совместимый звуковой формат.

Звук воспроизводят только фронтальные громкоговорители

- Когда выбран режим прослушивания Stereo, звук воспроизводят только фронтальные громкоговорители и сабвуфер.
- Когда выбран режим прослушивания Mono, звук воспроизводят только фронтальные громкоговорители, когда настройка Output Speaker установлена в положение L/R (стр.91).
- Убедитесь, что громкоговорители сконфигурированы правильно (стр.94).

Звук воспроизводит только центральный громкоговоритель

- Если вы используете режим прослушивания Pro Logic IIx Movie или Pro Logic IIx Music с моно источником, таким как АМ радиостанция или моно ТВпрограмма, звук сконцентрирован в центральном громкоговорителе.
- В режиме прослушивания Mono, звук воспроизводит только центральный громкоговоритель, если настройка Output Speaker установлена в положение C (стр.91).
- Убедитесь, что громкоговорители сконфигурированы правильно (стр.94).

Громкоговорители звукового окружения не воспроизводят звук

- Когда выбран режим прослушивания Stereo или Mono, громкоговорители звукового окружения не звучат.
- В зависимости от источника и текущего режима прослушивания, окружающие громкоговорители могут воспроизводить не так много звука. Попробуйте другой режим прослушивания (стр.79).
- Убедитесь, что громкоговорители сконфигурированы правильно (стр.94).

Центральный громкоговоритель не воспроизводит звук

- Когда выбран режим прослушивания Stereo, центральный громкоговоритель не воспроизводит звук.
- Когда режим прослушивания установлен в Mono, только фронтальные громкоговорители воспроизводят звук, если настройка Output Speaker установлена в положение L/Rt (стр.91).
- Убедитесь, что громкоговорители сконфигурированы правильно (стр.94).

Тыловые громкоговорители звукового окружения не воспроизводят звук

- Тыловые громкоговорители звукового окружения используются не во всех режимах прослушивания. Попробуйте другой режим прослушивания (стр.79).
- С некоторыми источниками задние громкоговорители звукового окружения могут воспроизводить не так много звука.

страница 132

- Убедитесь, что громкоговорители сконфигурированы правильно (стр.94).
- Пока используется мощная Зона 2, воспроизведение в основной комнате осуществляется только для 5.1-каналов, и задние громкоговорители звукового окружения не работают (стр.119).

Сабвуфер не воспроизводит звук

- Когда вы воспроизводите программный материал, который не содержит информации в канале LFE, сабвуфер не воспроизводит звук.
- Убедитесь, что громкоговорители сконфигурированы правильно (стр.94).

Громкоговорители в Зоне 2/3 не воспроизводят звук

- Громкоговорители в Зоне 2/3 могут воспроизводить только входные источники, подсоединенные к аналоговому входу. Проверьте, подключен ли источник к аналоговому входу.
- Мощная Зона 2 не может быть использована, если настройка Speaker Type Front A установлена Bi-Amp или BTL, или Speaker Type Front B установлена Normal, Bi-Amp или BTL (стр.51).

Звук отсутствует при определенном формате сигнала

- Проверьте настройку цифрового звукового выхода на подключенном устройстве. На некоторых игровых консолях, поддерживающих DVD, настройкой по умолчанию является "off".
- Для некоторых видеодисков DVD вам потребуется выбрать звуковой формат в меню формат звукового выхода или при помощи кнопки AUDIO на пульте ДУ вашего проигрывателя DVD.

Не могу добиться воспроизведения 6.1 или 7.1

 Когда используется мощная Зона 2, воспроизведение в основной комнате осуществляется только в режиме 5.1, и тыловые АС не работают (стр.119).

Не могу выбрать режим прослушивания Pure Audio

Этот режим прослушивания нельзя выбрать, пока включена Зона 2.

Громкость не может быть установлена +18 дБ (99)

- Проверьте, не была ли установлена максимальная громкость (стр.106).
- Когда была применена функция Automatic Speaker Setup, или был отрегулирован уровень каждого громкоговорителя (стр.76 и 99), максимальная возможная громкость может быть снижена.

Может быть слышен шум

- Использование стяжек для связывания звуковых кабелей с сетевыми шнурами, акустическими кабелями и т.п. может привести к деградации качества звука, так что не делайте этого.
- На звуковой кабель могут наводиться помехи. Попробуйте найти для кабелей другое положение.

Функция Late Night не работает

Убедитесь, что материалом источника является Dolby Digital (стр.89).

Многоканальный аналоговый вход не работает

- Проверьте входные соединения многоканального входа (стр.38).
- Убедитесь, что многоканальный вход назначен на входной селектор (стр.60).
- Убедитесь, что выбран многоканальный вход (стр.78).
- Проверьте настройки звукового выхода на вашем проигрывателе DVD.

О сигналах DTS

- Когда воспроизводится программный материал DTS, использование паузы, ускоренного воспроизведения или ускоренного обратного воспроизведения на вашем проигрывателе может производить короткие всплески шума. Это не является неисправностью.
- Когда программный материал DTS заканчивается и поток DTS останавливается, ресивер остается в режиме прослушивания DTS и индикатор DTS остается гореть. Это предотвращает шум, когда вы используете паузу, ускоренное воспроизведение или обратное ускоренное

воспроизведение на вашем проигрывателе. Если вы переключаете ваш проигрыватель из DTS в PCM, поскольку ваш ресивер не может переключить форматы мгновенно, вы можете не услышать никакого звука, в таком случае вам следует остановить ваш проигрыватель примерно на 3 секунды, а затем возобновить воспроизведение.

 На некоторых проигрывателях компакт-дисков, вы не сможете воспроизвести материал DTS правильно, даже если ваш проигрыватель подключен к цифровому входу на ресивере. Обычно, это обусловлено тем, что цифровой поток DTS был обработан (например, изменены выходной уровень, частота выборки или диапазон частот), а ресивер не может распознать его, как подлинный сигнал DTS. В таких случаях, вы можете услышать шум.

Не слышно начало звуковой дорожки сигнала, принимаемого входом HDMI IN

 Поскольку для определения формата сигнала HDMI требуется больше времени, чем для других цифровых звуковых сигналов, звук на выходе может появляться не мгновенно.

## Видео

Отсутствует изображение

- Убедитесь, что разъемы всех видео кабелей вставлены до конца (стр.33).
- Убедитесь, что каждый видео компонент подсоединен правильно.
- Убедитесь, что на вашем телевизоре выбран видеовход, к которому подсоединен ресивер.
- Пока выбран режим прослушивания Pure Audio, видеотракт отключен, и видеосигналы присутствуют только на выходах HDMI OUT.
- Если ваш телевизор подсоединен к выходу HDMI, установите настройку HDMI Monitor в положение Main или Sub (стр.52), и выберите "- - -" в настройке входа HDMI на стр.54, чтобы просматривать композитный S-Video и компонентный видео источники.
- Если ваш телевизор подсоединен к COMPONENT VIDEO OUT, установите настройку HDMI Monitor в положение No (стр.52) и выберите "- - -" в меню Component Video Input Setup на стр.50 для просмотра композитного и раздельного видео источников.
- Если видео источник подсоединен к компонентному видеовходу, ваш телевизор должен быть подсоединен к COMPONENT VIDEO OUT или HDMI OUT (стр.34).
- Если видео источник подсоединен к входу HDMI, ваш телевизор должен быть подсоединен к HDMI OUT (стр.34).

## страница 133

Отсутствует изображение от источника, подсоединенного к HDMI IN

- Когда настройка HDMI Monitor установлена в положение No, и настройка разрешения установлена в любое положение, кроме Through (стр.52), на выходе HDMI OUT отсутствует видеосигнал.
- Если на дисплее ресивера появляется сообщение "Resolution Error", это указывает на то, что ваш телевизор не поддерживает текущее разрешение видеосигнала, и вам придется выбрать другое разрешение на вашем проигрывателе DVD.

Экранные меню не появляются

 Убедитесь, что на вашем телевизоре выбран тот видеовход, к которому подключен ресивер.

Изображение искажено

 В моделях не для Северной Америки, укажите ТВ-систему, используемую в вашей стране, в меню "TV Format Setup" на стр.66.

## Тюнер

Прием зашумлен, ЧМ-стереоприем шумный или индикатор FM STEREO не появляется

- Переориентируйте вашу антенну.
- Отодвиньте ресивер от вашего телевизора или компьютера.
- Прослушивайте радиостанцию в монорежиме (стр.69).
- При прослушивании станции АМ, управление пультом ДУ может обусловливать шум.
- Проходящие машины или пролетающие самолеты могут давать помехи.
- Бетонные стены ослабляют радиосигналы.
- Если ничто не улучшает радиоприем, установите внешнюю антенну.

# Пульт ДУ

Пульт ДУ не работает

- Убедитесь, что батареи установлены в правильной полярности (стр.15).
- Убедитесь, что пульт ДУ не слишком далеко от ресивера, и что между пультом ДУ и датчиком на ресивере нет препятствия (стр.15).
- Убедитесь, что вы выбрали правильный режим для пульта ДУ (стр.16).
- Убедитесь, что вы ввели правильный код дистанционного управления (стр.126).

Не могу управлять другими компонентами

- Убедитесь, что вы выбрали правильный режим для пульта ДУ (стр.16).
- Если вы подсоединили управляемые по RI мини-диск, записывающее устройство для компакт-дисков или RI Dock к разъемам TAPE IN/OUT, или подсоединили модуль RI Dock к разъемам GAME/TV IN, чтобы пульт ДУ работал правильно, вы должны установить в меню Input Display параметр MD, CDR или DOCK (см. стр.57).
- Введенный код дистанционного управления может быть неверным. Если в списке есть другие коды, попробуйте каждый.
- Если ни один из кодов не работает, используйте функцию Learning для обучения командам пульта ДУ от другого компонента (стр.129).
- С некоторыми аудио/видео компонентами, определенные кнопки могут работать не так, как ожидается, а некоторые могут не работать вообще.
- Для управления компонентом Onkyo, подключенным посредством RI, направьте пульт ДУ на ресивер. Убедитесь, что сначала введен соответствующий код дистанционного управления (стр.127).
- Для управления компонентом Onkyo, который не подсоединен по RI, или компонентом другого производителя, направьте пульт ДУ на этот компонент. Убедитесь, что сначала введен соответствующий код дистанционного управления (стр.126).

Не могу обучить командам от другого пульта ДУ

 При обучении командам, убедитесь, что передающие стороны обоих пультов направлены друг на друга.

 Вы пробуете обучить от пульта ДУ, который не может быть использован для обучения? Некоторым командам обучить нельзя, особенно тем, которые передают несколько команд при одном нажатии кнопки.

## Запись

Не могу произвести запись

- Убедитесь, что на вашем записывающем устройстве выбран правильный вход.
- Для предотвращения появления сигнальных петель и повреждения ресивера, входные сигналы не передаются на выходы с аналогичными названиями (например, TAPE IN на TAPE OUT, VCR/DVR IN на VCR/DVR OUT).
- Когда выбран режим прослушивания Pure Audio, видеозапись не возможна, т.к. видеосигналы не подаются на выход. Выберите другой режим прослушивания.

страница 134

Музыкальный сервер и Интернет-радио

Нет доступа к серверу или Интернет-радио

- Проверьте сетевое соединение между аудио/видео ресивером и вашим маршрутизатором или коммутатором.
- Убедитесь, что ваш модем и маршрутизатор подсоединены должным образом, и убедитесь, что они оба включены.
- Убедитесь, что сервер работает и совместим с аудио/видео ресивером (стр.111).
- Проверьте сетевые настройки (стр.117).

Воспроизведение останавливается во время прослушивания музыкальных файлов на сервере

- Убедитесь, что ваш сервер совместим с аудио/видео ресивером (стр.111).
- Если вы загружаете или копируете на вашем компьютере большие файлы, воспроизведением может прерываться. Попробуйте закрыть неиспользуемые программы, использовать более мощный компьютер или выделенный сервер.
- Если сервер предоставляет большие музыкальные файлы сразу нескольким сетевым устройствам одновременно, сеть может стать перегруженной и воспроизведение может быть прервано. Уменьшите количество воспроизводящих устройств в сети, модернизируйте вашу сеть или используйте коммутатор вместо сетевого разветвителя.

Не могу подсоединиться к аудио/видео ресиверу из программы поиска

- Если вы используете DHCP, ваш маршрутизатор не всегда выдает один и тот же адрес IP аудио/видео ресиверу, поэтому, если вы понимаете, что не можете подключиться к серверу или Интернет-радиостанции, перепроверьте адрес IP аудио/видео ресивера в экранном меню Network.
- Проверьте сетевые настройки (стр.117).

Воспроизведение с запоминающего устройства USB Отсутствует доступ к музыкальным файлам на устройстве USB

- Убедитесь, что устройство USB вставлено должным образом.
- Аудио/видео ресивер поддерживает устройства USB, которые поддерживают класс запоминающих устройств USB. Однако, с некоторыми устройствами USB воспроизведение может быть невозможно, даже если они соответствуют классу запоминающих устройств USB.

#### Другие неисправности

Звук изменяется, когда я подключаю мои головные телефоны

 Когда подключены головные телефоны, режим прослушивания устанавливается в Stereo, если он уже не установлен в Stereo, Mono, Direct или Pure Audio, в таком случае он не изменяется.

Как изменить язык мультиплексного источника

 Используйте настройку "Multiplex" в меню "Audio Adjust" для выбора "Main" или "Sub" (стр.92).

Функции RI не работают

- Чтобы использовать RI, вы должны выполнить соединение RI и аналоговое звуковое соединение (RCA) между компонентом и ресивером, даже если они соединены цифровым способом (стр.49).
- Пока включена Зона 2 или Зона 3, функции RI не работают.

Не работает дисплей ресивера

 Дисплей отключен, когда выбран режим прослушивания Pure Audio. Выберите другой режим прослушивания.

#### страница 116

Аудио/видео ресивер содержит микрокомпьютер для обработки сигналов и функций управления. В очень редких случаях, при сильных помехах, шуме от внешнего источника или под воздействием статического электричества, он может зависнуть. Если такое нежелательное событие произошло, отсоедините сетевой шнур от стенной розетки, подождите не менее пяти секунд, а затем включите штекер снова.

Компания Onkyo не отвечает за ущерб (такой, как стоимость проката CD) в результате неудачных записей, обусловленных неисправностью устройства. Перед тем, как вы записываете важную информацию, убедитесь, что материал будет записан правильно.

В моделях, предназначенных для Северной Америки и Австралии, установите ресивер в ждущий режим перед отсоединением сетевого шнура от стенной розетки. В других моделях, установите ресивер в ждущий режим и переведите переключатель POWER в положение OFF перед отключением сетевого шнура.

страница 135

#### *Технические характеристики*

Усилительный тракт

Паспортная выходная мощность Североамериканская модель:

Минимум 140 Вт продолжительная на канал, нагрузки 8 Ом, нагружены 2 канала, полоса 20 Гц-20 кГц, макс. общие гармонические искажения 0,05% (FTC).

Минимум 170 Вт продолжительная на канал, нагрузки 8 Ом, нагружены 2 канала, частота 1 кГц, максимальные общие гармонические искажения 0,7% (FTC).

Минимум 180 Вт продолжительная на канал, нагрузки 6 Ом, нагружены 2 канала, частота 1 кГц, макс. общие гармоничесике искажения 0,1% (FTC)

Европейская модель 7 каналов  $\times$  220 Вт, нагрузка 6 Ом, 1 кГц, нагружен 1 канал (IEC) Модели для Азии:

7 каналов 220 Вт, нагрузка 6 Ом, частота 1 кГц, нагружен 1 канал (JEITA)

Максимальная выходная мощность Модели для Азии: 7 каналов  $\times$  280 Вт на 6 Ом, 1 кГц, нагружен 1 канал (JEITA)

Динамическая выходная мощность 400 Вт (3 Ом, фронт) 300 Вт (4 Ом, фронт) 180 Вт (8 Ом, фронт)

Общие гармонические искажения 0,05% (при паспортной вых. мощности) Коэффициент демпфирования 60 (фронт, 1 кГц, 8 Ом) Чувствительность входа и импеданс 200 мВ/47 кОм (LINE) 2,5 мВ/47 кОм (PHONO MM)

Выходной уровень и импеданс 200 мВ/470 Ом (REC OUT) Перегрузка входа Phono 70 мВ (ММ, 1 кГц, 0,5%) Диапазон частот 5 Гц-100 кГц/+1 дБ-3дБ (режим Direct) Регулировка тембра  $±$ 10 дБ, 20 Гц (BASS)  $±$ 10 дБ 20 кГц (TREBLE) Отношение сигнал/шум 110 дБ (LINE, A-взвеш.) 80 дБ (PHONO, А-взвеш.) Импеданс АС 4-16 Ом

Видеотракт

Входная чувствительность/Выходной уровень и Импеданс 1 В (размах)/75 Ом (компонентный и S-Video сигнал яркости) 0,7 В (размах)/75 Ом (компонентные сигналы Pb/Cb, Pr/Cr) 0,28 В (размах)/75 Ом (сигнал цветности S-Video)

1 В (размах)/75 Ом (композитный сигнал)

Диапазон частот компонентного видеосигнала 5 Гц – 100 МГц, -3 дБ

Радиоприемный тракт (тюнер)

 FM Диапазон частот настройки Североамериканская модель: 87,5 МГц-107,9 МГц Европейская и азиатская модели: 87,5 МГц-108,0 МГц

- AM Диапазон частот настройки Модель для Северной Америки: 530 кГц-1710 кГц Для Европы: 522 кГц-1611 кГц Для Азии: 530/522 кГц-1710/1611 кГц
- Цифровой приемник Модель для Северной Америки: XM, SIRIUS, HD RADIO

Предварительные настройки 40

Общие характеристики

Источник питания

Модель для Северной Америки: переменный ток, 120 В, 60 Гц Модель для Европы: переменный ток 220-240 В, 50 Гц Модель для Азии: переменный ток 120/220-240 В, 50/60 Гц

Потребляемая мощность Модель для Северной Америки: 9,8 А Для Европы и Азии: 1000 Вт

Габаритные размеры  $(II \times B \times \Gamma)$ 435×194×458.5 мм Вес Модель для Северной Америки: 24,5 кг Для Европы и Азии: 24,3 кг

Видеовходы

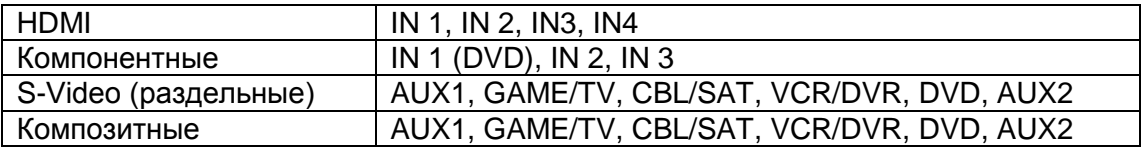

#### Видеовыходы

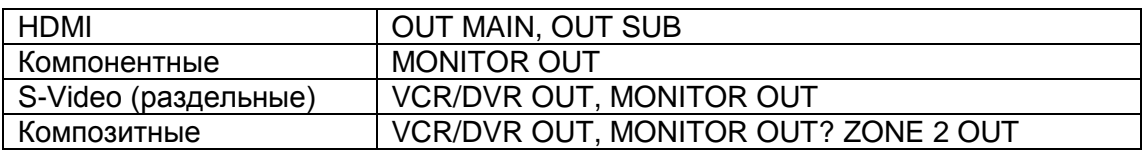

#### Звуковые входы

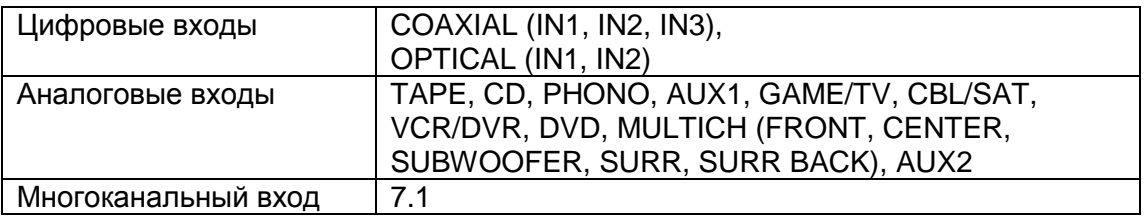

## Звуковые выходы

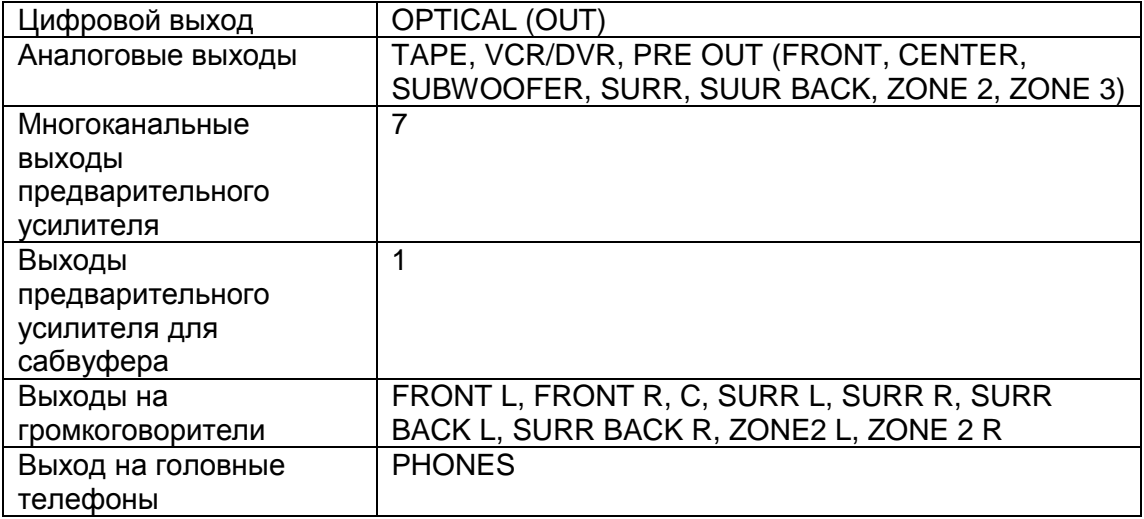

Управляющий разъем

MIC Да Ethernet RS-232 – 1 порт ИК Вход/Выход – 1/1 Запускающий 12-вольтовый выход (12V Trigger Out) USB 1

Характеристики и возможности изменяются без уведомления.

страница 136

ONKYO CORPORATION Sales & Product Planning Div.:2-1, Nisshin-cho, Neyagawa-shi, OSAKA 572-8540, Japan, Япония Tel: 072-831-8023 Fax: 072-831-8124

ONKYO U.S.A. CORPORATION 18 Park Way, Upper Saddle River, N.J. 07458, U.S.A., США Tel: 201-785-2600 Fax: 201-785-2650 http://www.us.onkyo.com

ONKYO EUROPE ELECTRONICS GmbH Liegnitzerstrasse 6, 82194 Groebenzell, GERMANY, Германия Tel: +49-8142-4401-0 Fax: +49-8142-4401-555 http://www.eu.onkyo.com/

ONKYO EUROPE UK Office Suite 1, Gregories Court, Gregories Road, Beaconsfield, Buckinghamshire, HP9 1HQ UNITED KINGDOM, Великобритания

Tel: +44-(0)1494-681515 Fax: +44(0)-1494-680452

ONKYO CHINA LIMITED Unit 1&12, 9/F, Even Gain Plaza Tower 1, 88, Container Port Road, Kwai Chung, N.T., HONG KONG, Гон Конг Tel: 852-2429-3118 Fax: 852-2428-9039 http://www.ch.onkyo.com/

Домашняя Интернет-страница ONKYO http://www.onkyo.com

SN 29344532 (С) 2007 ONKYO CORPORATION, Япония. Все права зарезервированы.